# **Nokia C5–03 - Priročnik za uporabo**

# **2 Vsebina**

# **Vsebina**

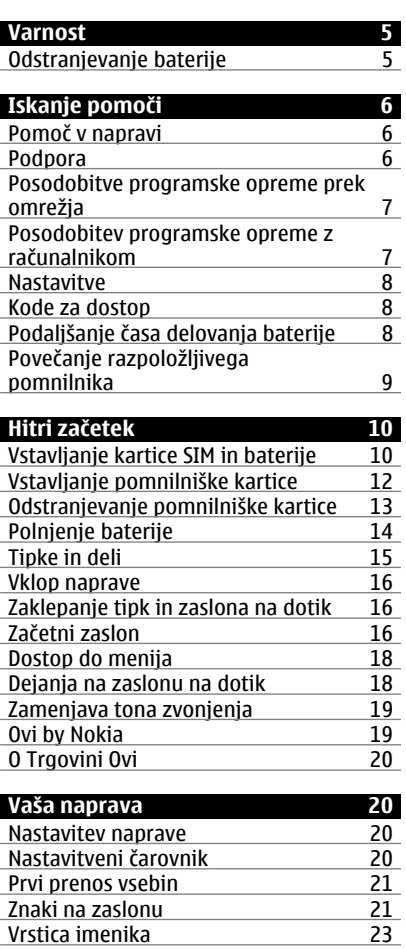

[Predeli z antenami 23](#page-22-0) [Profil Brez povezave 24](#page-23-0)

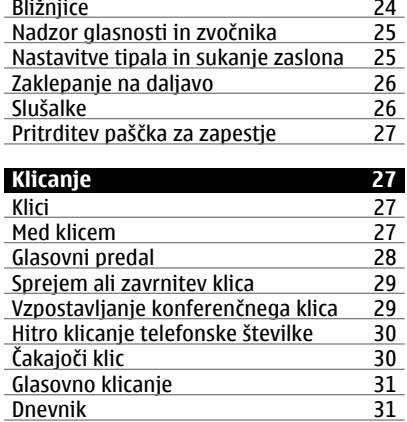

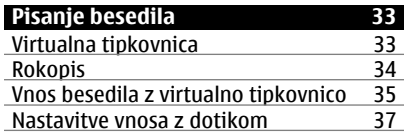

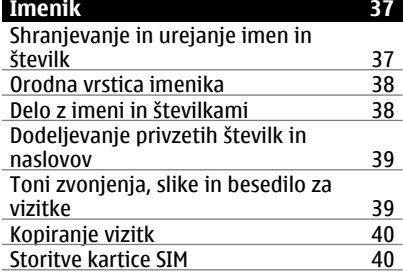

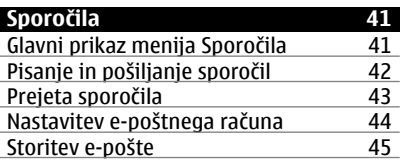

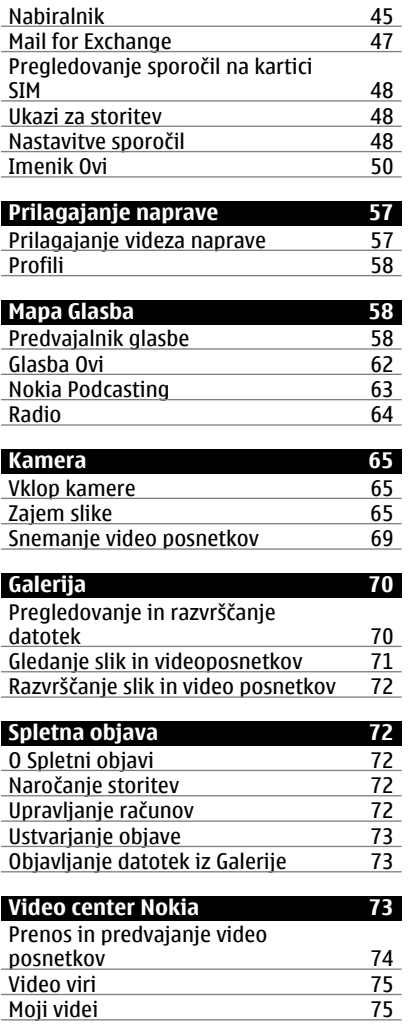

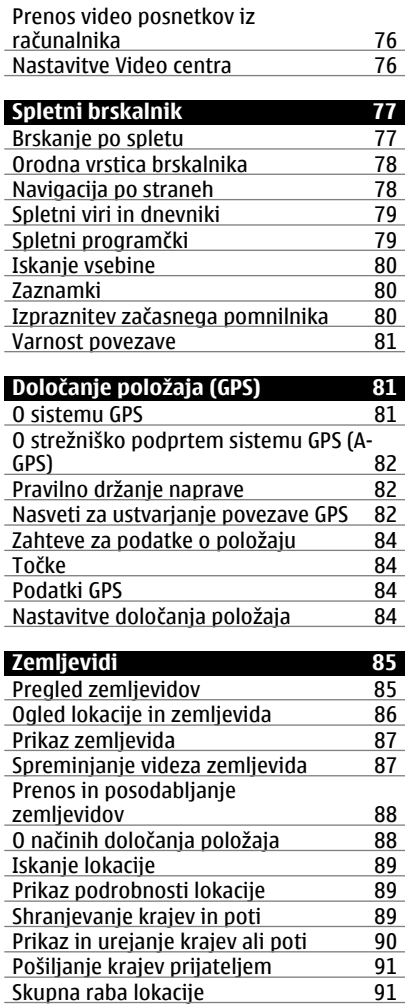

[Skupna raba lokacije 91](#page-90-0) [Sinhroniziranje Priljubljenih 92](#page-91-0) [Glasovno vodenje 92](#page-91-0)

# **4 Vsebina**

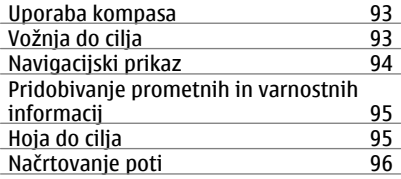

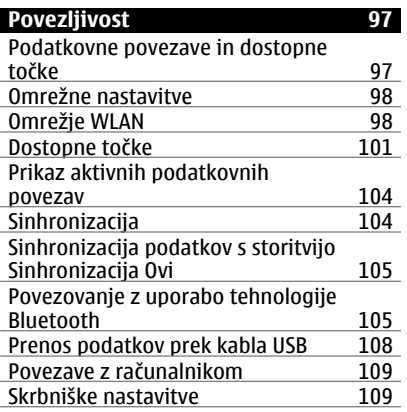

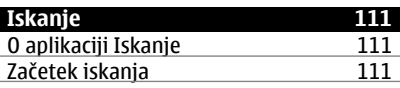

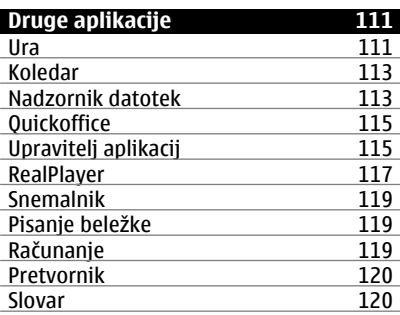

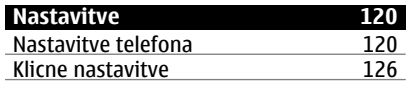

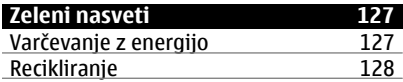

# **[Informacije o izdelku in varnostne](#page-127-0) [informacije 128](#page-127-0)**

# <span id="page-4-0"></span>**Varnost**

Preberite te preproste smernice. Neupoštevanje navodil je lahko nevarno ali protizakonito. Če želite več informacij, preberite cel priročnik za uporabo.

# **IZKLAPLJANJE NA OBMOČJIH, KJER VELJAJO OMEJITVE**

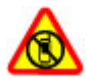

Izklopite napravo, če uporaba mobilnega telefona ni dovoljena ali če lahko povzroči interferenco ali nevarnost, na primer na letalu, v bližini medicinske opreme, goriv in kemikalij ter na območjih, kjer poteka razstreljevanje.

# **PROMETNA VARNOST JE NA PRVEM MESTU**

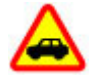

Upoštevajte vse zakone, ki veljajo v državi, kjer ste. Med vožnjo imejte vedno proste roke, da boste lahko upravljali vozilo. Misliti morate predvsem na varnost na cesti.

## **INTERFERENCA**

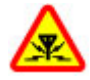

Vse brezžične naprave so občutljive za interferenco, ki lahko moti njihovo delovanje.

# **STROKOVNI SERVIS**

Ta izdelek sme vgraditi ali popravljati samo usposobljeno osebje.

## **SKRBITE, DA BO NAPRAVA SUHA**

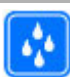

Vaša naprava ni neprepustna za vodo. Skrbite, da bo vedno suha.

# **ZAŠČITA SLUHA**

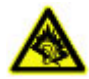

Slušalke uporabljajte pri zmerni glasnosti, naprave pa ne držite v bližini ušesa, ko je vključen zvočnik.

## **Odstranjevanje baterije**

Preden odstranite baterijo, napravo izklopite in jo ločite od polnilnika.

# <span id="page-5-0"></span>**Iskanje pomoči**

#### **Pomoč v napravi**

Pri uporabi aplikacij v napravi si lahko pomagate z vgrajenimi navodili.

Pomoč odprete v glavnem meniju tako, da izberete **Meni** > **Pomoč** in aplikacijo, za katero želite prebrati navodila.

Ko je odprta ena od aplikacij, dostopate do besedila pomoči za trenutni prikaz tako, da izberete **Možnosti** > **Pomoč**.

Ko berete navodila, spremenite velikost besedila pomoči tako, da izberete **Možnosti** > **Pomanjšaj pisavo** ali **Povečaj pisavo**.

Na koncu besedila pomoči boste morda našli povezave do sorodnih tem. Če izberete podčrtano besedo, se prikaže kratka razlaga.

Pomoč uporablja naslednje kazalnike:

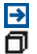

Povezava do sorodne teme pomoči.

Povezava do aplikacije, ki je omenjena v besedilu.

Ko berete navodila, lahko izberete **Možnosti** > **Prikaži odprte aplikac.** in želeno aplikacijo, da preklapljate med pomočjo in aplikacijo, ki je odprta v ozadju.

#### **Podpora**

Če želite izvedeti več o uporabi svoje naprave oziroma niste prepričani, kako bi vaša naprava morala delovati, obiščite spletno mesto [www.nokia.com/support](http://www.nokia.com/support) ali [www.nokia.mobi/support](http://www.nokia.mobi/support), če uporabljate mobilno napravo. Izberete lahko tudi **Meni** > **Pomoč** v svoji napravi.

Če s tem ne odpravite težave, naredite naslednje:

- Znova zaženite napravo. Izklopite napravo in odstranite baterijo. Čez približno minuto znova namestite baterijo in vklopite napravo.
- Obnovitev prvotnih tovarniških nastavitev.
- Posodobite programsko opremo svoje naprave.

Če še vedno ne odpravite težave, se pri podjetju Nokia pozanimajte o možnostih popravila. Obiščite [www.nokia.com/repair](http://www.nokia.com/repair). Preden napravo pošljete v popravilo, varnostno kopirajte podatke v napravi.

### <span id="page-6-0"></span>**Posodobitve programske opreme prek omrežja**

Izberite **Meni** > **Aplikacije** > **Posod. p. o.**.

S funkcijo Posodabljanje programske opreme (omrežna storitev) lahko preverite, ali so za programsko opremo ali aplikacije na voljo posodobitve, in jih prenesete v napravo.

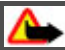

## **Opozorilo:**

Če nameščate posodobitev programske opreme, naprave ne morete uporabljati niti za klicanje v sili, dokler namestitev ni končana in se naprava znova ne zažene.

Ko s funkcijo Posodabljanje programske opreme posodobite programsko opremo in aplikacije v napravi, navodila v priročniku za uporabo ali pomoči, povezana s posodobljenimi aplikacijami, morda ne bodo več ustrezna.

Za prenos posodobitev, ki so na voljo, izberite (D). Posodobitve, ki jih ne želite prenesti, izberite na seznamu, da jih odznačite.

Če želite pregledati informacije o posamezni posodobitvi, jo izberite, nato izberite še  $\overline{\mathbb{R}}$ .

Če si želite ogledati stanje prejšnjih posodobitev, izberite  $\textcircled{a}$ .

Izberite **Možnosti** in nato izberite med temi možnostmi:

**Posodobi prek računaln.** — Posodobite napravo prek osebnega računalnika. To možnost lahko uporabite namesto možnosti Začni posodabljanje, kadar so posodobitve na voljo le z uporabo aplikacije Nokia Software Updater PC.

**Prikaži posodob. zgodov.** — Oglejte si stanje predhodnih posodobitev.

**Nastavitve** — Spremenite nastavitve, na primer privzeto dostopno točko za prenos posodobitev.

**Izjava** — Oglejte si licenčno pogodbo družbe Nokia.

## **Posodobitev programske opreme z računalnikom**

Nokia Software Updater je računalniška aplikacija, ki vam omogoča posodabljanje programske opreme vaše naprave. Če želite posodobiti programsko opremo svoje naprave, potrebujete združljiv računalnik, širokopasovni dostop do interneta in združljiv podatkovni kabel USB za povezavo naprave z računalnikom.

Več informacij in namestitveno datoteko za aplikacijo Nokia Software Updater najdete na spletnem mestu [www.nokia.com/softwareupdate](http://www.nokia.com/softwareupdate).

### <span id="page-7-0"></span>**Nastavitve**

Vaša naprava je najverjetneje na podlagi informacij ponudnika storitev že nastavljena za uporabo storitev MMS in GPRS, pretakanja vsebin in brskanja po internetu. Nastavitve ponudnika storitev so morda že shranjene v napravi, lahko pa jih od ponudnika dobite v posebnem sporočilu ali jih naročite.

#### **Kode za dostop**

koda PIN — Ta koda ščiti vašo kartico SIM pred nepooblaščeno uporabo. Kodo PIN (od 4 do 8 števk) običajno dobite s kartico SIM.

koda PIN2 — Ta koda (od 4 do 8 števk) je priložena nekaterim karticam SIM in jo potrebujete za dostop do nekaterih funkcij naprave.

Če pozabite kodo za dostop, se obrnite na operaterja mobilnih storitev, pri katerem ste kupili kartico SIM. Če trikrat zaporedoma vnesete napačno kodo PIN ali PIN2, se koda blokira in jo morate odblokirati s kodo PUK ali PUK2.

Koda PUK in koda PUK2 — Ti 8-mestni kodi potrebujete za zamenjavo blokirane kode PIN oziroma PIN2. Običajno ju dobite s kartico SIM. Če ju niste, se obrnite na operaterja mobilnih storitev, pri katerem ste kupili kartico SIM.

številka IMEI — Ta številka (15 števk) se uporablja za prepoznavanje veljavnih naprav v omrežju GSM. Za naprave, ki so na primer ukradene, se lahko blokira dostop do omrežja. Številka IMEI naprave je zapisana pod baterijo.

Koda za zaklepanje (imenujemo jo tudi zaščitna koda) — S kodo za zaklepanje lahko preprečite nepooblaščeno uporabo naprave. Kodo lahko ustvarite ali spremenite in napravo nastavite tako, da jo zahteva. Novo kodo hranite na skrivnem in varnem mestu, proč od naprave. Če ste kodo pozabili in je naprava zaklenjena, boste napravo morali odnesti v popravilo. Morda boste morali plačati dodatne stroške, vsi osebni podatki v napravi pa bodo morda izbrisani. Če želite več informacij, se obrnite na center Nokia Care ali na prodajalca naprave.

#### **Podaljšanje časa delovanja baterije**

Številne funkcije v napravi hitreje porabljajo energijo baterije in tako skrajšajo čas njenega delovanja. Če želite varčevati z energijo baterije, upoštevajte naslednje:

- Zaradi funkcij, ki uporabljajo povezavo Bluetooth, ali omogočanje delovanja takih funkcij v ozadju, medtem ko uporabljate druge funkcije, je poraba baterije večja. Izključite povezavo Bluetooth, kadar je ne potrebujete.
- Funkcije, ki uporabljajo povezavo z omrežjem WLAN ali omogočajo takim funkcijam, da delujejo v ozadju med tem, ko uporabljate druge funkcije, povečujejo porabo energije. Funkcija WLAN se izključi, kadar ne skušate vzpostaviti povezave, niste povezani z dostopno točko in ne iščete razpoložljivih omrežij. Če želite še bolj zmanjšati porabo energije, lahko napravo nastavite tako, da v ozadju ne bo iskala razpoložljivih omrežij ali jih bo iskala bolj poredko.
- <span id="page-8-0"></span>• Če ste v nastavitvah povezave izbrali **Povezava za paketni pr.** > **Ko je na voljo** in omrežje za paketni prenos podatkov (GPRS) ni v dosegu, poskuša naprava v rednih presledkih vzpostaviti povezavo za paketni prenos podatkov. Če želite podaljšati čas delovanja naprave, izberite **Povezava za paketni pr.** > **Po potrebi**.
- Ko se pomaknete na nova območja na zemljevidu, aplikacija Zemljevidi naloži informacije o novih zemljevidih, zato se poveča poraba energije. Samodejno nalaganje novih zemljevidov lahko preprečite.
- Če se moč omrežnega signala na območju, kjer ste, zelo spreminja, mora naprava nenehno iskati razpoložljivo omrežje. To povečuje porabo energije.

Če ste v omrežnih nastavitvah izbrali dvojni omrežni način, naprava išče omrežje 3G. Če želite v napravi uporabljati le omrežje GSM, izberite **Meni** > **Nastavitve** in **Povezovanje** > **Omrežje** > **Omrežni način** > **GSM**.

- Osvetlitev zaslona porabi precej energije baterije. V nastavitvah zaslona lahko prilagodite svetlost zaslona in spremenite časovno obdobje, po katerem se izključi osvetlitev. Izberite **Meni** > **Nastavitve** in **Telefon** > **Zaslon** > **Svetlost** ali **Čas osvetlitve**.
- Če pustite, da se aplikacije izvajajo v ozadju, se poraba energije poveča. Če želite dostopati do aplikacij, ki jih ne uporabljate, pridržite menijsko tipko in izberite aplikacijo.

#### **Povečanje razpoložljivega pomnilnika**

Potrebujete več razpoložljivega pomnilnika v napravi za nove aplikacije in vsebine?

## **Prikaz prostora, ki je na voljo za različne vrste podatkov**

Izberite **Meni** > **Aplikacije** > **Pisarna** > **Upr. datot.**.

Številne funkcije naprave shranjujejo podatke v pomnilnik. Naprava vas obvesti, če začne na različnih pomnilniških lokacijah primanjkovati prostora.

## **Povečanje razpoložljivega pomnilnika**

Prenesite podatke na združljivo pomnilniško kartico (če je na voljo) ali v združljiv računalnik.

Podatke, ki jih ne potrebujete več, lahko odstranite z Upraviteljem datotek ali ustrezno aplikacijo. Odstranite lahko naslednje:

- Sporočila v mapah menija Sporočila in e-pošto, ki ste jo naložili iz nabiralnika.
- Shranjene spletne strani.
- Vizitke v imeniku.
- Koledarske beležke.
- <span id="page-9-0"></span>• Aplikacije, ki so prikazane v nadzorniku aplikacij in ki jih ne potrebujete.
- Namestitvene datoteke (.sis ali .sisx) za aplikacije, ki ste jih namestili. Prenesite namestitvene datoteke v združljiv računalnik.
- Slike in video posnetki v Galeriji. Ustvarite varnostne kopije datotek in jih shranite v združljiv računalnik.

# **Hitri začetek**

# **Vstavljanje kartice SIM in baterije**

Varno odstranjevanje. Preden odstranite baterijo, napravo vedno izklopite in jo ločite od polnilnika.

Kartica SIM je morda že vstavljena v napravo. V nasprotnem primeru naredite naslednje:

1 Odstranite hrbtni pokrovček.

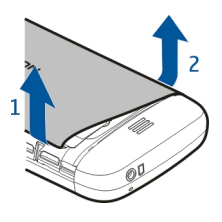

2 Če je vstavljena baterija, jo odstranite.

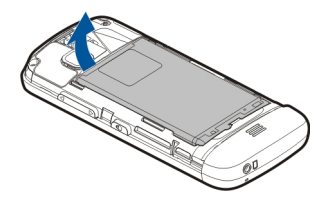

3 Potisnite držalo za kartico SIM, da ga odklenete.

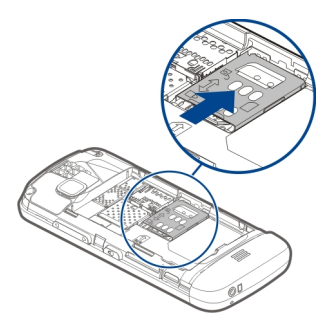

4 Dvignite držalo za kartico SIM.

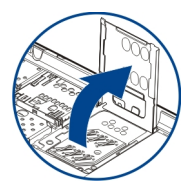

5 Poskrbite, da so kontakti na kartici SIM obrnjeni proti napravi, in potisnite kartico SIM v držalo.

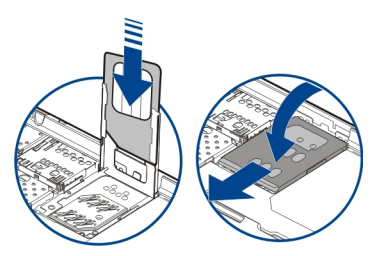

6 Poravnajte stike baterije in vstavite baterijo.

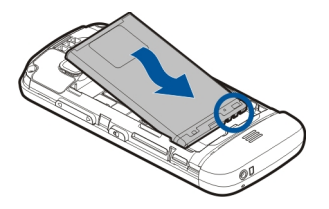

<span id="page-11-0"></span>7 Če želite znova namestiti pokrovček, da usmerite zgornje zatiče proti ustreznim režam in pritisnite, da se pokrovček zaskoči.

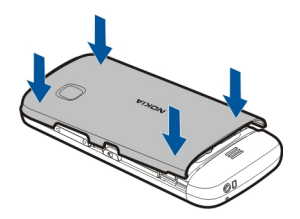

Če kartica SIM ni pravilno vstavljena, lahko napravo uporabljate samo v profilu Brez povezave.

## **Vstavljanje pomnilniške kartice**

Uporabljajte samo združljive pomnilniške kartice, ki jih je družba Nokia odobrila za uporabo s to napravo. Nezdružljive kartice lahko poškodujejo kartico in napravo ter podatke, ki so shranjeni na kartici.

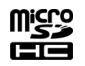

1 Odstranite hrbtni pokrovček.

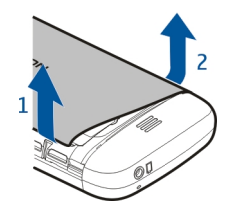

<span id="page-12-0"></span>2 Poskrbite, da so kontakti na pomnilniški kartici obrnjeni navzdol, in vstavite kartico v režo za pomnilniške kartice.

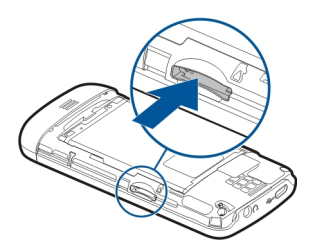

3 Potisnite kartico navznoter, da zaslišite klik.

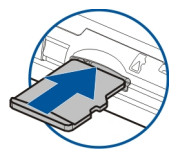

4 Ponovno namestite hrbtni pokrovček.

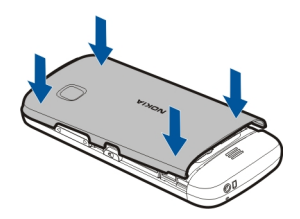

#### **Odstranjevanje pomnilniške kartice**

**Pomembno:** Pomnilniške kartice ne odstranjujte, kadar jo aplikacija uporablja. Če to storite, se lahko naprava, kartica ali na njej shranjeni podatki poškodujejo.

- 1 Če je naprava vklopljena, pritisnite tipko za vklop/izklop in izberite **Odstrani pomn. kartico**, preden odstranite kartico.
- **bodo zaprle.**, izberite **Da**. 2 Ko se prikaže **Želite odstraniti pomnilniško kartico ? Nekatere aplikacije se**

## <span id="page-13-0"></span>**14 Hitri začetek**

- 3 Ko se prikaže **Odstranite pomnilniško kartico '' in pritisnite 'V redu'**, odstranite hrbtni pokrovček naprave in kartico potisnite navznoter, da zaslišite klik.
- 4 Kartico povlecite iz reže in znova namestite hrbtni pokrovček. Če je naprava vklopljena, izberite **V redu**.

#### **Polnjenje baterije**

Baterijo so delno napolnili že v tovarni, vendar jo boste morali morda vseeno napolniti, preden boste napravo prvič vklopili. Če naprava nakazuje nizko stanje baterije, naredite tole:

- 1 Polnilnik priključite v električno vtičnico.
- 2 Polnilnik priključite na napravo.

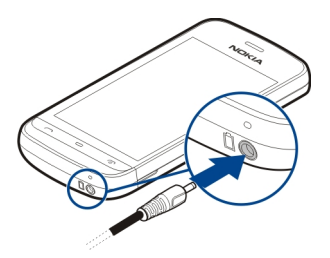

3 Ko je baterija povsem polna, polnilnik najprej iztaknite iz naprave, potem pa še iz električne vtičnice.

Dolžina polnjenja baterije ni določena, napravo pa lahko uporabljate med polnjenjem. Če je baterija popolnoma prazna, utegne trajati nekaj minut, preden se bo na zaslonu izpisalo obvestilo o polnjenju in preden boste lahko klicali.

**Nasvet:** Polnilnik iztaknite iz električne vtičnice, če ga ne uporabljate. Polnilnik, ki je priklopljen v vtičnico, porablja električno energijo tudi, če ni povezan z napravo.

#### **Polnjenje prek kabla USB**

Ko nimate na voljo električne vtičnice, lahko polnite baterijo po vmesniku USB. Podatke lahko prenašate med polnjenjem. Učinkovitost polnjenja prek kabla USB se lahko bistveno razlikuje; poleg tega lahko traja zelo dolgo, da se polnjenje začne in naprava začne delovati.

- 1 Napravo priključite v združljivo napravo USB z združljivim podatkovnim kablom USB. Polnjenje se bo morda začelo šele čez nekaj časa; to je odvisno od naprave, ki jo uporabljate za polnjenje.
- 2 Če je naprava vklopljena, izberite ustrezni način USB.

<span id="page-14-0"></span>Napravo priključite le v izdelke z logotipom USB-IF.

# **Tipke in deli**

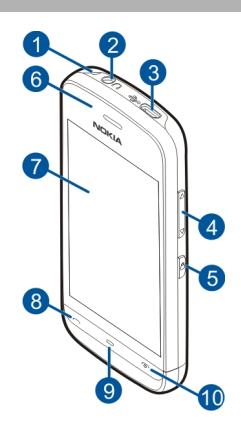

- Luknjica za namestitev paščka za zapestje
- Priključek AV Nokia (3,5 mm)
- **3** Priključek mikro USB<br>**4** Tipka za glasnost/po
- Tipka za glasnost/povečavo
- **5** Tipka za zaklepanje<br>**6** Slušalke
- **6** Slušalke<br>**7** Zaslon n
- Zaslon na dotik
- Klicna tipka
- Menijska tipka
- Tipka za konec in vklop/izklop
- Leča fotoaparata
- Zvočnik
- Priključek za polnilnik
- Mikrofon

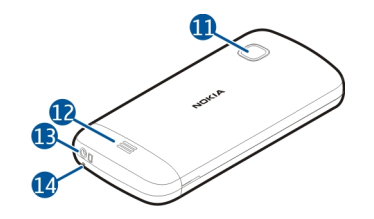

#### <span id="page-15-0"></span>**Vklop naprave**

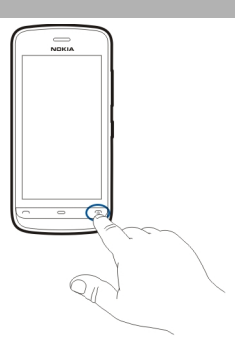

- 1 Pridržite tipko za vklop/izklop.
- 2 Če naprava zahteva kodo PIN ali kodo za zaklepanje, jo vnesite in izberite **V redu**. Številko zbrišete tako, da izberete **. Koda za zaklepanje je tovarniško** nastavljena na **12345**.
- 3 Izberite svojo lokacijo. Če pomotoma nastavite napačno lokacijo, izberite **Nazaj**.
- 4 Vnesite datum in uro. Če uporabljate 12-urni zapis, preklapljate med dopoldanskim in popoldanskim časom tako, da izberete katero koli številko.

#### **Zaklepanje tipk in zaslona na dotik**

Če želite zakleniti zaslon na dotik in tipke, pritisnite tipko za zaklepanje ob strani naprave.

Če želite odkleniti, pritisnite tipko za zaklepanje ob strani naprave in izberite ikono za odklepanje na zaslonu.

Ko so zaslon in tipke zaklenjene, je zaslon izključen, tipke pa neodzivne.

Zaslon in tipke se lahko po določenem obdobju nedejavnosti samodejno zaklenejo. Če želite spremeniti nastavitve samodejnega zaklepanja zaslona in tipk, izberite **Meni** > **Nastavitve** in **Telefon** > **Upravljanje telef.** > **Samod. zaklep.** > **Zakasnitev samod. zakl.**.

#### **Začetni zaslon**

Začetni zaslon je začetna točka, kjer lahko zberete bližnjice do vseh pomembnih vizitk ali aplikacij.

### **Interaktivni elementi na zaslonu**

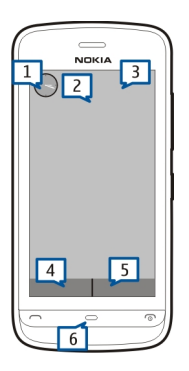

Če želite odpreti aplikacijo Ura, tapnite uro (1).

Če želite z domačega zaslona odpreti koledar ali zamenjati profile, se dotaknite datuma ali imena profila (2).

Če si želite ogledati ali spremeniti nastavitve povezave ( $\Longrightarrow$ ), ogledali razpoložliiva omrežja WLAN, če je njihovo iskanje omogočeno, ali preveriti prezrte dogodke, tapnite zgornii desni kot (3).

Če želite poklicati, izberite (4), če je aktivna vrstica imenika, pa izberite **Telefon**.

Če želite odpreti imenik, izberite (5).

Če želite odpreti glavni meni, pritisnite tipko Meni (6).

# **Začetek uporabe vrstice imenika**

Če želite začeti uporabljati vrstico imenika in dodati vizitke na začetni zaslon, na začetnem zaslonu izberite > **Nova vizitka** in se ravnajte po navodilih.

## <span id="page-17-0"></span>**Spreminjanje teme začetnega zaslona**

Če želite zamenjati temo začetnega zaslona ali bližnjice na njem, izberite **Meni** > **Nastavitve** in **Osebno** > **Začetni zaslon**.

#### **Dostop do menija**

Do menija dostopate tako, da pritisnete menijsko tipko.

Aplikacijo ali mapo v meniju odprete tako, da izberete predmet.

#### **Dejanja na zaslonu na dotik**

#### **Odpiranje aplikacije ali drugega elementa na zaslonu**

Tapnite aplikacijo ali element.

Če si želite ogledati možnosti, ki so na voljo za element, izberite **Možnosti** ali, če je to mogoče, izberite ikono v orodni vrstici.

# **Hitri dostop do funkcij**

Tapnite in pridržite element. Odpre se pojavni meni z razpoložljivimi možnostmi. Če želite na primer poslati sliko, jo tapnite in pridržite, nato pa v pojavnem meniju izberite ustrezno možnost.

**Nasvet:** Če si želite ogledati možnosti, ki so na voljo za odprti element, na primer sliko ali video, tapnite spodnji desni kot zaslona.

## **Izberite**

V tej uporabniški dokumentaciji se odpiranje aplikacij ali elementov s tapkanjem imenuje »izbiranje«. Če morate izbrati več zaporednih predmetov, so elementi menija, ki jih lahko izberete, ločeni s puščicami.

Če želite izbrati **Možnosti** > **Pomoč**, tapnite **Možnosti**, nato pa še **Pomoč**.

## **Vlečenje elementa**

Tapnite in pridržite želeni element ter s prstom potegnite po zaslonu. Element sledi vašemu prstu.

Če se želite pomikati gor ali dol po spletni strani, jo povlecite s prstom.

## **Poteg**

Postavite prst na zaslon in ga enakomerno potegnite v želeno smer.

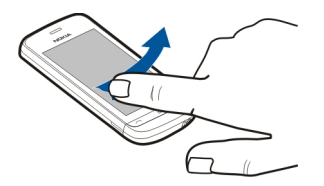

<span id="page-18-0"></span>Če si ogledujete sliko in si želite ogledati naslednjo ali prejšnjo sliko, odrinite trenutno sliko levo ali desno.

### **Pomik**

Po seznamih, ki imajo drsni trak, se pomaknete navzgor ali navzdol tako, da povlečete drsnik drsnega traku.

Položite prst na zaslon, ga hitro potegnite navzgor ali navzdol po zaslonu in ga nato dvignite. Vsebina zaslona se še naprej premika s hitrostjo in v smeri, ki ju je imela, ko ste odmaknili prst ali pisalo. Če želite s seznama, po katerem se pomikate, izbrati element in ustaviti gibanje, tapnite želeni element.

**Nasvet:** Če želite videti kratek opis ikone, položite prst na ikono. Opisi niso na voljo za vse ikone.

## **Osvetlitev zaslona na dotik**

Osvetlitev zaslona na dotik se izklopi, ko nekaj časa niste aktivni. Osvetlitev vključite tako, da se dotaknete zaslona.

Če so zaslon in tipke na dotik zaklenjene, se osvetlitev zaslona ne vključi, če se ga dotaknete.

#### **Zamenjava tona zvonjenja**

Izberite **Meni** > **Nastavitve** in **Osebno** > **Profili**.

S profili lahko nastavite tone zvonjenja, opozorilne tone za sporočila in druge zvoke naprave ter jih prilagodite različnim dogodkom, okoljem in skupinam klicateljev. Če želite prilagoditi profil, se pomaknite nanj in izberite **Prilagodi**.

## **Ovi by Nokia**

 S storitvijo Ovi by Nokia lahko poiščete nove kraje in storitve ter ostanete v stiku s prijatelji. Lahko na primer naredite naslednje:

- <span id="page-19-0"></span>• v napravo prenesete igre, aplikacije, video posnetke in tone zvonjenja;
- poiščete pot do cilja z brezplačno navigacijo za pešce in avtomobile, načrtujete potovanja in si ogledate lokacije na zemljevidu;
- pridobite brezplačen račun v storitvi Pošta Ovi;
- kupite glasbo.

Nekateri predmeti so brezplačni, drugi so morda plačljivi.

Storitve, ki so na voljo, se lahko razlikujejo tudi glede na državo ali regijo; prav tako niso podprti vsi jeziki.

Če želite dostopati do storitev Ovi Nokia, obiščite spletno mesto [www.ovi.com](http://www.ovi.com) in registrirajte svoj račun Nokia.

Če želite več informacij ali pomoč, obiščite spletno mesto [www.ovi.com](http://www.ovi.com).

# **O Trgovini Ovi**

**Z** zaplikacijo Trgovina Ovi lahko v svojo napravo prenašate mobilne igre, aplikacije, video posnetke, slike, teme in tone zvonjenja. Nekateri predmeti so brezplačni, druge pa morate kupiti s kreditno kartico ali tako, da bremenite svoj telefonski račun. Razpoložljivost načinov plačila je odvisna od države, v kateri bivate, in ponudnika omrežne storitve. Trgovina Ovi ponuja vsebine, ki so združljive z vašo mobilno napravo ter ustrezajo vašemu okusu in lokaciji.

# **Vaša naprava**

# **Nastavitev naprave**

 $\blacktriangleright$  V aplikaciji Nastavitev telefona lahko počnete na primer naslednje:

- Določite področne nastavitve, kot je jezik naprave.
- Prenašate podatke iz združljive naprave.
- Prilagodite napravo.
- Nastavite e-poštne račune.
- Vključite storitve Ovi.

Ko prvič vključite napravo, se zažene aplikacija Namestitev telefona. Pozneje odprete aplikacijo tako, da izberete **Meni** > **Aplikacije** > **Nast. telef.**.

# **Nastavitveni čarovnik**

Z Nastavitvenim čarovnikom lahko določite nastavitve e-pošte in povezave. Razpoložljivost predmetov v Nastavitvenem čarovniku je odvisna od funkcij naprave, kartice SIM, ponudnika storitev in podatkov v podatkovni zbirki Nastavitvenega čarovnika.

<span id="page-20-0"></span>Izberite **Meni** > **Aplikacije** > **Nast. čarov.**.

Če želite z Namestitvenim čarovnikom doseči najboljše rezultate, pustite kartico SIM vstavljeno v napravi. Če kartica SIM ni vstavljena v napravo, sledite navodilom na zaslonu.

Izberite med temi možnostmi:

**Operater** — Določite nastavitve posameznega operaterja, na primer nastavitve za MMS, internet, WAP in neposredno predvajanje.

**Nastavit. e-pošte** — Konfigurirajte račun POP, IMAP ali Mail for Exchange.

Morda ne bo vedno mogoče spremeniti istih nastavitev.

#### **Prvi prenos vsebin**

- 1 Izberite **Meni** > **Aplikacije** > **Izmenjava**.
- 2 Izberite vrsto povezave, ki jo želite uporabiti za prenos podatkov, in povežite napravi. Izbrano vrsto povezave morata podpirati obe napravi.

Če za vrsto povezave izberete povezavo Bluetooth, boste morda morali seznaniti napravi.

3 V svoji napravi izberite vsebino, ki jo želite prenesti iz druge naprave.

Začeti postopek prenosa lahko prekličete in ga nadaljujete pozneje.

Vsebina se iz pomnilnika druge naprave prenese na ustrezno mesto v vaši napravi. Čas prenosa je odvisen od količine podatkov, ki se bodo prenesli.

### **Znaki na zaslonu**

#### **Splošni kazalniki**

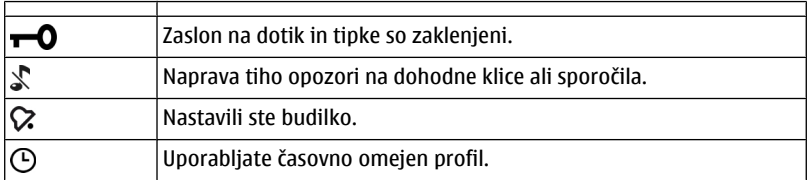

# **Kazalniki klicev**

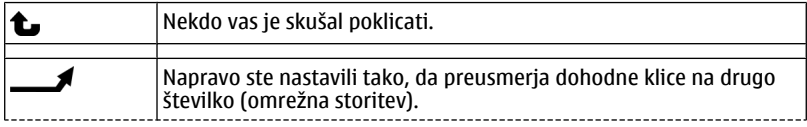

# **22 Vaša naprava**

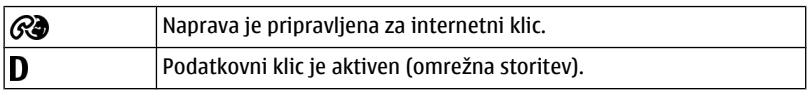

# **Kazalniki sporočil**

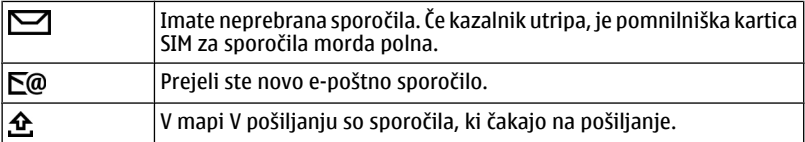

# **Kazalniki omrežja**

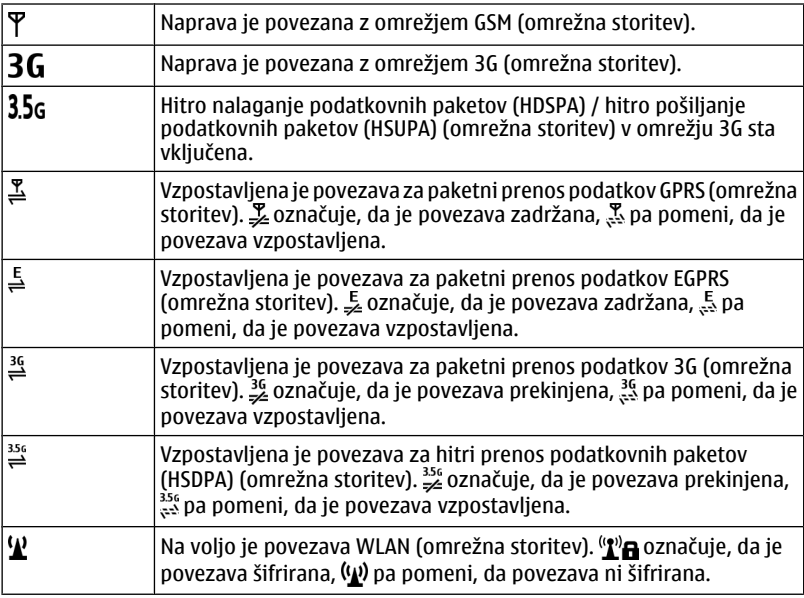

## <span id="page-22-0"></span>**Kazalniki povezave**

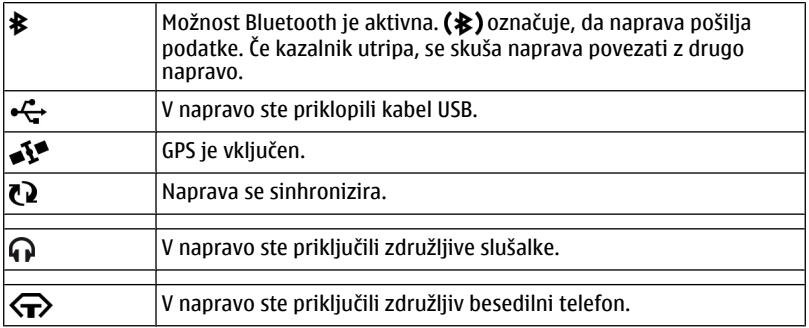

## **Vrstica imenika**

Če želite dodati vizitko na začetni zaslon, na njem izberite > **Možnosti** > **Nova vizitka** in sledite navodilom.

Če želite komunicirati z osebo, izberite vizitko in med naslednjimi možnostmi:

— Pokličite izbrano osebo.

 $\blacktriangleright$  — Osebi pošliite sporočilo.

 $\mathcal{R}$  — Dodajte povezavo vizitki Ovi. Če želite začeti pomenek z vizitko Ovi, izberite vizitko. Ikona se spremeni na  $\equiv$ . Če želite začeti pomenek, izberite ikono.

 $\boxed{\mathbb{R}}$  — Osvežite spletne vire.

Če si želite ogledati pretekle komunikacijske dogodke z osebo, izberite vizitko. Če si želite ogledati podrobnosti komunikacijskega dogodka, izberite dogodek.

Prikaz zaprete tako, da izberete **Možnosti** > **Izhod**.

## **Predeli z antenami**

Predela antene se ne dotikajte po nepotrebnem, medtem ko antena prenaša ali sprejema signale. Dotikanje anten vpliva na kakovost komunikacije ter lahko povzroči, da naprava deluje z večjo močjo, kot bi bilo potrebno, in lahko zmanjša življenjsko dobo baterije.

<span id="page-23-0"></span>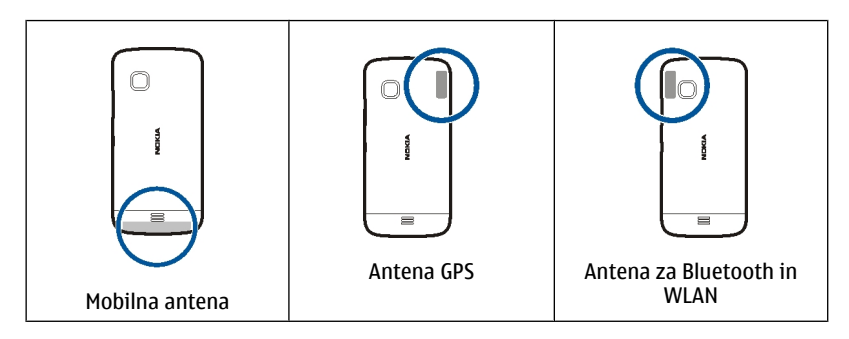

#### **Profil Brez povezave**

Profil Brez povezave vam omogoča, da uporabljate napravo brez povezave z brezžičnim mobilnim omrežjem. Ko je profil Brez povezave vključen, lahko uporabljate napravo tudi, če v njej ni kartice SIM.

## **Vklop profila Brez povezave**

Na kratko pritisnite tipko za vklop/izklop in izberite **Brez povezave**.

Ko vključite profil Brez povezave, se povezava z mobilnim omrežjem prekine. Onemogočeni so vsi radiofrekvenčni signali v napravo in iz naprave v mobilno omrežje. Če poskušate poslati sporočila prek mobilnega omrežja, se le-ta shranijo v mapo V pošiljanju in bodo poslana pozneje.

**Pomembno:** Kadar je vključen profil za uporabo brez povezave, ne morete klicati ali sprejemati klicev ali uporabljati drugih funkcij, za katere je potrebna povezava z mobilnim omrežjem. Klici na uradno številko za klice v sili, ki je programirana v vaši napravi, naj bi bili kljub temu mogoči.Če želite klicati, morate najprej izbrati drug profil.

Ko je vključen profil Brez povezave, lahko kljub temu uporabljate omrežje WLAN, da na primer preberete e-pošto ali brskate po internetu. V profilu Brez povezave lahko uporabljate tudi tehnologijo Bluetooth. Pri vzpostavljanju in uporabi povezave WLAN ali Bluetooth upoštevajte ustrezne varnostne zahteve.

#### **Bližnjice**

Med odprtimi aplikacijami preklapljate tako, da pridržite menijsko tipko.

Če pustite, da se aplikacije izvajajo v ozadju, se bo izraba baterije povečala, čas delovanja baterije pa se bo skrajšal.

<span id="page-24-0"></span>Profil zamenjate tako, da pritisnete tipko za vklop/izklop in izberete drug profil.

Telefonski predal (omrežna storitev) pokličete tako, da v telefonski aplikaciji pridržite **1**.

Seznam zadnjih klicanih številk odprete tako, da na domačem zaslonu pritisnete klicno tipko.

Če želite uporabljati glasovne ukaze, pridržite klicno tipko, ko je prikazan domači zaslon.

#### **Nadzor glasnosti in zvočnika**

#### **Nastavitev glasnosti klica ali zvočnega posnetka** Uporabite tipki za glasnost.

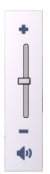

Vgrajen zvočnik omogoča, da govorite in poslušate s kratke razdalje in vam naprave ni treba držati ob ušesu.

#### **Uporaba zvočnika med klicem**

Izberite **Vključi zvočnik**.

#### **Izklop zvočnika**

Izberite **Vključi telefon**.

#### **Nastavitve tipala in sukanje zaslona**

Ko vključite tipala v napravi, lahko nadzorujete nekatere funkcije tako, da napravo obračate.

Izberite **Meni** > **Nastavitve** in **Telefon** > **Nastavitve tipala**.

Izberite med naslednjim:

**Tipala** — Vključite tipala.

<span id="page-25-0"></span>**Nadzor z obračanjem** — Izberite **Utišanje klicev** in **Dremež za opozorila**, če želite utišati klice in vključevati dremež opozoril tako, da obrnete napravo z zaslonom navzdol. Če želite, da se vsebina na zaslonu samodejno zasuka, ko obrnete napravo v levo ali nazaj v navpični položaj, izberite **Samod. zavrti prikaz**. Nekatere aplikacije in funkcije ne podpirajo sukanja vsebine na zaslonu.

### **Zaklepanje na daljavo**

Svojo napravo lahko zaklenete na daljavo z vnaprej določenim besedilnim sporočilom. Na daljavo lahko zaklenete tudi pomnilniško kartico.

## **Omogočanje zaklepanja na daljavo**

- 1 Izberite **Meni** > **Nastavitve** in **Telefon** > **Upravljanje telef.** > **Varnost** > **Telefon in kartica SIM** > **Zaklepanje tel. na daljavo** > **Omogočeno**.
- 2 Vnesite vsebino besedilnega sporočila (od 5 do 20 znakov), jo potrdite in vnesite kodo za zaklepanje.

## **Zaklepanje naprave na daljavo**

Napišite vnaprej določeno besedilno sporočilo in ga pošljite svoji napravi. Če želite napravo odkleniti, potrebujete kodo za zaklepanje.

#### **Slušalke**

Na napravo lahko priklopite združljive slušalke ali slušalke z mikrofonom. Morda boste morali izbrati način kabelske povezave.

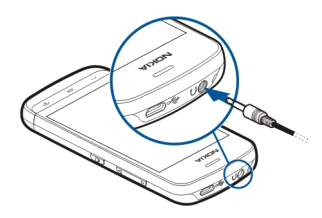

#### <span id="page-26-0"></span>**Pritrditev paščka za zapestje**

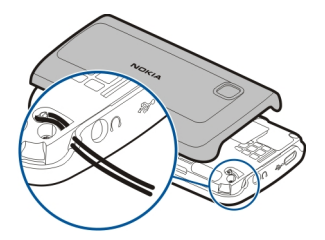

# **Klicanje**

## **Klici**

- 1 Na začetnem zaslonu izberite **Telefon**, da odprete aplikacijo za klicanje in vnesite telefonsko številko skupaj s področno kodo. Števko odstranite tako, da izberete **C**. Za mednarodne klice dvakrat izberite **\*** za znak + (ki nadomesti kodo za mednarodni dostop) in vnesite kodo države, področno kodo (po potrebi izpustite prvo ničlo) in telefonsko številko.
- 2 Pokličete tako, da pritisnete klicno tipko.
- 3 Če želite končati klic (ali prekiniti poskus klica), pritisnite tipko za konec. S tipko za konec vedno končate klic, tudi če je aktivna druga aplikacija.

Če želite poklicati z uporabo Imenika, izberite **Meni** > **Imenik**.

Pomaknite se na želeno ime. Lahko pa tudi izberete iskalno polje, vnesete prve črke ali znake imena in se pomaknete na ime.

Številko pokličete tako, da pritisnete klicno tipko. Če ste v vizitko shranili več številk, s seznama izberite želeno in pritisnite klicno tipko.

## **Med klicem**

Že želite uporabiti naslednje možnosti, najprej pritisnite tipko za zaklepanje in odklenite napravo.

# **Izklop ali vklop mikrofona**

Izberite X ali X.

**Zadržanje aktivnega glasovnega klica**

Izberite **ali**  $\mathscr{C}$ .

# <span id="page-27-0"></span>**Aktiviranje zvočnika**

Izberite (1)). Če ste napravo povezali z združljivo slušalko Bluetooth in želite zvok preusmeriti nanjo, izberite **Možnosti** > **Vključi prostor. opr. BT**.

**Preklop nazaj na telefon**

Izberite  $\square$ )).

# **Končanje klica**

Izberite ...

# **Preklapljanje med aktivnim in zadržanim klicem**

Izberite **Možnosti** > **Zamenjaj**.

**Nasvet:** Če želite zadržati aktivni klic, pritisnite klicno tipko. Če želite aktivirati zadržani klic, znova pritisnite klicno tipko.

# **Pošiljanje nizov tonov DTMF**

- 1 Izberite **Možnosti** > **Pošlji DTMF**.
- 2 Vnesite niz DTMF ali ga poiščite v imeniku.
- 3 Če želite vnesti znak za čakanje (w) ali premor (p), večkrat pritisnite **\***.
- 4 Če želite poslati ton, izberite **V redu**. Tone DTMF lahko dodate telefonskim številkam ali v polje DTMF v podrobnostih vizitke.

# **Končanje aktivnega klica in odgovor na drug dohodni klic**

Izberite **Možnosti** > **Zamenjaj in končaj**.

# **Končanje vseh klicev**

Izberite **Možnosti** > **Končaj vse klice**.

Številne možnosti, ki so na voljo med klicem, so omrežne storitve.

## **Glasovni predal**

Če želite poklicati glasovni predal (omrežna storitev), na začetnem zaslonu izberite **Telefon**, nato pa izberite in pridržite **1**.

- 1 Če želite spremeniti številko glasovnega predala, izberite **Meni** > **Nastavitve** in **Klicanje** > **Pokl. pr. za klice**, predal in **Možnosti** > **Spremeni številko**.
- 2 Vnesite številko (dobite jo pri ponudniku mobilnih storitev) in izberite **V redu**.

## <span id="page-28-0"></span>**Sprejem ali zavrnitev klica**

## **Sprejem klica**

Pritisnite klicno tipko.

# **Izklop tona zvonjenja ob dohodnem klicu**

Izberite ...

# **Pošiljanje besedilnega sporočila ob zavrnitvi klica**

Izberite **Pošlji spor.**, uredite besedilo sporočila in pritisnite klicno tipko. S sporočilom lahko obvestite klicatelja, da ne morete sprejeti klica.

# **Zavrnitev klica**

Pritisnite tipko za konec. Če v nastavitvah telefona vključite funkcijo **Preusmer. klicev** > **Glasovni klici** > **Če je telefon zaseden**, se preusmerijo tudi zavrnjeni dohodni klici.

# **Aktiviranje funkcije besedilnega sporočila ob zavrnitvi klica**

Izberite **Meni** > **Nastavitve** in **Klicanje** > **Klici** > **Zavrni klic s sporočilom** > **Da**.

# **Pisanje običajnega besedilnega sporočila ob zavrnitvi klica**

Izberite **Meni** > **Nastavitve** in **Klicanje** > **Klici** > **Besedilo sporočila** ter napišite sporočilo.

## **Vzpostavljanje konferenčnega klica**

Naprava omogoča konferenčne klice z največ šestimi udeleženci, vključno z vami.

- 1 Pokličite prvega udeleženca.
- 2 Naslednjega udeleženca pokličete tako, da izberete **Možnosti** > **Nov klic**. Prvi klic bo zadržan.
- 3 Ko druga oseba sprejme klic, dodate prvega udeleženca v konferenčni klic tako, da izberete 222

# **Dodajanje novega udeleženca v konferenčni klic**

Pokličite drugega udeleženca in dodajte nov klic v konferenčni klic.

# **Zasebni pogovor z udeležencem konferenčnega klica**

# Izberite  $\blacksquare$ .

Pomaknite se na udeleženca in izberite  $\mathcal{S}_2$ . Konferenčni klic v vaši napravi je tako zadržan. Drugi udeleženci še naprej sodelujejo v njem.

V konferenčni klic se vrnete tako, da izberete  $\mathbf{S}$ .

## <span id="page-29-0"></span>**Izključitev udeleženca iz konferenčnega klica**

Izberite  $\blacksquare$ , se pomaknite na udeleženca in izberite  $\clubsuit$ .

## **Prekinitev aktivnega konferenčnega klica**

Pritisnite tipko za konec.

## **Hitro klicanje telefonske številke**

Če želite vključiti hitro klicanje, izberite **Meni** > **Nastavitve** in **Klicanje** > **Klici** > **Hitro klicanje**.

- 1 Če želite eni od številskih tipk dodeliti telefonsko številko, izberite **Meni** > **Nastavitve** in **Klicanje** > **Hitro klicanje**.
- 2 Pomaknite se na tipko, ki ji želite dodeliti telefonsko številko, in izberite **Možnosti** > **Določi**.

Tipka 1 je rezervirana za glasovni predal.

Z začetnega zaslona kličete tako, da izberete **Telefon** in dodeljeno tipko, nato pa pritisnete tipko za klicanje.

Kadar je vključeno hitro klicanje, z začetnega zaslona kličete tako, da izberete **Telefon**, nato pa izberete in držite dodeljeno tipko.

# **Čakajoči klic**

S čakajočim klicem (omrežna storitev) lahko sprejmete klic med pogovorom.

## **Vklop čakajočega klica**

Izberite **Meni** > **Nastavitve** in **Klicanje** > **Klici** > **Čakajoči klic**.

## **Sprejemanje čakajočega klica**

Pritisnite klicno tipko. Prvi klic je zadržan.

# **Preklop med aktivnim in zadržanim klicem**

Izberite **Možnosti** > **Zamenjaj**.

# **Povezava zadržanega in aktivnega klica** Izberite **Možnosti** > **Preveži**. Izključite se iz klica.

# **Prekinitev aktivnega klica**

Pritisnite tipko za konec.

## <span id="page-30-0"></span>**Prekinitev obeh klicev**

Izberite **Možnosti** > **Končaj vse klice**.

#### **Glasovno klicanje**

Naprava samodejno ustvari glasovno oznako za vizitke.

## **Poslušanje glasovne oznake za vizitko**

- 1 Izberite vizitko in **Možnosti** > **Podrob. glasovne oznake**.
- 2 Pomaknite se na podrobnosti o vizitki in izberite **Možnosti** > **Predvajaj glasov. oznako**.

# **Klicanje z uporabo glasovne oznake**

**Opomba:** Uporaba glasovnih oznak je v hrupnem okolju ali v sili lahko otežena, zato se nikoli ne zanašajte samo na glasovno klicanje.

Kadar uporabite glasovno klicanje, se uporabi zvočnik. Napravo držite blizu ust, ko izgovorite glasovno oznako.

- 1 Če želite začeti glasovno klicanje, na začetnem zaslonu pridržite klicno tipko. Če uporabljate združljive slušalke s tipko, pridržite tipko na slušalkah, da zaženete glasovno klicanje.
- 2 Predvaja se kratek zvok, na zaslonu pa se prikaže navodilo **Zdaj govorite**. Razločno izgovorite ime, ki je shranjeno v vizitki.
- 3 Naprava predvaja sintetizirano glasovno oznako prepoznane vizitke v izbranem jeziku naprave ter prikaže ime in telefonsko številko. Glasovno klicanje prekličete tako, da izberete **Končaj**.

Če je za eno imeo shranjenih več številk, lahko rečete tudi ime in vrsto številke, na primer številka mobitela ali telefonska številka.

#### **Dnevnik**

Aplikacija Dnevnik hrani informacije o zgodovini komunikacije z napravo. Naprava zapisuje neodgovorjene in prejete klice samo, če omrežje podpira te funkcije in je naprava vklopljena in v dosegu omrežja.

## **Zadnji klici**

Oglejte si informacije o zadnjih klicih.

Izberite **Meni** > **Dnevnik** in **Zadnji klici**.

# **Prikaz neodgovorjenih, prejetih in odhodnih klicev**

Izberite **Neodgovorj. klici**, **Prejeti klici** ali **Klicane številke**.

**Nasvet:** Če želite na začetnem zaslonu odpreti seznam klicanih številk, pritisnite klicno tipko.

Izberite **Možnosti** in med naslednjim:

**Shrani v Imenik** — Shranite telefonsko številko s seznama zadnjih klicev v imenik.

**Počisti seznam** — Počistite izbran seznam prejetih klicev.

**Zbriši** — Zbrišite dogodek na izbranem seznamu.

**Nastavitve** — Izberite **Trajanje dnevnika** in koliko časa naj so podatki o komunikaciji shranjeni v dnevniku. Če izberete **Ni dnevnika**, se podatki ne shranijo v dnevnik.

### **Paketna podatkovna povezava**

Izberite **Meni** > **Dnevnik**.

Za paketne podatkovne povezave boste morda morali plačati glede na količino prejetih in poslanih podatkov.

## **Preverjanje količine poslanih ali prejetih podatkov med paketnimi podatkovnimi povezavami**

Izberite **Števec podatkov** > **Vsi poslani pod.** ali **Vsi prejeti pod.**.

## **Brisanje poslanih in prejetih informacij**

Izberite **Števec podatkov** > **Možnosti** > **Počisti števce**. Za izbris podatkov potrebujete kodo za zaklepanje.

## **Trajanje klicev**

Vidite lahko približno trajanje zadnjega klica, odhodnih in dohodnih klicev ter vseh klicev.

Izberite **Meni** > **Dnevnik** in **Trajanje klicev**.

## **Preverjanje vseh komunikacijskih dogodkov**

V splošnem dnevniku lahko vidite informacije o komunikacijskih dogodkih, kot so glasovni klici, besedilna sporočila ali podatkovne povezave in povezave WLAN, ki jih je registrirala naprava.

Izberite **Meni** > **Dnevnik**.

# **Odpiranje splošnega dnevnika**

Odprite zavihek splošnega dnevnika  $\boxdot$   $\blacksquare$ 

<span id="page-32-0"></span>Poddogodki, na primer več delov enega besedilnega sporočila, in paketi v podatkovni povezavi se beležijo kot en komunikacijski dogodek. Povezave z nabiralnikom, centrom za večpredstavnostna sporočila ali spletnimi stranmi so prikazane kot paketne podatkovne povezave.

## **Prikaz podrobnosti paketne podatkovne povezave**

Pomaknite se dohodno ali odhodno paketno podatkovno povezavo z oznako **GPRS** in izberite **Možnosti** > **Prikaži**.

## **Kopiranje telefonske številke iz dnevnika**

Izberite **Možnosti** > **Uporabi številko** > **Kopiraj**. Telefonsko številko lahko na primer kopirate v besedilno sporočilo.

### **Filtriranje dnevnika**

Izberite **Možnosti** > **Filter** in filter.

## **Določanje trajanja dnevnika**

Izberite **Možnosti** > **Nastavitve** > **Trajanje dnevnika**. Če izberete **Ni dnevnika**, se trajno zbrišejo celotna vsebina dnevnika, seznami zadnjih klicev in povratnice za sporočila.

# **Pisanje besedila**

Na zaslonski tipkovnici lahko vnašate znake tako, da se jih dotikate s prsti.

Dotaknite se katerega koli polja za vnos besedila, da bi vnesli črke, številke in posebne znake.

Naprava lahko dokonča besede na podlagi vgrajenega slovarja za jezik, ki je nastavljen za pisanje. Naprava si tudi zapomni nove besede, ki jih napišete.

#### **Virtualna tipkovnica**

Virtualno tipkovnico lahko uporabljate v ležečem načinu.

Če želite omogočiti uporabo virtualne tipkovnice, izberite > **Celozasl. tipk. QWERTY**.

Če uporabljate virtualno tipkovnico v celozaslonskem načinu, lahko tipke izbirate s prsti.

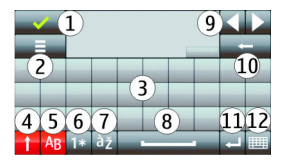

- <span id="page-33-0"></span>**1** Zapri – Zaprite prikaz virtualne tipkovnice.
- **2** Meni vnosa Odprite meni možnosti za vnos z dotikom za dostop do ukazov, kot je **Jezik pisanja**.
- **3** Virtualna tipkovnica<br>**4** Tinki Shift in Cans Lou
- **4** Tipki Shift in Caps Lock Za vnos velike črke, ko pišete z malimi črkami, ali obratno, izberite tipko preden vnesete znak. Tipko Caps Lock vključite tako, da jo izberete dvakrat. Črta pod tipko pomeni, da je tipka Caps Lock vključena.
- **5** Črke
- **6** Številke in posebni znaki
- **7** Naglasna znamenja
- **8** Presledek
- **9** Premakni Premaknite kazalec.
- **10** Vračalka
- **11** Enter Premaknite kazalko v naslednjo vrstico ali polje za vnos besedila. Dodatne funkcije so odvisne od trenutnega delovnega okolja (v polju za spletni naslov v spletnem brskalniku na primer deluje kot ukaz Pojdi).
- **12** Način vnosa Izberite način vnosa. Ko se dotaknete enega od načinov, se prikaz trenutnega načina vnosa zapre, nato pa se odpre izbrani.

#### **Rokopis**

Načini vnosa in jeziki, podprti v funkciji prepoznavanja rokopisa, se razlikujejo glede na regijo in morda ne bodo na voljo za vse jezike.

Način rokopisa vključite tako, da izberete **EEEE** > **Rokopis.** 

V območje za vnos besedila pišite berljive, pokončne znake in med znaki puščajte presledke.

Če želite napravo navaditi na svoj slog rokopisa, izberite > **Učenje rokopisa**.

Ko vnašate črke in številke (privzeti način), pišite besede kot ponavadi. Za izbiro načina za vnos številk izberite 12. Za izbiro vnosa nelatiničnih znakov izberite ustrezno ikono, če je na voljo.

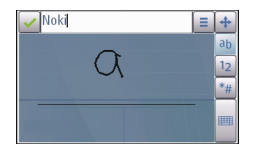

<span id="page-34-0"></span>Posebne znake vnesete tako, da jih napišete kot ponavadi ali pa izberete \*# in želeni znak.

Če želite zbrisati znake ali premakniti kazalko nazaj, potegnite s pisalom nazaj (glejte sliko 1).

Presledek vstavite tako, da potegnete s pisalom naprej (glejte sliko 2).

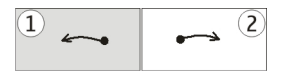

#### **Vnos besedila z virtualno tipkovnico Virtualna tipkovnica**

Z virtualno tipkovnico (**Alfanumerična tipkovn.**) lahko vnašate znake kot z navadno tipkovnico, ki ima tipke s številkami.

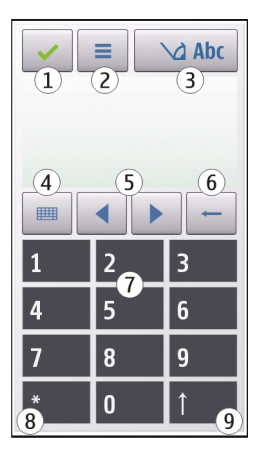

- **1** Zapri Zapre virtualno tipkovnico (**Alfanumerična tipkovn.**).
- **2** Meni vnosa Odpre meni za vnos z dotikom, ki vključuje ukaze, kot sta **Vključi predvidevanje** in **Jezik pisanja**.
- **3** Kazalnik vnosa besedila Odpre pojavno okno, kjer lahko vključite ali izključite načine vnosa besedila s predvidevanjem, zamenjate velikost črk ter preklapljate med črkovnim in številskim načinom.
- **4** Način vnosa Odpre pojavno okno, kjer lahko izberete način vnosa. Ko se dotaknete enega od načinov, se prikaz trenutnega načina vnosa zapre, nato pa se odpre izbrani. Razpoložljivost načinov vnosa se lahko razlikuje glede na to, ali je način samodejnega vnosa (nastavitve tipala) vključen ali ne.
- **5** Puščični tipki Premikanje v levo ali desno.
- **6** Vračalka
- **7** Številke
- **8** Zvezdica Odpre razpredelnico s posebnimi znaki.
- **9** Dvigalka (Shift) Zamenja velikost črk, vključi ali izključi načine vnosa besedila s predvidevanjem ter preklaplja med črkovnim in številskim načinom.

# **Običajni način pisanja**

Dotaknite se številske tipke od 1 do 9 tolikokrat, da se prikaže želeni znak. Na številski tipki je na voljo več znakov, kot je izpisanih na njej.

Če je naslednja črka na isti tipki kot trenutna, počakajte, da se prikaže kazalka (ali pa jo pomaknite desno), in vnesite želeno črko.

Presledek vstavite tako, da se dotaknete tipke **0**. Kazalko premaknete v naslednjo vrstico tako, da trikrat izberete **0**.

# **Predvidevanje vnosa besedila**

Ko je vključeno predvidevanje vnosa besedila, lahko vnašate besede z izbiro le ene tipke. Predvidevanje vnosa besedila temelji na vgrajenem slovarju, ki mu lahko dodajate nove besede. Predvidevanje vnosa besedila ni na voljo za vse jezike.

- 1 Če želite vključiti predvidevanje vnosa besedila za vse urejevalnike v napravi, izberite > **Vključi predvidevanje**. Lahko pa izberete tudi > **Vključi predvidevanje**.
- 2 Želeno besedilo vnesete s tipkami od 2 do 9. Za vsako črko izberite ustrezno tipko samo enkrat. Če je izbran angleški slovar, besedo »Nokia« na primer vnesete tako, da izberete **6** za črko »N«, **6** za črko »o«, **5** za črko »k«, **4** za črko »i« in **2** za črko »a«.

Predviden vnos besede se spremeni po vsaki izbiri tipke.

3 Ko je beseda pravilno napisana, premaknite kazalec v desno, da jo potrdite, ali pa izberite **0**, da dodate presledek.
Če beseda ni prava, večkrat izberite **\***, da se ena za drugo izpišejo druge ustrezne besede, ki jih je našel slovar.

Če se za besedo prikaže vprašaj, besede ni v slovarju. Če želite v slovar dodati novo besedo, izberite **Črkovanje**, vnesite besedo na običajen način in izberite **V redu**. Beseda se doda v slovar. Ko se slovar napolni, nove dodane besede nadomestijo najstarejše.

4 Začnite pisati naslednjo besedo.

### **Nastavitve vnosa z dotikom**

Izberite **Meni** > **Nastavitve** in **Telefon** > **Vnos z dotikom**.

Nastavitve vnosa besedila z dotikom uredite tako, da izberete eno od teh možnosti:

**Učenje rokopisa** — Odprite aplikacijo za učenje rokopisa. Izurite napravo, da bo bolje prepoznavala vaš rokopis. Ta možnost ni na voljo v vseh jezikih.

**Jezik pisanja** — Določite, katere znake, značilne za posamezen jezik, naprava prepozna, in izberite postavitev znakov na virtualni tipkovnici.

**Hitrost pisanja** — Izberite hitrost pisanja.

**Vodilna črta** — Prikažite ali skrijte vodilno črto v območju za pisanje. Vodilna črta vam pomaga pisati v ravni črti, napravi pa pomaga prepoznavati pisanje.

**Debelina pisala** — Izberite debelino pisala za vnos besedila s pisalom.

**Barva pisala** — Izberite barvo besedila, ki ga vnašate s pisalom.

**Prilagojeno iskanje** — Vključite prilagojeno iskanje.

**Umerjanje zasl. na dotik** — Umerite zaslon na dotik.

# **Imenik**

Za svoje vizitke lahko shranite ali posodobite kontaktne informacije, kot so telefonske številke, domači naslovi ali e-poštni naslovi. Vizitkam lahko določite osebne tone zvonjenja ali sličice. Ustvarite pa lahko tudi skupine vizitk, ki vam omogočajo, da besedilna sporočila ali e-pošto pošljete več prejemnikom hkrati.

Če želite odpreti imenik, na domačem zaslonu izberite **Imenik** ali glede na temo domačega zaslona.

### **Shranjevanje in urejanje imen in številk**

Izberite **Meni** > **Imenik**.

### **Dodajanje nove vizitke v imenik**

- 1 Izberite  $\overline{\mathbf{R}}$ .
- 2 Izberite polje, da vnesete informacije. Če želite zapreti vnos besedila, izberite  $\checkmark$ Izpolnite ustrezna polja in izberite **Končano**.

#### **38 Imenik**

### **Urejanje vizitk**

Izberite vizitko in **Možnosti** > **Uredi**.

#### **Orodna vrstica imenika**

Izberite **Meni** > **Imenik**.

### **Klicanje vizitke**

Pomaknite se na vizitko in izberite **Pokliči**.

### **Pošiljanje sporočila vizitki**

Pomaknite se na vizitko in izberite **Ustvari sporočilo**.

**Ustvarjanje nove vizitke** Izberite **Pilova** vizitka.

### **Delo z imeni in številkami**

Izberite **Meni** > **Imenik**.

### **Brisanje vizitk**

Izberite vizitko in **Možnosti** > **Zbriši**.

Če želite zbrisati več vizitk hkrati, izberite **Možnosti** > **Označi/odznači**, da jih označite, ter **Možnosti** > **Zbriši**, da jih zbrišete.

#### **Kopiranje vizitk**

Izberite vizitko, **Možnosti** > **Kopiraj** in želeno lokacijo.

#### **Pošiljanje vizitke v drugo napravo**

Tapnite in pridržite vizitko ter izberite **Pošlji vizitko**.

### **Dodajanje vizitk med priljubljene**

Tapnite in pridržite vizitko ter izberite **Dodaj k priljublj.**.

### **Poslušanje glasovne oznake, dodeljene vizitki**

Izberite vizitko in **Možnosti** > **Podrob. glasovne oznake** > **Možnosti** > **Predvajaj glasov. oznako**.

Ko vnašate vizitke ali urejate glasovne ukaze, ne uporabljajte zelo kratkih ali podobnih imen za različne vizitke ali ukaze.

**Opomba:** Uporaba glasovnih oznak je v hrupnem okolju ali v sili lahko otežena, zato se nikoli ne zanašajte samo na glasovno klicanje.

### **Dodeljevanje privzetih številk in naslovov**

Če ima vizitka več številk ali naslovov, lahko s privzeto številko ali naslovom lažje pokličete vizitko ali ji pošljete sporočilo. Privzeta številka je uporabljena tudi pri glasovnem klicanju.

- 1 Izberite **Meni** > **Imenik**.
- 2 Izberite vizitko in **Možnosti** > **Privzete**.
- 3 Izberite številko ali naslov, ki naj bosta privzeta, in možnost **Določi**.
- 4 Izberite številko ali naslov, ki ga želite nastaviti za privzetega.
- 5 Če želite zapustiti privzeti pogled in shraniti spremembe, tapnite zunaj pogleda.

# **Toni zvonjenja, slike in besedilo za vizitke**

Za vizitko ali skupino vizitk lahko določite ton zvonjenja, za vizitko pa lahko določite še sliko in besedilo ob klicu. Ko vas pokliče oseba, za katero ste ustvarili vizitko, naprava predvaja izbrani ton zvonjenja in prikaže besedilo ali sliko (če je številka klicatelja na voljo in jo naprava prepozna).

Izberite **Meni** > **Imenik**.

# **Dodajanje več polj v prikaz podrobnosti vizitke**

Izberite vizitko in **Možnosti** > **Uredi** > **Možnosti** > **Dodaj podrobnost**.

# **Določanje tona zvonjenja za vizitko ali skupino vizitk**

Izberite vizitko ali skupino vizitk ter **Možnosti** > **Ton zvonjenja**, nato pa izberite še ton zvonjenja.

# **Odstranjevanje tona zvonjenja iz vizitke**

S seznama tonov zvonjenja izberite **Privzeti ton**.

# **Dodajanje slike vizitki**

Izberite vizitko, shranjeno v pomnilniku naprave, in **Možnosti** > **Uredi** > **Dodaj sliko**, nato pa iz mape Galerija izberite sliko.

# **Določanje besedila ob klicu za vizitko**

Izberite vizitko in **Možnosti** > **Uredi** > **Dodaj bes. opoz. na klic**. Vnesite besedilo ob klicu in izberite  $\sqrt{\cdot}$ 

### **Prikaz, spreminjanje ali odstranjevanje slike iz vizitke**

- 1 Izberite vizitko in **Možnosti** > **Uredi**.
- 2 Pomaknite se na **Slika** in zberite **Možnosti** ter želeno možnost.

#### **Kopiranje vizitk**

Izberite **Meni** > **Imenik**.

Ko prvič odprete imenik, naprava vpraša, ali želite vanjo kopirati imena in številke s kartice SIM.

### **Začetek kopiranja**

Izberite **V redu**.

### **Preklic kopiranja**

Izberite **Prekliči**.

Naprava vpraša, ali želite, da so vizitke s kartice SIM prikazane v imeniku. Če jih želite pogledati, izberite **V redu**. Odpre se imenik in imena, shranjena na kartici SIM, so označena z znakom **...** 

### **Storitve kartice SIM**

Informacije o razpoložljivosti in uporabi storitev kartice SIM dobite pri izdajatelju vaše kartice SIM, ti. pri ponudniku omrežne storitve ali drugem prodajalcu.

### **Imenik SIM**

Število vizitk, ki jih lahko shranite na kartico SIM, je omejeno.

### **Prikaz vizitk, shranjenih v imeniku na kartici SIM**

Izberite **Možnosti** > **Nastavitve** > **Prikazani imenik** > **Kartica SIM**.

Številke, ki jih shranite v imenik, se na kartico SIM morda ne shranijo samodejno.

### **Kopiranje vizitk na kartico SIM**

Pomaknite se na vizitko in izberite **Možnosti** > **Kopiraj** > **Kartica SIM**.

### **Izbira privzetega pomnilnika za shranjevanje novih vizitk**

Izberite **Možnosti** > **Nastavitve** > **Privzeti pomn. za shran.** > **Pomnilnik telefona** ali **Kartica SIM**.

Vizitke, shranjene v pomnilniku naprave, imajo lahko več kot eno telefonsko številko in sliko.

#### **Omejeno klicanje**

S storitvijo omejenega klicanja lahko omejite klice iz naprave na določene telefonske številke. Storitve ne podpirajo vse kartice SIM. Več informacij lahko dobite pri svojem ponudniku storitev.

Izberite **Meni** > **Imenik** in **Možnosti** > **Številke na kartici SIM** > **Vizitke za omej. klic.**.

Če želite vključevati in izključevati omejeno klicanje ter urejati seznam dovoljenih številk, potrebujete kodo PIN2. Kodo PIN2 dobite pri svojem ponudniku storitev.

Izberite **Možnosti** in med naslednjim:

**Vključi omejeno klicanje** ali **Izključi omejeno klicanje** — Vključite ali izključite omejeno klicanje.

**Nova vizitka SIM** — Vnesite ime vizitke in telefonsko številko, ki jo je dovoljeno klicati.

**Dodaj iz Imenika** — Kopirajte vizitko iz imenika na seznam za omejeno klicanje.

Če želite pošiljati besedilna sporočila na številke, shranjene na kartici SIM, ko je vključeno omejeno klicanje, morate na seznam dovoljenih številk dodati številko sporočilnega centra.

# **Sporočila**

#### **Glavni prikaz menija Sporočila**

Izberite **Meni** > **Sporočila** (omrežna storitev).

### **Ustvarjanje novega sporočila**

Izberite **Novo sporočilo**.

**Nasvet:** Če se želite izogniti ponovnemu pisanju sporočil, ki jih pogosto pošiljate, uporabite shranjena sporočila v mapi Predloge v Mojih mapah. Ustvarite lahko tudi nove predloge po meri in jih shranite.

Meni Sporočila vsebuje naslednje mape:

**Prejeto** — Prejeta sporočila, razen e-poštnih sporočil in sporočil v celici.

**Moje mape** — Sporočila lahko uredite po mapah.

**Nabiralnik** — Povežite se z oddaljenim poštnim nabiralnikom in naložite nova epoštna sporočila ali brez povezave preglejte že naložena.

**Manushi** — Osnutki sporočil, ki še niso bila poslana.

**Poslano** — Zadnja poslana sporočila, razen tistih, ki ste jih poslali po povezavi Bluetooth. Določite lahko, koliko sporočil se shrani v to mapo.

**V pošiljanju** — Sporočila, ki čakajo na pošiljanje, se začasno shranijo v mapo V pošiljanju (če je na primer naprava zunaj dosega omrežja).

**Poroč. o dostavi** — Od omrežja zahtevajte, da vam pošilja povratnice za poslana besedilna in večpredstavnostna sporočila (omrežna storitev).

### **Pisanje in pošiljanje sporočil**

Izberite **Meni** > **Sporočila**.

Preden ustvarite večpredstavnostno sporočilo ali napišete e-pošto, morate imeti pravilno nastavljeno povezavo.

Če je predmet, ki ste ga vstavili v večpredstavnostno sporočilo, prevelik za omrežje, naprava samodejno zmanjša velikost.

Večpredstavnostna sporočila lahko prejemajo in prikazujejo samo združljive naprave. Sporočila se lahko razlikujejo v različnih napravah.

Pri ponudniku storitev preverite omejitev velikosti za e-poštna sporočila. Če pošiljate epoštno sporočilo, ki presega strežniško omejitev, sporočilo ostane v mapi V pošiljanju in naprava ga še naprej poskuša poslati v rednih presledkih. Za pošiljanje e-pošte potrebujete podatkovno povezavo in zaradi ponavljajočih ponovnih poskusov pošiljanja bo vaš telefonski račun verjetno višji. V mapi V pošiljanju lahko tako sporočilo zbrišete ali ga premaknete v mapo Osnutki.

Aplikacija Sporočila potrebuje omrežne storitve.

### **Pošiljanje besedilnega ali večpredstavnostnega sporočila**

Izberite **Novo sporočilo**.

# **Pošiljanje zvočnega ali e-poštnega sporočila**

Izberite **Možnosti** > **Ustvari sporočilo** in ustrezno možnost.

# **Izbiranje prejemnikov ali skupin iz imenika**

V orodni vrstici izberite ...

# **Ročni vnos številke ali e-poštnega naslova**

Tapnite polje **Za**.

# **Vnašanje zadeve e-poštnega ali večpredstavnostnega sporočila**

Vnesite jo v polje Zadeva. Če polje Zadeva ni vidno, izberite **Možnosti** > **Naslovna polja v sporočil.**, da spremenite polja, ki so vidna.

### **Pisanje sporočila**

Tapnite polje za sporočilo.

### **Dodajanje predmeta sporočilu ali e-pošti**

Izberite **in** in ustrezno vrsto vsebine.

Sporočilo se bo morda na podlagi vstavljene vsebine samodejno spremenilo v večpredstavnostno.

### **Pošiljanje sporočila ali e-pošte**

Izberite  $\sqrt{ }$ ali pritisnite klicno tipko.

Pošljete lahko besedilna sporočila, ki imajo več znakov, kot je določenih za eno sporočilo. Daljša sporočila so poslana kot dve ali več sporočil. Ponudnik storitev lahko to ustrezno zaračuna.

Znaki z naglasi ali drugimi znamenji in nekatere jezikovne možnosti lahko zasedejo več prostora, zato lahko v enem sporočilu pošljete manj znakov, kot bi jih lahko drugače.

# **Prejeta sporočila**

# **Prejemanje sporočil**

Izberite **Meni** > **Sporočila** in **Prejeto**.

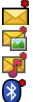

Neprebrano besedilno sporočilo

- Neprebrano večpredstavnostno sporočilo
- Neprebrano zvočno sporočilo
- Podatki, prejeti po povezavi Bluetooth

Ko prejmete sporočilo, se na začetnem zaslonu prikažeta znak in napis **1 novo sporočilo**.

**Odpiranje sporočila z začetnega zaslona**

Izberite **Prikaži**.

### **Odpiranje sporočila v mapi Prejeto**

Izberite sporočilo.

### **Odgovor na prejeto sporočilo**

Izberite **Možnosti** > **Odgovori**.

### **Večpredstavnostna sporočila**

Izberite **Meni** > **Sporočila**.

#### **44 Sporočila**

### **Nalaganje večpredstavnostnih sporočil**

Izberite **Možnosti** > **Naloži**. Vzpostavi se paketna podatkovna povezava za nalaganje sporočila v napravo. Morda boste prejeli obvestilo, da večpredstavnostno sporočilo čaka v centru za večpredstavnostna sporočila.

Ko odprete večpredstavnostno sporočilo ( $\Box$ ), lahko vidite sliko in sporočilo. označuje, da sporočilo vsebuje zvočni posnetek,  $\gg$  pa označuje, da sporočilo vsebuje video posnetek.

#### **Predvajanje zvočnega ali video posnetka**

Izberite kazalnik.

#### **Prikaz predstavnostnih predmetov, ki so dodani večpredstavnostnemu sporočilu** Izberite **Možnosti** > **Predmeti**.

Če sporočilo vsebuje večpredstavnostno predstavitev, se prikaže .

### **Predvajanje predstavitve**

Izberite kazalnik.

### **Podatki, nastavitve in sporočila spletnih storitev**

Vaša naprava lahko prejme veliko število različnih sporočil s podatki, na primer vizitke, tone zvonjenja, logotipe operaterja, vnose v koledarju in obvestila o e-pošti. V nastavitvenem sporočilu lahko od svojega ponudnika storitev prejmete tudi nastavitve.

### **Shranjevanje podatkov v sporočilo**

Izberite **Možnosti** in ustrezno možnost.

Sporočila spletnih storitev so obvestila (na primer z naslovi novic) in lahko vsebujejo besedilno sporočilo ali povezavo. O razpoložljivosti in naročnini se pozanimajte pri ponudniku storitev.

#### **Nastavitev e-poštnega računa**

Če želite nastaviti e-poštni račun, izberite **Meni** > **Sporočila** in **Nabiralnik**.

Nastavite lahko več e-poštnih računov, npr. osebnega in službenega.

Če želite e-poštni račun nastaviti z domačega zaslona, izberite ustrezni vtičnik. Druga možnost je, da izberete **Meni** > **Aplikacije** > **Nast. čarov.**.

#### **Storitev e-pošte**

Storitev e-pošte v napravi Nokia samodejno dostavlja e-pošto iz vašega obstoječega epoštnega računa v napravo. Tako lahko na poti berete in razvrščate e-poštna sporočila ter odgovarjate nanje. Storitev deluje s številnimi ponudniki internetne e-pošte, ki jo mnogi uporabljajo za osebno pošto. Za uporabo storitve boste morda morali plačati stroške prenosa podatkov. Za informacije o morebitnih stroških se obrnite na ponudnika storitve

### **Nastavitev e-poštnega računa v napravi Nokia**

- 1 Izberite **Meni** > **Aplikacije** > **Nast. čarov.**.
- 2 Ko prvič odprete čarovnika za nastavitve, morate za nastavitvami ponudnika storitev določiti e-poštne nastavitve. Če ste čarovnika za nastavitve že uporabljali, izberite **Nastavit. e-pošte**.
- 3 Sprejmite pogoje in določila ter aktivirajte storitev e-pošte.

Več informacij najdete na spletnem mestu [nokia.com/messaging](http://nokia.com/messaging).

#### **Nabiralnik Določitev e-poštnih nastavitev**

Izberite **Meni** > **Sporočila** in **Nabiralnik**.

Če želite uporabljati e-pošto, morate imeti v napravi določeno veljavno internetno dostopno točko (IAP) in pravilne e-poštne nastavitve.

Imeti morate ločen e-poštni račun. Upoštevajte navodila, ki ste jih dobili od ponudnika oddaljenega nabiralnika in internetnih storitev.

Če izberete **Sporočila** > **Nabiralnik** in še niste ustvarili e-poštnega računa, naprava to predlaga. Če želite določiti e-poštne nastavitve z uporabo čarovnika za nabiralnik, izberite **Začni**.

Ko ustvarite nov nabiralnik, izbrano ime zamenja ime Nabiralnik v glavnem prikazu menija Sporočila. Uporabljate lahko največ šest nabiralnikov.

### **Odpiranje nabiralnika**

Izberite **Meni** > **Sporočila** in nabiralnik.

Ko odprete nabiralnik, vas naprava vpraša, ali se želite povezati z njim.

#### **Povezovanje z nabiralnikom in nalaganje novih glav in vsebine e-poštnih sporočil**

Izberite **Da**. Kadar si sporočila ogledujete prek povezave, ste z oddaljenim nabiralnikom povezani prek podatkovne povezave.

# **Prikaz prej naloženih e-poštnih sporočil brez povezave**

Izberite **Ne**.

## **Ustvarite novo e-poštno sporočilo**

Izberite **Možnosti** > **Ustvari sporočilo** > **E-pošta**.

### **Prekinitev povezave z oddaljenim nabiralnikom**

Izberite **Možnosti** > **Prekini**.

## **Nalaganje e-poštnih sporočil**

Izberite **Meni** > **Sporočila** in nabiralnik.

Če nimate vzpostavljene povezave, izberite **Možnosti** > **Poveži** in vzpostavite povezavo do oddaljenega nabiralnika.

## **Nalaganje sporočil pri vzpostavljeni povezavi z oddaljenim nabiralnikom**

Če želite naložiti vsa nova sporočila, izberite **Možnosti** > **Naloži e-pošto** > **Novo**, če želite naložiti samo izbrana sporočila, izberite **Izbrano**, če želite naložiti vsa sporočila iz nabiralnika, pa izberite **Vse**.

Nalaganje sporočil ustavite tako, da izberete **Prekliči**.

# **Prekinitev povezave in prikaz e-poštnih sporočil brez povezave**

Izberite **Možnosti** > **Prekini**.

# **Odpiranje e-poštnega sporočila brez povezave**

Če želite odpreti e-poštno sporočilo, ga izberite. Če e-poštno sporočilo ni bilo naloženo, vi pa nimate vzpostavljene povezave, vas naprava vpraša, ali ga želite naložiti iz nabiralnika.

# **Prikaz e-poštnih prilog**

Odprite sporočilo in izberite polje za prilogo, ki ga označuje III. Če priloga še ni naložena v napravo, izberite **Možnosti** > **Naloži**.

### **Samodejno nalaganje e-poštnih sporočil**

Izberite **Možnosti** > **E-poštne nastavitve** > **Samodejno nalaganje**.

Če napravo nastavite na samodejno nalaganje e-pošte, lahko to pomeni, da bo prenašala velike količine podatkov po omrežju vašega ponudnika storitev. Informacije o stroških prenosa podatkov lahko dobite pri ponudniku storitev.

### **Brisanje e-poštnih sporočil**

Izberite **Meni** > **Sporočila** in nabiralnik.

#### **Brisanje vsebine e-pošte samo iz naprave**

Izberite **Možnosti** > **Zbriši** > **Samo telefona**. E-pošta ni zbrisana iz oddaljenega nabiralnika.

Naprava v oddaljeni nabiralnik prenese glave e-poštnih sporočil. Če zbrišete vsebino sporočila, glava e-poštnega sporočila ostane v vaši napravi. Če želite odstraniti tudi glavo, se morate za brisanje sporočil iz naprave in oddaljenega nabiralnika povezati s strežnikom. Če povezava s strežnikom ni na voljo, se glava izbriše, ko za posodobitev stanja naslednjič povežete napravo in oddaljeni nabiralnik.

#### **Brisanje e-pošte iz naprave in oddaljenega nabiralnika**

Izberite **Možnosti** > **Zbriši** > **Telefona in strežnika**.

### **Preklic brisanja e-pošte, označene za brisanje iz naprave in strežnika**

Izberite **Možnosti** > **Obnovi**.

#### **Prekinjanje povezave z nabiralnikom**

Ko je vzpostavljena povezava, izberite **Možnosti** > **Prekini**, če želite prekiniti podatkovno povezavo z oddaljenim poštnim nabiralnikom.

#### **Mail for Exchange**

Z aplikacijo Mail for Exchange lahko prejemate službeno e-pošto v svojo napravo. Svoja e-poštna sporočila lahko berete in nanje odgovarjate, si ogledate in urejate združljive priloge, prikažete podatke koledarja, prejemate zahteve za sestanke in nanje odgovarjate, načrtujete sestanke ter si ogledate, dodajate in urejate informacije o vizitki.

Uporaba Mail for Exchange je omejena na daljinsko sinhronizacijo informacij PIM med napravo Nokia in pooblaščenim strežnikom Microsoft Exchange.

Mail for Exchange lahko nastavite le, če ima vaše podjetje strežnik Microsoft Exchange Server. Poleg tega mora skrbnik računalniških sistemov v podjetju vključiti aplikacijo Mail for Exchange za vaš račun.

Preden začnete z nastavitvijo aplikacije Mail for Exchange, se prepričajte, da imate naslednje:

• ID za uporabo e-pošte podjetja,

- uporabniško ime za omrežje podjetja,
- geslo za omrežje podjetja,
- ime omrežne domene (obrnite se na računalniški oddelek v podjetju),
- ime strežnika Mail for Exchange (obrnite se na računalniški oddelek v podjetju).

Morda boste morali vnesti še druge informacije, odvisno od tega, kako je nastavljen strežnik Mail for Exchange v vašem podjetju. Če nimate pravilnih informacij, se obrnite na računalniški oddelek v podjetju.

Mail for Exchange bo morda zahteval kodo za zaklepanje. Privzeta koda za zaklepanje vaše naprave je 12345, vendar pa je lahko skrbnik računalniških sistemov v podjetju nastavil drugo kodo.

Če želite dostopati do profila in nastavitev Mail for Exchange in jih spreminjati, izberite **Meni** > **Nastavitve** > **Telefon** > **Nastav. aplikacij** > **Sporočila**.

### **Pregledovanje sporočil na kartici SIM**

Pogledate lahko sporočila, ki so shranjena na kartici SIM.

Izberite **Meni** > **Sporočila** in **Možnosti** > **Sporočila na kartici SIM**.

Če si želite ogledati sporočila na kartici SIM, jih morate najprej kopirati v mapo v vaši napravi.

- 1 Označite sporočila. Izberite **Možnosti** > **Označi/odznači** > **Označi** ali **Označi vse**.
- 2 Odprite seznam map. Izberite **Možnosti** > **Kopiraj**.
- 3 Izberite mapo za kopiranje.
- 4 Če si želite ogledati sporočilo, odprite mapo.

### **Ukazi za storitev**

Z ukazi za storitev (omrežna storitev) lahko vnašate in svojemu ponudniku storitev pošiljate zahteve za storitve (imenovane tudi USSD ukazi), na primer ukaze za vklop omrežnih storitev. Ta storitev morda ne bo na voljo za vsa območja.

Izberite **Meni** > **Sporočila** in **Možnosti** > **Ukazi za storitev**.

### **Nastavitve sporočil**

Nastavitve so lahko v vaši napravi že določene ali pa jih boste prejeli v sporočilu. Nastavitve ročno vnesete tako, da izpolnite vsa polja, označena z napisom **Mora biti določen** ali zvezdico.

Ponudnik storitev je lahko v vaši napravi nastavil nekatere ali vse centre za sporočila ali dostopne točke, ki jih morda ne boste mogli zamenjati, urediti, odstraniti ali ustvariti novih.

#### **Nastavitve besedilnih sporočil**

Izberite **Meni** > **Sporočila** in **Možnosti** > **Nastavitve** > **Besedilno sporoč.**.

Izberite med naslednjimi možnostmi:

**Centri za sporočila** — Oglejte si seznam vseh nastavljenih centrov za besedilna sporočila.

**Uporabljeni center** — Izberite center za sporočila, ki ga želite uporabljati za dostavo besedilnih sporočil.

**Kodiranje znakov** — Če želite uporabiti pretvorbo znakov v drug kodirni sistem, kadar je ta na voljo, izberite **Omejena podpora**.

**Prejemaj poročila** — Od omrežja zahtevajte, da vam pošilja povratnice za poslana besedilna sporočila (omrežna storitev).

**Veljavnost sporočila** — Izberite, kako dolgo naj center za sporočila skuša poslati sporočilo, če prvi poskus ne uspe (omrežna storitev). Če sporočila ni mogoče poslati v tem času, se zbriše iz centra.

**Sporočilo poslano kot** — Če vas zanima, ali vaš center za sporočila lahko pretvori besedilna sporočila v te druge formate, se obrnite na ponudnika storitev.

**Prednostna povezava** — Izberite povezavo, ki jo želite uporabljati.

**Odg. prek istega centra** — Odgovorite na sporočila prek iste številke centra za besedilna sporočila (omrežna storitev).

#### **Nastavitve večpredstavnostnih sporočil**

Izberite **Meni** > **Sporočila** in **Možnosti** > **Nastavitve** > **Večpredstav. sporočilo**.

Izberite med naslednjimi možnostmi:

**Velikost slike** — Določite velikost slike v večpredstavnostnem sporočilu.

**Način ustv. sporočil MMS** — Če izberete **Z opozorili**, vas naprava opozori, kadar želite poslati sporočilo, ki pri prejemniku morda ni podprto. Če izberete **Omejeno**, vam naprava prepreči, da bi poslali sporočilo, ki morda ni podprto. Če želite vsebino v sporočilo vnesti, ne da bi vas naprava opozorila, izberite **Brez opozoril**.

**Uporab. dostopna točka** — Izberite, katera dostopna točka naj bo uporabljena kot prednostna povezava.

**Nalaganje večpr. sporočil** — Izberite, kako želite prejemati sporočila, če je ta možnost na voljo. Če želite samodejno prejemati sporočil v domačem omrežju, izberite **Samod. v dom. omr.**. Zunaj domačega mobilnega omrežja boste prejeli obvestilo o novem sporočilu, ki ga lahko naložite iz centra za večpredstavnostna sporočila. Če izberete **Vedno samodejno**, bo naprava samodejno vzpostavila paketno podatkovno povezavo, vi pa boste prejeli sporočilo v domačem omrežju in zunaj njega. Izberite **Ročno**, če želite ročno naložiti večpredstavnostna sporočila iz centra za sporočila, ali **Izključeno**, če želite preprečiti prejemanje vseh predstavnostnih sporočil. Samodejno nalaganje morda ni podprto za vsa območja.

**Dovoli anonim. sporočila** — Zavrnite sporočila anonimnih pošiljateljev.

**Sprejem oglasov** — Sprejmite večpredstavnostna oglasna sporočila (omrežna storitev).

**Prejemaj poročila** — Prikažite stanje poslanih sporočil v dnevniku (omrežna storitev). **Prepreči pošilj. poročila** — Preprečite napravi pošiljanje povratnic za prejeta sporočila.

**Veljavnost sporočil** — Izberite, kako dolgo naj center za sporočila skuša poslati sporočilo, če prvi poskus ne uspe (omrežna storitev). Če sporočila ni mogoče poslati v tem času, se zbriše iz centra.

Naprava potrebuje omrežno podporo, da lahko prikaže, ali je bilo poslano sporočilo prejeto ali prebrano. Ta podatek ni vedno zanesljiv, odvisno od omrežja in drugih okoliščin.

### **E-poštne nastavitve Upravljanje nabiralnikov**

Izberite **Meni** > **Sporočila** in **Možnosti** > **Nastavitve** > **E-pošta**.

# **Izbira nabiralnika za pošiljanje in prejemanje e-pošte**

Izberite **Nabiralnik v uporabi** in nabiralnik.

# **Odstranjevanje nabiralnika in sporočil iz naprave**

Izberite **Nabiralniki**, se pomaknite na želeni nabiralnik in izberite **Možnosti** > **Zbriši**.

### **Ustvarjanje novega nabiralnika**

Izberite **Nabiralniki** > **Možnosti** > **Nov nabiralnik**. Ime, s katerim poimenujete nov nabiralnik, zamenja ime Nabiralnik v glavnem prikazu menija Sporočila. Uporabljate lahko največ šest nabiralnikov.

### **Spreminjanje nastavitev povezave, uporabniških nastavitev ter nastavitev nalaganja in samodejnega nalaganja**

Izberite **Nabiralniki** in nabiralnik.

# **Imenik Ovi**

### **O Imeniku Ovi**

 Imenik Ovi omogoča, da ostanete povezani s svojimi prijatelji in družino, sledite njihovim načrtom in sklepate nova prijateljstva v skupnosti Ovi. Vizitke v napravi lahko tudi varnostno kopirate v Ovi.

Poleg tega lahko svojo lokacijo delite s prijatelji.

Če želite uporabljati Imenik Ovi, obiščite spletno mesto [www.ovi.com.](http://www.ovi.com)

### **Začetek uporabe Imenika Ovi**

Izberite **Imenik** in odprite zavihek Ovi.

Storitev Imenik Ovi je del storitve Ovi in uporablja enake podatke o računu.

Če storitve Ovi še niste uporabljali, se morate, preden lahko začnete uporabljati aplikacijo Imenik Ovi, registrirati v storitev Ovi, tako da ustvarite račun Nokia.

## **Ustvarjanje računa Nokia**

- 1 Izberite **Pomenek Ovi** in vzpostavite povezavo z internetom, ko ste pozvani.
- 2 Vnesite zahtevane podatke.
- 3 V prikazu Moj profil vnesite podatke o profilu. Ime in priimek sta obvezna podatka.
- 4 Izberite **Končano**.

Če ste se že registrirali v storitev Ovi v računalniku ali mobilni napravi, lahko začnete uporabljati aplikacijo Imenik Ovi z enakimi podatki o računu.

### **Vpis v Imenik Ovi in aktiviranje storitve**

Izberite **Pomenek Ovi** ter vnesite svoje uporabniško ime in geslo.

Če za aplikacijo Imenik Ovi še niste vnesli podatkov o svojem profilu, jih vnesite in izberite **Končano**. Ime in priimek sta obvezna podatka.

### **Povezovanje s storitvijo**

Izberite **Meni** > **Imenik** in odprite kartico Ovi.

#### **Povezovanje z Imenikom Ovi**

Izberite **Vzpost. povezavo** in način povezave. Uporabite povezavo WLAN, kjer je na voljo.

#### **Preklic povezave**

Izberite **Možnosti** > **Prekliči vzpost. povezave**.

Zaradi povezave za paketni prenos podatkov boste morda plačali dodatne stroške prenosa podatkov. Podrobne informacije o cenah lahko dobite pri svojem ponudniku omrežnih storitev.

Izberite **Vzpost. povezavo** > **Možnosti** in med naslednjim:

**Izberi** — Izberite predmet.

**Vzpostavi povezavo** — Povežite se s storitvijo, če povezava še ni vzpostavljena.

**Moj profil** — Uredite podatke o svojem profilu.

**Priporoči prijatelju** — Povabite osebo v aplikacijo Imenik Ovi. Vabilo je poslano kot besedilno sporočilo.

**Nastavitve** — Spremenite nastavitve Imenika Ovi.

Možnosti, ki so na voljo, so lahko različne.

### **Ustvarjanje in urejanje profila**

**Urejanje podatkov o profilu** Izberite **Moj profil**.

### **Prikaz profilov prijateljev iz Imenika Ovi**

Izberite prijatelja in **Možnosti** > **Profil**.

Vaši podatki o profilu so vidni prijateljem v aplikaciji Imenik Ovi. Ostalim uporabnikom aplikacije Imenik Ovi se, na primer med iskanjem, prikažejo le naslednji podatki o profilu: ime in priimek. Če želite spremeniti nastavitve zasebnosti, dostopite do storitve Ovi v svojem računalniku in se vpišite v račun Nokia.

### **Spreminjanje slike profila**

Izberite sliko profila, **Izberi obstoječo sliko** in novo sliko. Trenutno sliko profila lahko tudi uredite ali odstranite ali pa posnamete novo.

### **Spreminjanje razpoložljivosti**

Vaša razpoložljivost je privzeto nastavljena na **Na voljo**. Če želite spremeniti svojo razpoložljivost, izberite ikono.

### **Povejte svojim prijateljem, kaj trenutno delate**

Izberite **Kaj delaš?** in v polje vnesite besedilo.

### **Pokažite svojim prijateljem, kakšno glasbo trenutno poslušate**

Izberite **Trenutno predvajam**. V ta namen morate v nastavitvah prisotnosti podatke o trenutnem predvajanju dati v skupno rabo.

### **Urejanje podatkov vizitke**

Izberite polje in vnesite besedilo.

V prikazu Moj profil izberite **Možnosti** in med naslednjim:

**Uredi** — Izrežite, kopirajte ali prilepite besedilo.

**Spremeni** — Spremenite svoje stanje (ko je izbrano polje za stanje).

**Vključi** — Začnite pošiljati svojo lokacijo ali podatke o trenutnem predvajanju prijateljem (ko je izbrano eno od polj).

**Razveljavi spremembe** — Razveljavite spremembe, ki ste jih naredili v prikazu profila. **Uredi lokacije v sk. rabi** — Izberite točke, ki jih želite poslati svojim prijateljem (ko je izbrano polje Moja lokacija).

**Ustavi pošiljanje** — Ustavite pošiljanje svoje lokacije prijateljem (ko je izbrano polje Moja lokacija).

Možnosti, ki so na voljo, so lahko različne.

### **Pošiljanje lokacije prijateljem**

Če želite poslati svojo lokacijo, morate v nastavitvah prisotnosti ustvariti točko in jo dati v skupno rabo. Če želite od prijatelja prejeti informacije o lokaciji, morate imeti aplikacijo Zemljevidi. Če želite poslati in prejeti informacije o lokaciji, potrebujete še aplikacijo Določanje položaja.

- 1 Izberite **Moja lokacija**. Če je vaša lokacija neznana, izberite **Moja lokacija** > **Dodaj trenutno lokacijo**.
- 2 Vnesite ime lokacije. Lokacija je poslana vašim prijateljem in dodana na seznam točk.

### **Iskanje in dodajanje prijateljev**

Izberite **Možnosti** > **Povabi prijatelja**.

### **Iskanje prijatelja**

V polje Poišči prijatelje vnesite ime prijatelja in izberite ikono za iskanje. Prijateljev ne morete iskati po njihovi telefonski številki ali e-poštnem naslovu.

### **Brskanje po rezultatih iskanja**

Izberite **Naslednji rezultati** ali **Prejšnji rezultati**.

### **Zagon novega iskanja**

Izberite **Novo iskanje**.

Če ne morete najti prijateljev, ki jih iščete, niso registrirani člani storitve Ovi ali pa so izbrali, da so pri iskanju nevidni. Ko ste pozvani, pošljite besedilno sporočilo prijateljem in jih povabite v aplikacijo Imenik Ovi.

### **Pošiljanje vabila za Imenik Ovi**

Izberite **Izberite storitev:** in storitev, ki jo uporablja vaš prijatelj. Vnesite uporabniško ime prijatelja in izberite ikono za pošiljanje.

Izberite **Možnosti** in med naslednjim:

**Izberi** — Izberite predmet.

#### **54 Sporočila**

**Odpri** — Odprite predmet.

**Povabi kot prijatelja** — Osebi pošljite vabilo.

**Prikaži profil** — Oglejte si profil osebe.

**Obnovi povabilo** — Znova pošljite vabilo za aplikacijo Imenik Ovi čakajočemu prijatelju.

**Išči** — Poiščite osebo, katere ime ali drugo povezano ključno besedo ste vnesli v polje Poišči prijatelje.

**Uredi besedilo** — Izrežite, kopirajte ali prilepite besedilo.

Možnosti, ki so na voljo, so lahko različne.

### **Pomenki s prijatelji**

### **Začetek pomenka s prijateljem**

Izberite prijatelja.

### **Pošiljanje sporočila pomenkov**

V polje za sporočilo vnesite besedilo in izberite ikono za pošiljanje.

V pogledu pomenki izberite **Možnosti** in nato izberite med naslednjimi:

**Pošlji** — Pošlji sporočilo.

**Pošlji datoteko** — Svojemu partnerju pri pomenku pošljite sliko, video posnetek, zvočno ali katero drugo datoteko.

**Pošlji mojo lokacijo** — Pošlji podrobnosti o svoji lokaciji prijatelju (če to podpirata obe napravi).

**Dodaj smeška** — Vstavi smeška.

**Profil** — Oglejte si podrobnosti o prijatelju.

**Moj profil** — Izberite stanje prisotnosti ali sliko profila, prilagodite sporočilo ali spremenite svoje podatke.

**Uredi besedilo** — Kopirajte ali prilepite besedilo.

**Končaj pomenek** — Končajte pomenek.

**Izhod** — Končajte vse klice in zaprite aplikacijo.

Morda ne bodo vedno na voljo iste možnosti.

Če želite od prijatelja prejeti informacijo o lokaciji, morate imeti aplikacijo Zemljevidi. Če želite poslati in prejeti informacijo o lokaciji, potrebujete še aplikacijo Določanje položaja.

Če želite prejemati kakršne koli datoteke, morate vi ali prejemnik sprejeti datoteko. Če želite preklicati pošiljanje ali prejemanje med prenosom datoteke, izberite **Prekliči**.

### **Prikaz prijateljeve lokacije**

Izberite **Prikaži na zemlj.**.

**Vračanje v glavni prikaz Imenika Ovi, ne da bi končali pomenek** Izberite **Nazaj**.

## **Dodajanje, klicanje ali kopiranje telefonskih številk iz pomenka**

Pomaknite se na telefonsko številko v pomenku in izberite **Možnosti** in ustrezno možnost.

### **Urejanje točk**

Če želite urediti točke, v pogledu točk izberite **Možnosti** in med naslednjim: **Označi/Opusti** — Označite ali odznačite elemente na seznamu.

**Uredi** — Uredite ime in druge lastnosti točke.

**Nova točka** — Če želite ustvariti točko za svojo trenutno lokacijo, izberite lokacijo na zemljevidu ali ročno vnesite podatke.

### **Nastavitve Imenika Ovi**

Izberite **Možnosti** > **Nastavitve** in med naslednjim:

**Račun** — Dostopite do podatkov računa in določite svojo vidnost pri iskanju.

**Prisotnost** — Trenutno lokacijo dajte v skupno rabo s prijatelji in jim dovolite, da vidijo, kdaj telefonirate (stanje klica).

**Prilagajanje** — Spremenite nastavitve, povezane z zagonom in toni aplikacije Imenik Ovi, ter omogočite samodejno sprejemanje vabil med prijatelje v napravi.

**Povezava** — Izberite omrežno povezavo, ki jo želite uporabiti, in vključite opozorila o gostovanju.

**Izhod** — Končajte vse klice in zaprite aplikacijo.

### **Nastavitve računa Nokia**

Izberite **Možnosti** > **Nastavitve** > **Račun**.

### **Urejanje podrobnosti računa**

Izberite **Moj račun**.

### **Določanje vidnosti pri iskanju**

Izberite **Moj račun** > **Viden pri iskanju**. Če želite spremeniti svojo vidnost, morate imeti vzpostavljeno povezavo.

### **Nastavitve prisotnosti**

Izberite **Možnosti** > **Nastavitve** > **Prisotnost**.

### **Spreminjanje nastavitev prisotnosti**

Izberite med naslednjimi možnostmi:

**Daj mojo lokac. v sk. rabo** — Dovolite svojim prijateljem, da vidijo vašo lokacijo. **Daj predvajanje v sk. rabo** — Dovolite svojim prijateljem, da vidijo, kakšno glasbo trenutno poslušate v svoji mobilni napravi.

**Daj stanje klica v sk. rabo** — Dovolite svojim prijateljem, da vidijo vaše stanje klica.

#### **Skupna raba lokacije**

Izberite **Daj mojo lokac. v sk. rabo** in med naslednjimi možnostmi:

**Pošiljanje dovoljeno** — Dovolite svojim prijateljem, da vidijo vašo lokacijo v izbranih točkah.

**Moje točke v skupni rabi** — Izberite točke, s katerih se vaša lokacija pošlje prijateljem. **Osveži interval** — Izberite, kako pogosto želite poslati svojo trenutno lokacijo.

#### **Dodajanje lokacije na seznam točk**

Izberite **Daj mojo lokac. v sk. rabo** > **Moje točke v skupni rabi** > **Možnosti** > **Nova točka**.

### **Dodajanje trenutnega položaja kot točke**

Izberite **Trenutni položaj**.

### **Iskanje lokacije na zemljevidu**

Izberite **Izberi na zemljevidu**.

### **Ročno dodajanje točke**

Izberite **Vnesi ročno**.

### **Izbira lokacij, ki jih želite deliti s prijatelji**

- 1 Izberite **Daj mojo lokac. v sk. rabo** > **Moje točke v skupni rabi**.
- 2 S seznama izberite točke.
- 3 Če želite urediti, označiti ali odznačiti predmete na seznamu, izberite **Možnosti**. Ko se nahajate na eni od izbranih lokacij, vaši prijatelji lahko vidijo vašo lokacijo, odvisno od vaših nastavitev.

### **Nastavitve prilagajanja**

Izberite **Možnosti** > **Nastavitve** > **Prilagajanje**.

Izberite med naslednjim:

**Prijava ob vklopu** — Samodejno se vpišite v Imenik Ovi, ko vklopite svojo mobilno napravo.

**Samod. sprej. vab. za prij.** — Sprejmite zahteve za prijateljstvo samodejno, brez obvestila.

**Ton za sporočila** — Izberite ton za nova sporočila.

**Ton za prijatelja na zvezi** — Izberite ton, ki se oglasi, ko prijatelj vzpostavi povezavo. **Ikona na začetn. zaslonu** — Dodajte ikono bližnjice za Imenik Ovi na začetni zaslon naprave.

#### **Nastavitve povezave**

Izberite **Možnosti** > **Nastavitve** > **Povezava**.

#### **Spreminjanje nastavitev povezave**

Izberite **Omrežna povezava** in želeno povezavo. Če želite uporabiti privzeto povezavo, določeno v nastavitvah povezave naprave, izberite **Privzeta povezava**.

### **Nastavite napravo tako, da vas obvesti, ko vaše domače omrežje ni na voljo**

Če želite prejeti opozorilo, ko se vaša naprava poskuša povezati z drugim omrežjem, izberite **Opozorilo o gostovanju** > **Vključeno**.

# **Prilagajanje naprave**

Napravo lahko prilagodite tako, da spremenite začetni zaslon, tone ali teme.

#### **Prilagajanje videza naprave**

 S temami lahko spremenite videz zaslona, na primer sliko ozadja in postavitev glavnega menija.

Izberite **Meni** > **Nastavitve** in **Osebno** > **Teme**.

#### **Predogled teme**

Izberite **Splošne teme**, se pomaknite na temo in počakajte nekaj sekund.

#### **Vklop teme**

Izberite **Možnosti** > **Nastavi**.

### **Spreminjanje postavitve glavnega menija** Izberite **Meni**.

### **Spreminjanje videza začetnega zaslona**

Izberite **Tema zač. zasl.**.

**Nastavitev slike ali diaprojekcije za ozadje na začetnem zaslonu** Izberite **Ozadje** > **Slika** ali **Zaporedje slik**.

### **Spreminjanje slike, ki se prikaže na začetnem zaslonu ob sprejemu klica** Izberite **Klicna slika**.

#### **Profili**

 S profili lahko nastavite tone zvonjenja, opozorilne tone za sporočila in druge tone ter jih prilagodite različnim dogodkom, okoljem ali skupinam klicateljev. Ime izbranega profila je prikazano na začetnem zaslonu. Če je uporabljen splošni profil, je prikazan samo datum.

Izberite **Meni** > **Nastavitve** in **Osebno** > **Profili**.

### **Mapa Glasba**

#### **Predvajalnik glasbe**

Predvajalnik glasbe podpira datoteke v zapisih AAC, AAC+, eAAC+, MP3 in WMA, vendar morda ne podpira vseh funkcij ali različic naštetih zapisov datotek.

S predvajalnikom glasbe lahko poslušate tudi poddaje. Poddajanje je način dostavljanja zvočnih ali video vsebin po internetu z uporabo tehnologije RSS ali Atom za predvajanje v mobilnih napravah in računalnikih.

Glasbo poslušajte pri zmerni glasnosti. Dolgotrajnejša izpostavljenost močni glasnosti lahko poškoduje vaš sluh.

#### **Predvajanje skladbe ali poddaje**

Predvajalnik glasbe odprete tako, da izberete **Meni** > **Glasba** > **Predv.glasbe**.

Potem ko posodobite zbirko skladb in poddaj v napravi, boste morda morali osvežiti ustrezni knjižnici. Vse predmete, ki so na voljo, dodate v knjižnico tako, da izberete **Možnosti** > **Osveži knjižnico**.

Kako predvajati skladbo ali poddajo:

- 1 Izberite kategorije, da bi našli želeno skladbo ali poddajo.
- 2 Predmet predvajate tako, da ga izberete na seznamu.

Predvajanje prekinete tako, da se dotaknete možnosti  $\Box\Box$ , nadaljujete pa ga z dotikom možnosti  $\overline{\phantom{a}}$ .

Če želite datoteko previti naprej ali nazaj, s pisalom pridržite  $\Box$  ali  $\Box$  .

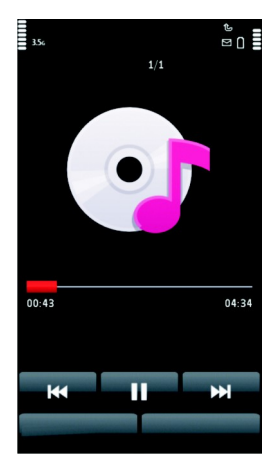

Na naslednii predmet se premaknete tako, da s pisalom izberete NXI. Na začetek predmeta se premaknete tako, da izberete  $\mathbb{K}\mathbb{K}$ . Na prejšnjo datoteko preskočite tako, da v dveh sekundah po začetku predvajanja skladbe ali poddaje znova izberete [KK]

Predvajanje v naključnem vrstnem redu ( ) vključite ali izključite tako, da izberete **Možnosti** > **Naključno zaporedje**.

Če želite ponoviti trenutno datoteko (**( 1**), vse datoteke ( ( )) ali izključiti ponavljanje, izberite **Možnosti** > **Ponovi**.

Če predvajate poddaje, se ponavljanje in naključni vrstni red samodejno izključita.

Glasnost spremenite tako, da pritisnete tipko za nastavljanje glasnosti.

Če želite spremeniti ton predvajanja glasbe, izberite **Možnosti** > **Izenačevalnik**.

#### **60 Mapa Glasba**

Če želite spremeniti ravnovesje zvoka in stereo učinek ali okrepiti nizke tone, izberite **Možnosti** > **Nastavitve**.

Če se želite vrniti na domači zaslon, medtem ko predvajalnik še naprej deluje v ozadju, pritisnite tipko za konec.

Predvajalnik zaprete tako, da izberete **Možnosti** > **Izhod**.

### **Seznami predvajanj**

 $\mathbb{F}$ S seznami predvajanja lahko ustvarite izbore pesmi za predvajanje v določenem vrstnem redu.

Izberite **Meni** > **Glasba** > **Predv.glasbe** in **Sez. predvajanja**.

## **Ustvarjanje seznama predvajanja**

- 1 Izberite **Možnosti** > **Nov seznam predvaj.**.
- 2 Vnesite ime za seznam in izberite **V redu**.
- 3 Če želite takoj dodati pesmi, izberite **Da**. Če želite pesmi dodati pozneje, izberite **Ne**.
- 4 Če ste izbrali **Da**, izberite izvajalce, da bi našli skladbe, ki jih želite dodati na seznam. Če želite dodati predmete, izberite **Dodaj**. Če želite prikazati ali skriti pesmi pod izvajalcem, izberite **Razširi** ali **Strni**.
- 5 Ko končate izbiranje, izberite **Končano**. Če je v napravi združljiva pomnilniška kartica, se seznam predvajanja shrani nanjo.

### **Prikaz podrobnosti seznama predvajanja**

Izberite **Možnosti** > **Podrob. sezn. predvaj.**.

### **Dodajanje več skladb med ogledom seznama predvajanja**

Izberite **Možnosti** > **Dodaj pesmi**.

### **Dodajanje pesmi, albumov, izvajalcev, zvrsti ali skladateljev na seznam predvajanja**

Izberite predmet in **Možnosti** > **Dodaj na seznam predv.** > **Shranjen sezn. predv.** ali **Nov seznam predvaj.**.

### **Odstranjevanje pesmi s seznama predvajanja**

Izberite **Možnosti** > **Odstrani**.

S tem skladbe ne zbrišete iz naprave, ampak samo s seznama predvajanja.

### **Razvrščanje pesmi na seznamu predvajanja**

- 1 Izberite pesem, ki jo želite premakniti, in nato še **Možnosti** > **Uredi seznam predvaj.**.
- 2 Premaknite pesem na želeno mesto in izberite **Odloži**.
- 3 Če želite premakniti še eno pesem, izberite pesem in **Zajemi**, premaknite pesem na želeno mesto in izberite **Odloži**.
- 4 Preurejanje seznama končate tako, da izberete **Končano**.

### **Poddaje**

Izberite **Meni** > **Glasba** > **Predv.glasbe** in **Poddaje**.

Epizode poddaje imajo tri stanja: nikoli predvajano, delno predvajano in v celoti predvajano. Če je stanje »delno predvajano«, se epizoda naslednjič predvaja od mesta, kjer se je nazadnje ustavila. Če je stanje »nikoli predvajano« ali »v celoti predvajano«, se epizoda predvaja od začetka.

### **Kopiranje glasbe iz računalnika**

Ali imate glasbo, ki jo želite poslušati v svoji napravi, shranjeno v računalniku? Predvajalnik Nokia Ovi Player je najhitrejši način za prenos glasbe v napravo, uporabljate pa ga lahko tudi za upravljanje in sinhroniziranje glasbene zbirke.

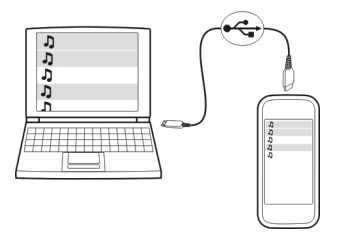

- 1 Priključite napravo v računalnik z združljivim podatkovnim kablom USB. Preverite, ali je v napravi vstavljena združljiva pomnilniška kartica.
- 2 V napravi izberite območje za obvestila v zgornjem desnem kotu, nato pa izberite še > **USB** > **Prenos predstavnosti**.
- 3 V računalniku odprite predvajalnik Nokia Ovi Player. Za več informacij si oglejte pomoč za Ovi Player.

Najnovejšo različico predvajalnika Ovi lahko prenesete s spletnega mesta [www.ovi.com.](http://www.ovi.com)

Nekatere glasbene datoteke so lahko zaščitene z upravljanjem digitalnih pravic (DRM) in jih ni mogoče predvajati v več kot eni napravi.

### **Nokia Ovi Player**

Z aplikacijo Nokia Ovi Player lahko prenašate glasbo iz storitve Glasba Ovi ali iz računalnika v napravo ter upravljate in razvrščate glasbene datoteke. Če želite prenesti aplikacijo Nokia Ovi Player, obiščite spletno mesto [www.ovi.com.](http://www.ovi.com)

Za prenos glasbe potrebujete internetno povezavo.

### **Prenos in upravljanje glasbe med računalnikom in mobilno napravo**

- 1 Odprite aplikacijo Nokia Ovi Player v računalniku. Če želite prenašati glasbo, se registrirajte ali vpišite.
- 2 Priključite napravo v računalnik z združljivim podatkovnim kablom USB.
- 3 Če želite izbrati način povezave v napravi, izberite **Prenos predstavnosti**.

#### **Glasba Ovi**

S storitvijo Glasba Ovi (omrežna storitev) lahko iščete glasbo, brskate po njej, jo kupujete in jo prenesete v napravo.

Storitev Glasba Ovi bo sčasoma zamenjala Glasbeno trgovino.

Izberite **Meni** > **Glasba** > **Glasba Ovi**.

Če želite prenašati glasbo, se morate najprej registrirati v storitev.

Prenašanje glasbe lahko vključuje dodatne stroške in prenos večjih količin podatkov (omrežna storitev). Informacije o stroških prenosa podatkov dobite pri ponudniku omrežnih storitev.

Za dostop do storitve Glasba Ovi morate imeti v napravi veljavno internetno dostopno točko. Za povezovanje s storitvijo Glasba Ovi boste morda morali izbrati dostopno točko.

### **Izbira dostopne točke**

Izberite **Privzet. dostopna točka**.

Razpoložljivost in videz nastavitev storitve Glasba Ovi se lahko razlikujeta. Poleg tega so nastavitve morda vnaprej določene in jih ne boste mogli spreminjati. Morda jih boste lahko spremenili med brskanjem po storitvi Glasba Ovi.

### **Spreminjanje nastavitev v storitvi Glasba Ovi**

Izberite **Možnosti** > **Nastavitve**.

Storitev Glasba Ovi ni na voljo za vse države ali regije.

#### **Nokia Podcasting**

Z aplikacijo Nokia Podcasting (omrežna storitev) lahko iščete, naročate in nalagate poddaje po mobilnem omrežju ter s svojo napravo predvajate in upravljate zvočne in video poddaje ter jih dajete v souporabo.

#### **Nastavitve podcastov**

Izberite **Meni** > **Glasba** > **Podcasting**.

Če želite začeti uporabljati storitev Podcasting, določite nastavitve povezave in nalaganja.

#### **Nastavitve povezav**

Izberite **Možnosti** > **Nastavitve** > **Povezava** in nato izberite med temi možnostmi: **Privzeta dostopna točka** — Izberite dostopno točko za povezavo z internetom. **URL storitve iskanja** — Določite spletni naslov storitve za iskanje poddaj, ki jo boste uporabljali.

#### **Nastavitve za nalaganje**

Izberite **Možnosti** > **Nastavitve** > **Naloži** in nato izberite med temi možnostmi: **Shrani v** — Določite, kam naj se poddaje shranjujejo.

**Posodobi interval** — Določite, kako pogosto se podcasti posodabljajo.

**Čas naslednje posod.** — Določite uro naslednje samodejne posodobitve.

Samodejno posodabljanje se začne samo, če je izbrana določena privzeta dostopna točka in če je aplikacija Podcasting odprta.

**Omejitev nalaganja (%)** — Izberite delež pomnilnika, rezerviranega za naložene poddaje.

**Če je omej. prekoračena** — Določite, kaj se zgodi, če je presežena omejitev količine prenosov.

Če aplikacijo nastavite na samodejno nalaganje poddaj, lahko to pomeni, da bo naprava prenašala velike količine podatkov po mobilnem omrežju vašega ponudnika storitev. Informacije o stroških prenosa podatkov dobite pri svojem ponudniku storitev.

#### **Obnavljanje privzetih nastavitev**

Izberite **Možnosti** > **Obnovi privzeto**.

#### **Nalaganje poddaj**

Ko se naročite na poddaje, lahko nalagate, predvajate in upravljate epizode poddaj.

Izberite **Meni** > **Glasba** > **Podcasting**.

### **Prikaz seznama naročenih poddaj**

Izberite **Poddaje**.

#### **Prikaz naslovov posameznih epizod**

Izberite naslov poddaje. Epizoda je določena predstavnostna datoteka poddaje.

### **Začetek nalaganja**

Izberite naslov epizode. Hkrati lahko naložite več epizod.

### **Začetek predvajanja poddaje pred koncem nalaganja**

Pomaknite se na poddajo in izberite **Možnosti** > **Predvajaj odlomek**.

Uspešno naložene poddaje so shranjene v mapo Poddaje, vendar morda ne bodo prikazane takoj.

#### **Radio Poslušanje radia**

Izberite **Meni** > **Glasba** > **Radio**.

Če želite poslušati radio, morate v napravo priključiti združljive slušalke. Slušalke delujejo kot antena.

Pri prvem odpiranju aplikacije lahko določite, da se lokalne postaje samodejno naravnajo.

Naslednjo ali prejšnjo postajo poslušate tako, da izberete  $\Box$ ali  $\Box$ .

Radio utišate tako, da izberete ...

Izberite **Možnosti** in med naslednjim:

**Kanali** — Oglejte si shranjene radijske postaje.

**Nastavi postaje** — Poiščite radijske postaje.

**Shrani** — Shranite radijske postaje.

**Vključi zvočnik** ali **Izključi zvočnik** — Vključite ali izključite zvočnik.

**Alternativne frekvence** — Izberite, ali naj radio samodejno poišče boljšo frekvenco RDS za postajo, če se frekvenca zniža.

**Predvajaj v ozadju** — Vrnite se na začetni zaslon, radio pa naj igra v ozadju.

### **Upravljanje radijskih postaj**

Izberite **Meni** > **Glasba** > **Radio**.

Shranjene postajo poslušate tako, da izberete **Možnosti** > **Kanali** in na seznamu izberete postajo.

Postajo odstranite ali preimenujete tako, da izberete **Možnosti** > **Kanali** > **Možnosti** > **Zbriši** ali **Preimenuj**.

Želeno frekvenco ročno nastavite tako, da izberete **Možnosti** > **Nastavi postaje** > **Možnosti** > **Ročno iskanje**.

# **Kamera**

Ta naprava podpira zajem slike v ločljivosti 2592 x 1944 slikovnih pik. Ločljivost slik v tem priročniku je lahko na videz drugačna.

#### **Vklop kamere**

Če želite vključiti kamero, izberite **Meni** > **Aplikacije** > **Kamera**.

### **Zajem slike**

#### **Nadzorni gumbi in kazalniki za fotografiranje**

V iskalu za fotografiranje je prikazano naslednje:

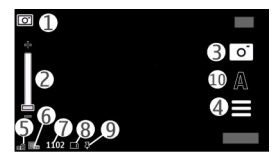

- **1** Znak načina
- **2** Drsnik za približanje. Če želite omogočiti ali onemogočiti delovanje drsnika za približanje, tapnite zaslon.
- **3** Ikona zajema
- **4** Nastavitve zajema
- **5** Kazalnik stopnje napolnjenosti baterije
- **6** Kazalnik ločljivosti slike.
- **7** Števec slik (prikazuje ocenjeno število slik, ki jih še lahko posnamete pri trenutni nastavitvi kakovosti in prostoru v pomnilniku).
- **8** Uporabljeni pomnilnik. Glede na nastavitve naprave, so na voljo naslednje možnosti: pomnilnik naprave ( $\square$ ) ali pomnilniška kartica ( $\square$ )).
- **9** Kazalnik signala GPS
- **10** Scenski načini

### **Nastavitve zajema in snemanja**

Pred fotografiranjem ali snemanjem videoposnetka odprete prikaz nastavitev zajema in snemanja tako, da izberete **Meni** > **Aplikacije** > **Kamera** in .

V prikazu nastavitev zajema in snemanja so bližnjice do različnih predmetov in nastavitev, ki jih lahko uporabite pred fotografiranjem ali snemanjem videoposnetka.

Ko zaprete kamero, se nastavitve zajema in snemanja vrnejo na privzete.

Izberite med naslednjim:

– Izberite sceno.

**Mali**  $\overline{O}$  **–Preklopite med snemanjem videoposnetka in fotografiranjem.** 

ali  $\overline{\mathbb{Z}}$  – Vključite ali izključite prikaz mreže v iskalu (samo pri fotografiranju).

– Vključite samosprožilec (samo pri fotografiranju).

Odprite Galerija.

Nastavitve za slike:

- **8** Izberite barvni učinek.
- Prilagodite ravnovesje beline. Izberite trenutne svetlobne razmere. Kamera bo tako natančneje prikazala barve.
- **[7]** Prilagodite kompenzacijo osvetlitve (samo pri fotografiranju). Če snemate temen predmet ali osebo pred zelo svetlim ozadjem, kot je sneg, prilagodite osvetlitev na +1 ali +2, da bo uravnotežena s svetlostjo ozadja. Če snemate nekaj svetlega pred temnim ozadjem, uporabite -1 ali -2.
- ISO Prilagodite občutljivost za svetlobo (samo pri fotografiranju). Če je svetloba  $\Delta$ slaba, povečajte občutljivost zanjo, da preprečite pretemne in slabo izostrene fotografije. Pri večji občutljivosti bodo fotografije morda videti bolj zrnaste.
- Prilagodite kontrast (samo pri fotografiranju). Prilagodite razliko med ∩ najsvetlejšimi in najtemnejšimi deli slike.

Prilagodite ostrino (samo pri fotografiranju). ↗

Prikaz na zaslonu se spremeni skladno z izbranimi nastavitvami.

Nastavitve zajema so ločene za fotografiranje in snemanje videa. Ko preklapljate med načinoma, se nastavitve, ki ste jih določili, ne ponastavijo.

Če izberete novo sceno, njene nastavitve zamenjajo prejšnje nastavitve zajema. Po potrebi lahko spremenite nastavitve zajema po tem, ko izberete sceno.

Shranjevanje posnete slike lahko traja dlje, če spremenite povečavo ali nastavitev svetlosti ali kontrasta.

### **Fotografiranje**

Izberite **Meni** > **Aplikacije** > **Kamera**.

Ko fotografirate, bodite pozorni na naslednje:

- napravo držite pri miru z obema rokama;
- Če uporabite digitalno povečavo, bo kakovost slike slabša v primerjavi z nepovečano sliko.
- Kamera preklopi v način varčevanja z energijo približno po minuti nedejavnosti.

Če želite iz video načina preklopiti v slikovni način, izberite  $\equiv$  >  $\sim$   $\sim$ 

## **Povečanje ali pomanjšanje prikaza med fotografiranjem**

Uporabite drsnik za povečavo.

### **Po fotografiranju**

Ko posnamete sliko, izberite med naslednjimi možnostmi (na voljo samo, če ste izbrali **Možnosti** > **Nastavitve** > **Prikaži zajeto sliko** > **Da**):

 $\boxdot$  — Pošliite sliko v večpredstavnostnem ali e-poštnem sporočilu ali po drugi povezavi, na primer Bluetooth.

Sliko pošljete sogovorniku tako, da med klicem izberete  $\heartsuit$ .

**E** — Prenesite sliko v združljiv spletni album.

**Zbriši** — Zbrišite sliko.

### **Uporaba slike za ozadje na domačem zaslonu**

Izberite **Možnosti** > **Uporabi sliko** > **Nastavi za ozadje**.

### **Nastavitev slike za privzeto klicno sliko**

Izberite **Možnosti** > **Uporabi sliko** > **Nastavi za klicno sliko**.

### **Dodelitev slike vizitki**

Izberite **Možnosti** > **Uporabi sliko** > **Dodaj vizitki**.

#### **Vrnitev v iskalo in snemanje nove slike**

Izberite **Nazaj**.

#### **Scene**

S sceno lahko poiščete nastavitve za pravo barvo in osvetlitev v trenutnem okolju. Nastavitve vsake scene so skladne z določenim slogom ali okoljem.

Privzeta scena v slikovnem in video načinu je **Samodejno** (označuje jo ).

Če želite zameniati sceno, izberite  $\equiv$  in sceno.

Če želite prilagoditi svojo sceno za določeno okolje, izberite **Uporabn. določena** > **Spremeni**. V uporabniško določeni sceni lahko prilagajte različne nastavitve osvetlitve in barv. Če želite kopirati nastavitve druge scene, izberite **Temelji na scen. načinu** in želeno sceno. Če želite shraniti spremembe in se vrniti v seznam scen, izberite **Nazaj**. Če želite aktivirati lastno sceno, izberite **Uporabn. določena** > **Izberi**.

### **Podatki o položaju (lokaciji)**

Omogočite lahko samodejno dodajanje informacij o lokaciji v podrobnosti posnetkov.

Izberite **Meni** > **Aplikacije** > **Kamera**.

Če želite dodati informacije o lokaciji vsem posnetkom, izberite **Možnosti** > **Nastavitve** > **Posnemi lokacijo** > **Vključi**.

Pridobivanje koordinat za vašo lokacijo lahko traja več minut. Razpoložljivost in kakovost signalov GPS se na različnih območjih razlikujeta, nanju pa lahko vplivajo zgradbe, naravne ovire in vremenske razmere. Če v skupno rabo daste datoteko, ki vsebuje informacije o lokaciji, gredo v skupno rabo tudi te informacije, vašo lokacijo lahko vidijo druge osebe, ki si ogledujejo datoteko. Za pridobivanje informacij o lokaciji potrebuje naprava omrežne storitve.

Kazalniki z informacijami o lokaciji:

 $\mathbb{X}$  — Informacije o lokaciji niso na voljo. Sistem GPS bo ostal še nekaj minut zagnan v ozadiu. Če se vzpostavi povezava s sateliti in se kazalnik spremeni v  $\blacktriangleright$ , se bodo vsem slikam in videoposnetkom, ki jih boste takrat posneli, dodale geografske oznake na podlagi prejetih informacij o lokaciji GPS.

 $\blacktriangleright$  — Informacije o lokaciji so na voljo. Informacije o lokaciji so dodane v podrobnosti datoteke.

Če naprava pridobi podatke o koordinatah lokacije prek omrežja, lahko informacije o lokaciji dodate sliki ali videoposnetku. Pridobivanje podatkov o koordinatah lahko traja več minut. Za najboljše pogoje pridobivanja podatkov se premaknite na odprto območje, kjer ni visokih zgradb.

Če je slika ali videoposnetek z informacijami o lokaciji v skupni rabi, so v skupni rabi na voljo tudi te informacije, vašo lokacijo pa lahko vidijo druge osebe, ki si ogledujejo sliko ali videoposnetek.

Geografsko označevanje lahko onemogočite v nastavitvah kamere.

### **Samosprožilec**

Če želite biti na sliki tudi vi, uporabite samosprožilec in zakasnite zajem.

### **Nastavitev zakasnitve samosprožilca**

Izberite  $\equiv$  >  $\hat{N}$  in želeno zakasnitev pred zajemom slike.

### **Vklop samosprožilca**

Izberite **Vključi**. Na zaslonu utripa ikona štoparice, preostali čas pa se prikaže, ko začne teči odštevalnik. Kamera sliko posname, ko preteče izbrana zakasnitev.

### **Izklop samosprožilca**

 $I$ zberite  $\equiv$  >  $\hat{N}$  >  $\hat{N}$ .

**Nasvet:** Če želite, da vaša roka med zajemom slike ostane mirna, naj zakasnitev traja **2 sekundi**.

#### **Snemanje video posnetkov Snemanje videa**

Izberite **Meni** > **Aplikacije** > **Kamera**.

- 1 Če želite preklopiti iz slikovnega v video način, izberite  $\equiv$  >  $\leftarrow$  .
- 2 Če želite začasno ustaviti snemanje, izberite **Prekini**. Če želite nadaljevati snemanje, izberite **Nadaljuj**. Snemanje se ustavi, če ga prekinete in eno minuto ne pritisnete nobene tipke.

Če želite predmet povečati ali pomanjšati, uporabite tipki za povečavo.

3 Če želite ustaviti snemanje, izberite **Ustavi**. Video posnetek se samodejno shrani v Galerija.

### **Nadzorni gumbi in kazalniki za snemanje videa**

V iskalu za snemanje videa je prikazano naslednje:

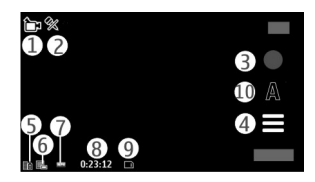

- **1** Znak načina
- **2** Znak za izklop zvoka
- **3** Ikona za snemanje
- **4** Nastavitve snemanja<br>**5** Kazalnik stopnie nang
- **5** Kazalnik stopnje napolnjenosti baterije
- **6** Kazalnik kakovosti videa. Če želite nastavitev spremeniti, izberite **Možnosti** > **Nastavitve** > **Kakovost videa**.
- **7** Vrsta video datoteke<br>**8** Razpoložlijvi čas sner
- **8** Razpoložljivi čas snemanja. Kazalnik dolžine trenutnega video posnetka med snemanjem prikazuje tudi čas snemanja in preostali čas.
- **9** Mesto, kamor se bo shranil videoposnetek.
- **10** Scenski načini

#### **Po snemanju videa**

Ko posnamete video, izberite med naslednjim (na voljo le, če ste izbrali **Možnosti** > **Nastavitve** > **Prikaži zajeti video** > **Da**):

**Predvajaj** — Predvajajte video, ki ste ga pravkar posneli.

**E** — Prenesite sliko v združljiv spletni album.

**Zbriši** — Zbrišite videoposnetek.

Če se želite vrniti na iskalo in posneti še en video, izberite **Nazaj**.

# **Galerija**

Če želite shranjevati in razvrščati slike, video in zvočne posnetke ter povezave za pretakanje, izberite **Meni** > **Galerija**.

#### **Pregledovanje in razvrščanje datotek**

Izberite **Meni** > **Galerija**.

Izberite med naslednjim:

**Slike in vid. pos.** — Preglejte slike v prikazovalniku slik in video posnetke v Video centru.

**Pesmi** — Odprite predvajalnik glasbe.

**Zvočni posnetki** — Poslušajte zvočne posnetke.

**Costale predstav.** — Glejte predstavitve.

označuje datoteke, shranjene na združljivi pomnilniški kartici (če je vstavljena).

### **Odpiranje datoteke**

Izberite datoteko s seznama. Video posnetki in datoteke s pripono .ram se odprejo in predvajajo v Video centru, glasbeni in zvočni posnetki pa v predvajalniku glasbe.

### **Kopiranje ali premikanje datotek**

Če želite kopirati ali premakniti datoteke na pomnilniško kartico (če je vstavljena) ali v pomnilnik naprave, izberite datoteko, **Možnosti** > **Razvrsti** > **Kopiraj** ali **Premakni** in ustrezno možnost.

#### **Gledanje slik in videoposnetkov**

Izberite **Meni** > **Galerija** in **Slike in vid. pos.**.

Slike, videi in mape so privzeto razvrščeni po datumu in uri.

Če želite odpreti datoteko, jo izberite na seznamu. Če želite povečati prikaz slike, uporabite tipko za glasnost.

Če želite urediti fotografijo ali video, izberite **Možnosti** > **Uredi**.

Izberite **Možnosti** > **Uporabi datoteko** in med naslednjim: **Nastavi za ozadje** — Uporabite sliko za ozadje na domačem zaslonu. **Nastavi za klicno sliko** — Nastavite sliko za privzeto klicno sliko. **Dodaj vizitki** — Nastavite sliko kot klicno sliko za vizitko. **Nastavi za ton zvonj.** — Nastavite video za ton zvonjenja. **Dodaj vizitki** — Dodelite video zvonjenje kot ton zvonjenja za vizitko.

V orodni vrstici preprosto izberete funkcije, ki jih pogosto uporabljate s slikami, videoposnetki in mapami.

V orodni vrstici izberite med naslednjim:

- **Pošlji** Pošljite sliko ali video.
- **Uredi** Uredite sliko ali video.
- **Zbriši** Izbrišite sliko ali video.

#### **Razvrščanje slik in video posnetkov**

Izberite **Meni** > **Galerija**.

#### **Ustvarjanje nove mape**

Izberite **Slike in vid. pos.** > **Možnosti** > **Nova mapa**.

#### **Premikanje datoteke**

Izberite datoteko in **Možnosti** > **Razvrsti** > **Premakni v mapo**.

# **Spletna objava**

#### **O Spletni objavi**

Izberite **Meni** > **Internet** > **Spletna obj.**.

Z aplikacijo Spletna objava (omrežna storitev) lahko objavljate slike, videoposnetke in zvočne posnetke, shranjene v napravi, v združljivih storitvah spletne objave, na primer albumih in dnevnikih. Lahko tudi pregledujete in komentirate objave v teh storitvah in nalagate vsebino v svojo združljivo napravo Nokia.

Podprte vrste vsebine in razpoložljivost storitve Spletna objava se lahko razlikujejo.

#### **Naročanje storitev**

Izberite **Meni** > **Internet** > **Spletna obj.**.

Če se želite naročiti na storitev spletne objave, pojdite na ponudnikovo spletno mesto in preverite, ali je vaša naprava Nokia združljiva s storitvijo. Ustvarite račun po navodilih na spletnem mestu. Prejeli boste uporabniško ime in geslo, ki ju potrebujete za nastavitev računa v napravi.

- 1 Storitev vključite tako, da v napravi odprete aplikacijo Spletna objava ter izberete storitev in **Možnosti** > **Vključi**.
- 2 Dovolite napravi, da vzpostavlja povezavo z omrežjem. Če zahteva internetno dostopno točko, izberite eno s seznama.
- 3 Prijavite se v svoj račun, kot je opisano v navodilih na ponudnikovem spletnem mestu.

Informacije o razpoložljivosti ter ceni storitev tretje osebe in ceni prenosa podatkov lahko dobite pri svojem ponudniku storitev ali pristojni tretji osebi.

#### **Upravljanje računov**

Svoje račune prikažete tako, da izberete **Možnosti** > **Nastavitve** > **Moji računi**.
Nov račun ustvarite tako, da izberete **Možnosti** > **Dodaj nov račun**.

Če želite spremeniti uporabniško ime ali geslo za račun, izberite račun in **Možnosti** > **Odpri**.

Če želite nastaviti račun za privzetega pri pošiljanju objav z napravo, izberite **Možnosti** > **Nastavi za privzeto**.

Račun odstranite tako, da ga izberete in **Možnosti** > **Zbriši**.

#### **Ustvarjanje objave**

Izberite **Meni** > **Internet** > **Spletna obj.**.

Če želite v storitvi objaviti slike ali videe, se pomaknite na storitev in izberite **Možnosti** > **Novo pošiljanje**. Če storitev spletne objave ponuja kanale za objavljanje datotek, izberite želeni kanal.

Če želite objavi dodati sliko, video ali zvočni posnetek, izberite **Možnosti** > **Vstavi**.

Vnesite naslov ali opis za objavo.

Objavi lahko dodate oznake, če izberete **Oznake:**.

Če želite omogočiti objavo informacije o lokaciji, ki jo vsebuje datoteka, izberite **Lokacija:**.

Objavo pošljete storitvi tako, da izberete **Možnosti** > **Pošlji**.

#### **Objavljanje datotek iz Galerije**

Slike in videe iz aplikacije Galerija lahko objavite v storitvi za spletno posredovanje.

- 1 Izberite **Meni** > **Galerija** in slike ter videe, ki jih želite objaviti.
- 2 Izberite **Možnosti** > **Pošlji** > **Pošlji** in želeni račun.
- 3 Uredite objavo.
- 4 Izberite **Možnosti** > **Pošlji**.

# **Video center Nokia**

Video center Nokia (omrežna storitev) omogoča nalaganje in pretakanje video posnetkov iz združljivih internetnih video storitev po paketni povezavi ali omrežju

#### **74 Video center Nokia**

WLAN. Video posnetke lahko tudi prenesete iz združljivega računalnika v svojo napravo in jih predvajate v Video centru.

Če z uporabo dostopnih točk za paketne povezave nalagate video posnetke, lahko to pomeni, da bo naprava prenašala velike količine podatkov po mobilnem omrežju vašega ponudnika storitev. Informacije o stroških prenosa podatkov lahko dobite pri ponudniku storitev.

V napravi so morda že vnaprej nastavljene storitve.

Ponudniki storitev lahko ponujajo brezplačno vsebino ali pa jo zaračunavajo. Preverite cene v storitvi ali pri ponudniku storitev.

#### **Prenos in predvajanje video posnetkov**

Izberite **Meni** > **Aplikacije** > **Video center**.

#### **Namestitev video storitve**

Izberite **Video viri** > **Video imenik** in želeno video storitev.

## **Ročno dodajanje video vira**

V prikazu Video viri izberite **Možnosti** > **Dodaj vir** > **Dodaj ročno**.

## **Brskanje po nameščenih video storitvah**

Izberite **Video viri**. Vsebina nekaterih video storitev je razdeljena v kategorije. Če želite prebrskati video posnetke, izberite kategorijo.

## **Iskanje video posnetka**

Izberite **Iskanje video posnetkov**. Iskanje morda ni na voljo za vse storitve.

## **Prenos video posnetka**

Izberite **Možnosti** > **Prenos**. Nekatere posnetke lahko pretakate po omrežju, druge pa morate najprej naložiti v napravo. Če zaprete aplikacijo, se prenašanje nadaljuje v ozadju. Preneseni videoposnetki se shranjujejo v mapo Moji videoposnetki.

# **Pretakanje video posnetka ali predvajanje prenesenega video posnetka**

Izberite ikono za predvajanje.

Če si želite med predvajanjem ogledati nadzorne tipke, tapnite zaslon.

Za prilagajanje glasnosti uporabite tipki za glasnost.

## **Načrtovanje nalaganj**

## **Načrtovanje samodejnega prenosa video posnetkov v storitvi**

Izberite **Možnosti** > **Načrtovanje prenosov**. Novi video posnetki se samodejno prenesejo vsak dan v trenutku, ki ga določite.

## **Preklic načrtovanih prenosov**

Izberite **Ročni prenos** in način prenosa.

Če aplikacijo nastavite na samodejno nalaganje video posnetkov, bo naprava morda prenašala ogromno podatkov po omrežju vašega ponudnika storitev. Informacije o stroških prenosa podatkov dobite pri svojem ponudniku storitev.

#### **Video viri**

Izberite **Meni** > **Aplikacije** > **Video center**.

Vsebina nameščenih video storitev se distribuira z uporabo virov RSS. Če želite prikazati in upravljati vire, izberite **Video viri**.

Izberite **Možnosti** in nato izberite med temi možnostmi:

**Naročnine na vire** — Preverite trenutno naročene vire.

**Podrobnosti vira** — Prikažite informacije o video posnetku.

**Dodaj vir** — Naročite se na nove vire. Izberite **Prek Video imenika**, če želite vir poiskati med storitvami v video imeniku.

**Osveži vire** — Osvežite vsebino virov.

**Upravljaj račun** — Če so na voljo, upravljajte možnosti računa za posamezen vir.

Če želite prikazati video posnetke, ki so na voljo v viru, na seznamu izberite vir.

## **Moji videi**

Moji videi je mesto, kjer so shranjeni vsi video posnetki. Prenesene video posnetke in posnetke, ki ste jih posneli s kamero naprave, lahko dodate na seznam v ločenih prikazih.

Izberite **Meni** > **Aplikacije** > **Video center**.

Izberite **Možnosti** in med naslednjim:

**Nadaljuj nalaganje** — Nadaljujte nalaganje, ki je bilo prekinjeno ali ni uspelo.

**Prekliči nalaganje** — Prekličite nalaganje.

**Podrobnosti o videu** — Oglejte si informacije o video posnetku.

**Poišči** — Poiščite video posnetek. Vnesite iskani izraz, ki ustreza imenu datoteke.

**Stanje pomnilnika** — Oglejte si količino prostega in porabljenega pomnilnika.

**Razvrsti po** — Razvrstite video posnetke. Izberite želeno kategorijo.

**Premakni in kopiraj** — Premaknite ali kopirajte video posnetke. Izberite **Kopiraj** ali **Premakni** in želeno lokacijo.

## **Prenos video posnetkov iz računalnika**

Prenesite svoje video posnetke iz združljivih naprav z združljivim podatkovnim kablom USB. Prikazani so le video posnetki v obliki, ki jo podpira vaša naprava.

- 1 Če si želite svojo napravo ogledati v računalniku kot pomnilniško napravo za masovno shranjevanje, v katero lahko prenesete kakršne koli podatkovne datoteke, jo povežite z računalnikom s podatkovnim kablom USB.
- 2 Za način povezave izberite **Masovni pomnilnik**. V napravi mora biti združljiva pomnilniška kartica.
- 3 Izberite video posnetke, ki jih želite kopirati iz računalnika.
- 4 Prenesite video posnetke v mapo **E:\Moji videi** na pomnilniški kartici. Preneseni video posnetki so prikazani v mapi Moji videi.

# **Nastavitve Video centra**

V glavnem prikazu Video centra izberite **Možnosti** > **Nastavitve** in med naslednjim:

**Izbira video storitve** — Izberite video storitve, ki naj bodo prikazane v Video centru. Lahko tudi dodate, odstranite, uredite in pogledate podrobnosti o video storitvi. Vnaprej nameščenih video storitev ni mogoče urejati.

**Nastavitve povezave** — Če želite določiti omrežni cilj, ki se uporablja za omrežno povezavo, izberite **Omrežna povezava**. Če bi radi ročno izbrali povezavo vsakič, ko Video center odpre omrežno povezavo, izberite **Vedno vprašaj**.

Povezavo GPRS vključite ali izključite tako, da izberete **Potrdi uporabo GPRS**.

Gostovanje vključite ali izključite tako, da izberete **Potrdi gostovanje**.

**Starševski nadzor** — Nastavite starostno omejitev za video posnetke. Zahtevano geslo je enako kodi za zaklepanje naprave. Koda za zaklepanje je tovarniško nastavljena na **12345**. V storitvah videa na zahtevo so video posnetki, katerih starostna omejitev je enaka ali večja od nastavljene, skriti.

**Izbrani pomnilnik** — Izberite, ali se naloženi videi shranjujejo v pomnilnik naprave ali na združljivo pomnilniško kartico.

**Sličice** — Izberite, ali se naložijo in prikažejo sličice v video virih.

# **Spletni brskalnik**

S spletnim brskalnikom lahko pregledujete internetne strani HTML v obliki, v kakršni so bile prvotno izdelane (omrežna storitev). Brskate lahko tudi po straneh, ki so izdelane posebej za mobilne naprave, ter uporabljate jezika XHTML in WML.

Za brskanje po spletu morate imeti v napravi določeno internetno dostopno točko.

#### **Brskanje po spletu**

Z aplikacijo Brskalnik lahko brskate po spletnih straneh.

Izberite **Meni** > **Internet** > **Splet**.

# **Domača stran**

V orodni vrstici izberite **Pojdi na spletni naslov** in vnesite spletni naslov.

## **Izhod iz celozaslonskega načina in prikaz ikon za upravljanje**

Izberite ikono puščice v spodnjem desnem kotu. Brskalnik se po nekaj sekundah privzeto vrne v celozaslonski način.

Nekatere spletne strani lahko vsebujejo predmete, na primer video posnetke, ki za prikaz zasedejo veliko prostora v pomnilniku. Če med nalaganjem take spletne strani zmanjka prostora v pomnilniku, vstavite pomnilniško kartico. Sicer se video posnetki ne prikažejo.

# **Onemogočanje slik za več prostora v pomnilniku in hitrejši prenos**

Izberite **Možnosti** > **Nastavitve** > **Stran** > **Naloži vsebino** > **Samo besedilo**.

## **Osveževanje vsebine spletne strani**

Izberite **Možnosti** > **Možnosti spletnih strani** > **Osveži**.

# **Prikaz posnetkov obiskanih spletnih strani**

Izberite **Nazaj**. Odpre se seznam strani, ki ste jih obiskali med trenutnim brskanjem. Ta možnost je na voljo, če je v nastavitvah brskalnika vključena možnost **Seznam obisk. strani**.

## **Blokiranje ali omogočanje samodejnega odpiranja več oken**

Izberite **Možnosti** > **Možnosti spletnih strani** > **Blokiraj pojavna okna** ali **Dovoli pojavna okna**.

## **Povečanje ali pomanjšanje spletne strani**

Dvakrat na hitro tapnite zaslon.

## **78 Spletni brskalnik**

**Nasvet:** Če ne želite zapreti aplikacije Brskalnik ali prekiniti povezave in se vrniti na začetni zaslon, enkrat pritisnite tipko za konec.

#### **Orodna vrstica brskalnika**

V orodni vrstici preprosto izberete funkcije brskalnika, ki jih pogosto uporabljate.

#### **Odpiranje orodne vrstice**

Izberite ikono puščice v spodnjem desnem kotu.

V orodni vrstici izberite med temi možnostmi:

**Razširi orodno vrstico** — Razširite orodno vrstico, da boste lahko dostopali do več funkcij.

**Pojdi na spletni naslov** — Vnesite spletni naslov.

**Prikaži povečavo** — Povečajte ali pomanjšajte prikaz spletne strani.

V razširjeni orodni vrstici izberite med naslednjim:

**Pojdi na vire** — Preverite, na katere vire ste naročeni.

**Pošlji URL** — Pošljite spletni naslov trenutne strani v drugo napravo.

**Zam. okno** — Preklopite med odprtimi okni brskalnika.

**Naroči vire** — Odprite seznam spletnih virov, ki so na voljo na trenutni strani, in jih naročite.

**Nastavitve** — Spremenite nastavitve.

**Shrani zazn.** — Shranite odprto spletno stran kot zaznamek.

**Osveži** — Osvežite stran.

**Pregled** — Odprite pregled trenutne spletne strani.

**Dom. stran** — Odprite domačo stran (če ste jo določili v nastavitvah).

**Zaznamki** — Odprite prikaz zaznamkov.

**Išči klj. bes.** — Iščite po trenutni spletni strani.

## **Navigacija po straneh**

Ko brskate po večji spletni strani, si lahko s funkcijo Pregled strani ogledate celotno stran.

Izberite **Meni** > **Internet** > **Splet**.

# **Pregled strani**

- 1 Izberite **Razširi orodno vrstico**.
- 2 Izberite **Pregled**. Odpre se majhna slika trenutne spletne strani.
- 3 Po majhni sliki se premikate tako, da vlečete gor, dol, levo ali desno.
- 4 Tapnite razdelek, ki si ga želite ogledati. Spletna stran se odpre pri tem razdelku.

#### **Spletni viri in dnevniki**

S spletnimi viri lahko enostavno sledite naslovom novic in priljubljenim spletnim dnevnikom.

## Izberite **Meni** > **Internet** > **Splet**.

Spletni viri so datoteke XML na spletnih straneh. Uporabljajo se na primer za objavo naslovov najnovejših novic ali spletnih dnevnikov. Spletne vire lahko običajno najdemo na spletnih straneh, straneh s spletnimi dnevniki in straneh wiki.

Aplikacija brskalnika samodejno zazna, ali spletna stran vsebuje spletne vire.

## **Naročanje na spletne vire, ko je vir na voljo na strani**

Izberite **Možnosti** > **Naroči spletne vire**.

## **Posodabljanje spletnega vira**

V prikazu Spletni viri izberite vir in **Možnosti** > **Možnosti spletnih virov** > **Osveži**.

# **Nastavitev samodejnega posodabljanja vseh spletnih virov**

V prikazu Spletni viri izberite **Možnosti** > **Uredi** > **Uredi**. Ta možnost ni na voljo, če je označen en ali več virov.

## **Spletni programčki**

S spletnimi programčki imate v napravi več vsebin! Spletni programčki so majhne aplikacije, ki jih naložite iz spleta ter ki v napravo nalagajo večpredstavnostne vsebine, vire novic in druge informacije, na primer vremenske napovedi. Nameščeni spletni programčki so prikazani kot ločene aplikacije v mapi Aplikacije.

Spletne programčke lahko naložite z aplikacijo Nalaganje! ali iz spleta.

Namestite jih lahko tudi na združljivo pomnilniško kartico (če je na voljo).

Privzeta dostopna točka za spletne programčke je ista kot za spletni brskalnik. Ko so zagnani v ozadju, lahko nekateri spletni programčki samodejno posodabljajo informacije v napravi.

Med uporabo spletnih programčkov bo naprava morda prenašala velike količine podatkov po omrežju vašega ponudnika storitev. Informacije o stroških prenosa podatkov dobite pri svojem ponudniku storitev.

## **Iskanje vsebine**

Z iskanjem po ključnih besedah lahko hitro najdete informacije, ki ji iščete na spletni strani.

Izberite **Meni** > **Internet** > **Splet**.

# **Iskanje besedila na trenutni spletni strani**

Izberite **Možnosti** > **Poišči ključno besedo**. Na prejšnji ali naslednji zadetek se pomaknete tako, da v orodni vrstici izberete **Nadaljuj iskanje** ali **Poišči prejšnjo**.

#### **Zaznamki**

Za hiter dostop lahko priljubljene spletne strani shranite med Zaznamke.

Izberite **Meni** > **Internet** > **Splet**.

#### **Dostop do zaznamkov**

- 1 Če Zaznamki niso vaša domača stran, izberite **Možnosti** > **Pojdi na** > **Zaznamki**.
- 2 Izberite spletni naslov s seznama ali iz zbirke zaznamkov v mapi Nedavno obisk. strani.

## **Shranjevanje trenutne spletne strani kot zaznamka**

Med uporabo brskalnika izberite **Možnosti** > **Možnosti spletnih strani** > **Shrani kot zaznamek**.

## **Urejanje ali brisanje zaznamkov**

Izberite **Možnosti** > **Upravitelj zaznamkov**.

## **Pošiljanje ali dodajanje zaznamkov ter nastavitev spletne strani z zaznamkom za domačo stran**

Izberite **Možnosti** > **Možnosti zaznamkov**.

V orodni vrstici izberite med naslednjim:

- **Dodaj zaznamek** Dodajte nov zaznamek.
- **Pojdi na spletni naslov** Vnesite nov spletni naslov.
- **Zbriši** Zbrišite zaznamek.

## **Izpraznitev začasnega pomnilnika**

Praznjenje začasnega pomnilnika pomaga ščititi podatke.

Izberite **Možnosti** > **Počisti podat. o zasebn.** > **Začasni pomnilnik**.

Začasni pomnilnik se uporablja za začasno shranjevanje podatkov. Če ste dostopali ali poskušali dostopati do zaupnih informacij ali zaščitenih storitev, za katere je potrebno geslo, izpraznite začasni pomnilnik po vsaki uporabi.

#### **Varnost povezave**

Če je med vzpostavljeno povezavo na zaslonu ikona zaščite  $\left( \blacksquare \right)$ , je prenos podatkov med napravo in internetnim prehodom ali strežnikom šifriran.

Ikona zaščite ne pomeni, da je prenos podatkov med prehodom in strežnikom, kjer so shranjeni podatki, varen.

Za nekatere storitve, na primer bančništvo, boste potrebovali varnostne certifikate. Če identiteta strežnika ali prehoda ni pristna ali pa v napravi nimate ustreznega varnostnega certifikata, se prikaže obvestilo. Več informacij lahko dobite pri svojem ponudniku storitev.

**Pomembno:** Certifikat bistveno zmanjša tveganje pri oddaljenih povezavah in namestitvi programske opreme. Če želite zagotoviti večjo varnost, morate ustrezno uporabljati certifikate, ki morajo biti pravilni, pristni in zaupanja vredni. Veljavnost certifikatov je omejena. Če potečejo ali so neveljavni, preverite, ali sta trenutni datum in ura v napravi pravilna.

Nastavitve certifikata spreminjajte samo, če zaupate njegovemu lastniku in veste, da certifikat pripada navedenemu lastniku.

# **Določanje položaja (GPS)**

Aplikacije, kot so Podatki GPS, lahko uporabljate, da izračunate svojo lokacijo ali merite razdalje. Za uporabo teh aplikacij potrebujete povezavo GPS.

#### **O sistemu GPS**

Na razpoložljivost in kakovost signalov GPS lahko vplivajo lokacija, položaji satelitov, zgradbe, naravne ovire, vremenske razmere in prilagoditve satelitov GPS, ki jih naredi vlada ZDA. Signali GPS morda ne bodo na voljo v zgradbah ali podzemnih prostorih.

Sistema GPS ne uporabljajte za natančne meritve lokacije ter se nikoli ne zanašajte samo na informacije o lokaciji, ki jih dobite od sistema GPS in mobilnih omrežij.

Koordinate so v sistemu GPS izražene z uporabo mednarodnega koordinatnega sistema WGS-84. Koordinate morda ne bodo na voljo na vseh območjih.

# **O strežniško podprtem sistemu GPS (A-GPS)**

Naprava podpira A-GPS (omrežna storitev). Ko vključite A-GPS, naprava po mobilnem omrežju prejme uporabne informacije o satelitih od strežnika pomožnih podatkov. Pomožni podatki omogočajo, da naprava hitreje pridobi informacije o lokaciji GPS.

Naprava je prednastavljena tako, da uporablja storitev Nokia A-GPS, če ni na voljo nobenih nastavitev A-GPS za določenega ponudnika storitev. Iz strežnika Nokia A-GPS naloži podatke samo, kadar je to potrebno.

Pomožne podatke lahko naložite od storitve Nokia A-GPS samo, če imate v napravi določeno internetno dostopno točko za povezave za paketni prenos podatkov.

# **Določanje dostopne točke za A-GPS**

Izberite **Meni** > **Aplikacije** > **Lokacija** in **Določ. položaja** > **Strežnik določ. položaja** > **Dostopna točka**. Uporabljate lahko samo internetno dostopno točko za povezavo za paketni prenos podatkov Naprava zahteva, da določite internetno dostopno točko, ko prvič uporabite GPS.

# **Pravilno držanje naprave**

Ko uporabljate sprejemnik GPS, ne prekrivajte antene z roko.

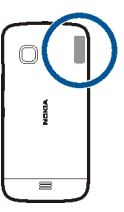

Vzpostavljanje povezave GPS lahko traja od nekaj sekund do več minut. Če skušate povezavo vzpostaviti v vozilu, bo morda trajalo dlje.

Sprejemnik GPS se napaja iz baterije naprave, zato se lahko ta hitreje izprazni.

# **Nasveti za ustvarjanje povezave GPS**

# **Preverjanje stanja satelitskih signalov**

Izberite **Meni** > **Aplikacije** > **Lokacija** in **Podatki GPS** > **Možnosti** > **Stanje satelitov**.

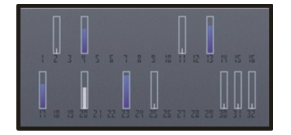

Če je naprava našla satelite, je v prikazu informacij o satelitih za vsakega prikazana črtica. Daljša črtica pomeni močnejši signal. Ko naprava od satelitov prejme dovolj podatkov, da lahko izračuna vašo lokacijo, se barva črtice spremeni.

Naprava mora najprej prejeti podatke od vsaj štirih satelitov, da lahko izračuna vašo lokacijo. Ko je začetni izračun opravljen, boste morda lahko nadaljevali izračunavanje lokacije z uporabo treh satelitov. Vendar pa je postopek navadno natančnejši, če sprejemnik najde več satelitov.

Položaje najdenih satelitov si lahko ogledate, če izberete **Zam. prikaz**.

Če ni signala satelitov, poskusite naslednje:

- Če ste v zaprtem prostoru, pojdite ven, kjer bo sprejem signala boljši.
- Če ste na prostem, se premaknite na bolj odprto območje brez ovir.
- Na moč signalov utegne vplivati tudi slabo vreme.
- Nekatera vozila imajo tonirana (atermična) stekla, ki utegnejo blokirati satelitske signale.

Pazite, da ne prekrivate antene z roko.

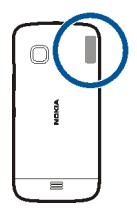

Vzpostavljanje povezave GPS lahko traja od nekaj sekund do več minut. Če skušate povezavo vzpostaviti v vozilu, bo morda trajalo dlje.

Sprejemnik GPS se napaja iz baterije naprave, zato se lahko ta hitreje izprazni.

# **84 Določanje položaja (GPS)**

#### **Zahteve za podatke o položaju**

Od omrežne storitve boste morda prejeli zahtevo za podatek o svojem položaju. Na podlagi podatka o trenutni lokaciji naprave boste od ponudnika storitev morda lahko prejemali obvestila o razmerah v kraju, kjer ste, na primer vremenu ali prometu.

Ko prejmete zahtevo za podatek o položaju, se prikaže storitev, ki je poslala zahtevo. Izberite **Sprejmi**, da dovolite pošiljanje podatka o svojem položaju, ali **Zavrni**, če želite zahtevo zavrniti.

#### **Točke**

 S točkami lahko shranite informacije o položaju za lokacije v napravi. Shranjene lokacije lahko razvrstite v različne kategorije, na primer poslovne, in jim dodate podrobnosti. Shranjene točke lahko uporabite v združljivih aplikacijah.

Izberite **Meni** > **Aplikacije** > **Lokacija** in **Točke**.

Izberite **Možnosti** in med naslednjim:

**Nova točka** — Ustvarite novo orientacijsko točko. Če želite zahtevati informacije o položaju za trenutno lokacijo, izberite **Trenutni položaj**. Če želite informacije o položaju vnesti ročno, izberite **Ročni vnos**.

**Uredi** — Uredite shranjeno točko (dodajte na primer ime ulice).

**Dodaj kategoriji** — Dodajte točko v kategorijo. Izberite vse kategorije, ki jim želite dodati točko.

**Pošlji** — Pošljite eno ali več točk združljivi napravi.

## **Ustvarjanje nove kategorije točk**

Na zavihku s kategorijami izberite **Možnosti** > **Uredi kategorije**.

## **Podatki GPS**

Aplikacija Podatki GPS vas usmerja do izbranega cilja in posreduje informacije o potovanju, na primer približno razdaljo do cilja in približno trajanje potovanja. Ogledate si lahko tudi informacije o vaši trenutni lokaciji.

Izberite **Meni** > **Aplikacije** > **Lokacija** in **Podatki GPS**.

## **Nastavitve določanja položaja**

Nastavitve določanja položaja določajo načine, strežnik in nastavitve označevanje, ki se uporabljajo pri določanju položaja.

Izberite **Meni** > **Aplikacije** > **Lokacija** in **Določ. položaja**.

## **Določanje načinov določanja položaja**

**Uporaba vgrajenega sprejemnika GPS v napravi** Izberite **Vgrajeni GPS**.

## **Uporaba strežniško podprtega sistema GPS (A-GPS) za prejemanje pomožnih podatkov od strežnika za določanje položaja**

Izberite **Strežniš. podprti GPS**.

**Uporaba informacij iz mobilnega omrežja (omrežna storitev)** Izberite **Omrežno**.

## **Določanje strežnika za določanje položaja**

**Določanje dostopne točke in strežnika za omrežno podprto določanje položaja** Izberite **Strežnik določ. položaja**.

To se uporablja za strežniško podprti GPS ali omrežno podprto določanje položaja. Ponudnik storitev je lahko že vnaprej določil strežnik v napravi in morda ne boste mogli urediti nastavitev.

## **Določanje sistema označevanja**

## **Izbira merskega sistema za hitrosti in razdalje**

Izberite **Merski sistem** > **Metrični** ali **Angleški**.

#### **Določanje oblike zapisa, v kateri so v napravi prikazane informacije o koordinatah**

Izberite **Oblika zapisa koordinat** in želeno obliko zapisa.

# **Zemljevidi**

## **Pregled zemljevidov**

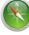

Izberite **Meni** > **Zemljevidi**.

Dobrodošli v aplikaciji Zemljevidi.

Aplikacija Zemljevidi prikazuje, kaj je v bližini, pomaga vam pri načrtovanju poti in vas vodi do želenega cilja.

- Poiščite mesta, ulice in storitve.
- Poiščite pot do cilja z natančnimi navodili.

#### **86 Zemljevidi**

- Sinhronizirajte svoje priljubljene lokacije in poti med mobilno napravo in internetno storitvijo Zemljevidi Ovi.
- Preverite vremensko napoved in druge lokalne informacije, če so na voljo.

Nekatere storitve morda niso na voljo v vseh državah in vseh jezikih. Storitve so lahko odvisne od omrežja. Če potrebujete podrobnejše informacije, se obrnite na svojega ponudnika storitev.

Pri uporabi storitve ali prenašanju vsebine lahko pride do prenosa večjih količin podatkov, zaradi česar lahko nastanejo stroški prenosa podatkov.

Skoraj vsa digitalna kartografija je do neke mere nenatančna in nepopolna. Nikoli se ne zanašajte samo na kartografijo, ki ste jo naložili, da bi jo uporabljali s to napravo.

Nekaterih vsebin ne ponuja Nokia, temveč tretje osebe. Vsebina je lahko nenatančna in morda ne bo vedno na voljo.

#### **Ogled lokacije in zemljevida**

Oglejte si svojo trenutno lokacijo na zemljevidu ter brskajte po zemljevidih različnih mest in držav.

Izberite **Meni** > **Zemljevidi** in **Moj položaj**.

 $\bigcirc$ označuje vaš trenutni položaj, če je na voljo. Ko naprava išče vaš položaj,  $\circ$ utripa. Če vaš položaj ni na voljo, označuje vaš zadnji znani položaj.

Če je na voljo samo določanje položaja z identifikacijsko številko mobilnega telefona, rdeče osvetljena ikona za določanje položaja označuje splošno območje, na katerem morda ste. Na gosto poseljenih območjih je natančnost ocene večja; na redko poseljenih območjih je osvetljeno območje manjše.

#### **Premikanje po zemljevidu**

Povlecite zemljevid s prstom. Zemljevid je privzeto obrnjen proti severu.

## **Prikaz trenutne ali zadnje znane lokacije**

Izberite **.** 

## **Povečevanje in pomanjševanje**

Izberite **+** ali **-**.

Če brskate po območju, ki ni vključeno na zemljevidih, shranjenih v vaši napravi, in je podatkovna povezava aktivna, se samodejno prenesejo novi zemljevidi.

Vsebina zemljevida je odvisna od države in regije.

#### **Prikaz zemljevida**

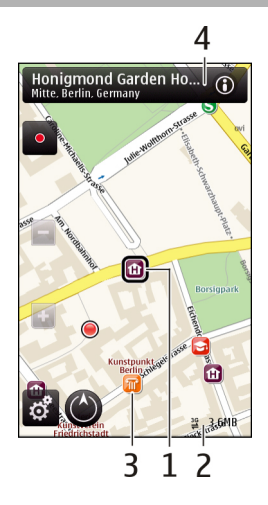

- **1** Izbrana lokacija
- **2** Območje kazalnika
- **3** Točka zanimanja (na primer železniška postaja ali muzej)
- **4** Območje z informacijami

## **Spreminjanje videza zemljevida**

Prikažite zemljevid v različnih načinih, da boste na enostaven način ugotovili, kje ste.

Izberite **Meni** > **Zemljevidi** in **Moj položaj**.

Izberite  $\mathfrak{G}^*$  in med naslednjim:

**Prikaz zemljevida** — V standardnem prikazu zemljevida so podrobnosti, kot so imena lokacij ali številke avtocest, lahko berljive.

**Satelitska slika** — Za podroben prikaz uporabite satelitske slike.

**Prikaz terena** — Na hitro si oglejte vrsto tal, ko ste na primer zunaj urejenih poti.

**3D-prikaz** — Za bolj realističen prikaz spremenite gledišče zemljevida.

**Točke** — Omogočite prikaz večjih zgradb in znamenitosti na zemljevidu.

**Nočni način** — Zameglite barve zemljevida. Če potujete ponoči, si lahko v tem načinu lažje ogledujete zemljevid.

#### **Prenos in posodabljanje zemljevidov**

Če ne želite plačevati stroškov prenosa podatkov v mobilni telefon, prenesite najnovejše zemljevide in datoteke glasovnega vodenja v svoj računalnik, šele nato jih prenesite in shranite v svojo napravo.

Z aplikacijo Nokia Ovi Suite prenesite najnovejše zemljevide in datoteke glasovnega vodenja v združljiv računalnik. Če želite prenesti in namestiti Nokia Ovi Suite v združljiv računalnik, obiščite spletno mesto [www.ovi.com.](http://www.ovi.com)

**Nasvet:** Shranite nove zemljevide v svojo napravo pred potovanjem, da boste med potovanjem v tujini lahko brskali po zemljevidih brez internetne povezave.

Če želite zagotoviti, ali vaša naprava ne uporablja internetne povezave, v glavnem meniju izberite > **Internet** > **Povezava** > **Brez povezave**.

#### **O načinih določanja položaja**

Aplikacija Zemljevidi prikaže vašo lokacijo na zemljevidu z uporabo določanja položaja na podlagi sistemov GPS in A-GPS, omrežja WLAN ali ID-ja mobilnega telefona.

Sistem globalnega določanja položaja (GPS) je satelitski navigacijski sistem, ki se uporablja za izračun lokacije. Strežniško podprti GPS (A-GPS) je omrežna storitev, ki vam pošlje podatke GPS ter izboljša hitrost in natančnost določanja položaja.

Določanje položaja z uporabo brezžičnega lokalnega omrežja (WLAN) izboljša natančnost položaja, ko signali GPS niso na voljo, še posebej v zaprtih prostorih ali med visokimi stavbami.

Pri določanju položaja na podlagi ID-jev celic je položaj določen prek oddajnika, s katerim ima vaš telefon vzpostavljeno povezavo.

Natančnost določanja položaja je odvisna od načina določanja položaja, ki je na voljo, in se razlikuje od nekaj metrov do nekaj kilometrov.

Ko prvič uporabite aplikacijo Zemljevidi, morate določiti internetno dostopno točko za prenos zemljevida, uporabiti A-GPS ali vzpostaviti povezavo z omrežjem WLAN.

Na razpoložljivost in kakovost signalov GPS lahko vplivajo lokacija, položaji satelitov, zgradbe, naravne ovire, vremenske razmere in prilagoditve satelitov GPS, ki jih naredi vlada ZDA. Signali GPS morda ne bodo na voljo v zgradbah ali podzemnih prostorih.

Sistema GPS ne uporabljajte za natančne meritve lokacije ter se nikoli ne zanašajte samo na informacije o lokaciji, ki jih dobite od sistema GPS in mobilnih omrežij.

**Opomba:** Uporaba povezave WLAN je v nekaterih državah omejena. V Franciji je na primer uporaba omrežja WLAN dovoljena samo v zaprtih prostorih. Več informacij dobite pri lokalnih pristojnih službah.

#### **Iskanje lokacije**

Z zemljevidi lahko poiščete določene lokacije in podjetja.

Izberite **Meni** > **Zemljevidi** in nato **Išči**.

## **Vrnitev na seznam predlaganih ujemanj**

Izberite **Seznam**.

## **Iskanje različnih vrst mest v okolici**

Izberite **Prebrskaj kategorije** in kategorijo, kot je nakupovanje, prenočitev ali prevoz.

Če je seznam z rezultati iskanja prazen, preverite, ali ste pravilno zapisali iskalne izraze. Pri iskanju v spletu lahko na rezultate vplivajo tudi težave z internetno povezavo.

Če se želite izogniti stroškom prenosa podatkov, lahko rezultate iskanja dobite brez aktivne internetne povezave, in sicer v primeru, da imate zemljevide območja, na katerem iščete, shranjene v napravi.

## **Prikaz podrobnosti lokacije**

Oglejte si več informacij o posamezni lokaciji ali kraju, na primer o hotelu ali restavraciji, če je ta na voljo.

Izberite **Meni** > **Zemljevidi** in nato **Moj položaj**.

## **Prikaz podrobnosti kraja**

Izberite kraj, njegovo območje z informacijami (**o)** in **Prik. podrobnosti**.

Ko najdete kraj, ki ne obstaja ali pa vsebuje neprimerne informacije ali nepravilne podrobnosti, na primer napačne kontaktne podatke ali lokacijo, se priporoča, da to sporočite družbi Nokia.

Možnosti, ki so na voljo, so lahko različne.

#### **Shranjevanje krajev in poti**

Shranite naslove, kraje, ki vas zanimajo, in poti, da jih lahko pozneje hitro uporabite.

Izberite **Meni** > **Zemljevidi**.

# **Shranjevanje kraja**

- 1 Izberite **Moj položaj**.
- 2 Tapnite želeno lokacijo. Če želite poiskati naslov ali kraj, izberite **Išči**.
- 3 Tapnite območie z informacijami izbrane lokacije  $\langle \bigcirc \rangle$ .
- 4 Izberite **Shrani kraj**.

# **Shranjevanje poti**

- 1 Izberite **Moj položaj**.
- 2 Tapnite želeno lokacijo. Če želite poiskati naslov ali kraj, izberite **Išči**.
- 3 Tapnite območje z informacijami izbrane lokacije  $\langle \textbf{0} \rangle$ .
- 4 Če želite dodati še eno točko poti, izberite **Dodaj na pot**.
- 5 Izberite **Dodaj novo točko na poti** in ustrezno možnost.
- 6 Izberite **Prikaži pot** > **Možnosti** > **Shrani pot**.

# **Prikaz shranjenih krajev in poti**

Izberite **Priljubljene** > **Kraji** ali **Poti**.

## **Prikaz in urejanje krajev ali poti**

Če želite hitro dostopati do shranjenih krajev in poti, uporabite možnost Priljubljene.

Ko na primer načrtujete izlet, združite kraje in poti v zbirko.

Izberite **Meni** > **Zemljevidi** in nato **Priljubljene**.

# **Prikaz shranjenega kraja na zemljevidu**

- 1 Izberite **Kraji**.
- 2 Pomaknite se na želeno mesto.
- 3 Izberite **Prikaži na zemljevidu**.

Če se želite vrniti na seznam shranjenih mest, izberite **Seznam**.

# **Ustvarjanje zbirke**

Izberite **Ustvari novo zbirko** in vnesite ime zbirke.

# **Dodajanje shranjenega kraja v zbirko**

- 1 Izberite **Kraji** in želeni kraj.
- 2 Izberite **Organiziranje zbirk**.
- 3 Izberite **Nova zbirka** ali obstoječo zbirko.

Če želite izbrisati kraje ali poti ali zbirki dodati pot, glejte spletno storitev Zemljevidi Ovi na spletnem mestu [www.ovi.com.](http://www.ovi.com)

## **Pošiljanje krajev prijateljem**

Kadar želite podatke o kraju dati v skupno rabo s prijatelji, pošljite te informacije neposredno v njihove naprave.

Izberite **Meni** > **Zemljevidi** in **Moj položaj**.

# **Pošiljanje krajev v združljivo napravo prijatelja**

Izberite lokacijo na zemljevidu, tapnite območje z informacijami o lokaciji (O) in izberite **Pošlji**.

## **Skupna raba lokacije**

Objavite svojo trenutno lokacijo v aplikaciji Facebook, skupaj z besedilom in sliko. Vaši prijatelji v aplikaciji Facebook lahko vidijo vašo lokacijo na zemljevidu.

Izberite **Meni** > **Zemljevidi** in **Soup. lok.**.

Če želite dati svojo lokacijo v skupno rabo, potrebujete račun Nokia in račun Facebook.

- 1 Vpišite se v svoj račun Nokia oz. izberite **Ustvari nov račun**, če ga še nimate.
- 2 Vpišite se v svoj račun Facebook.
- 3 Izberite svojo trenutno lokacijo.
- 4 Vnesite posodobitev svojega stanja.
- 5 Če želite svoji objavi priložiti sliko, izberite **Dodaj fotografijo**.
- 6 Izberite **Souporaba lokacije**.

# **Upravljanje računa Facebook**

V glavnem prikazu izberite **Računi** > **Nastavitve za souporabo lokacije** > **Facebook**.

Za skupno rabo svoje lokacije in prikaz lokacije drugih potrebujete internetno povezavo. To lahko vključuje prenos velike količine podatkov in s tem povezane stroške.

Za skupno rabo vaše lokacije v aplikaciji Facebook veljajo pogoji uporabe aplikacije Facebook. Preberite več o pogojih uporabe aplikacije Facebook in možnostih glede zasebnosti.

Preden daste lokacijo v skupno rabo, vedno dobro razmislite, komu bo podatek na voljo. Preverite nastavitve zasebnosti v storitvi družabnih omrežij, ki jo uporabljate, saj bo vaša lokacija morda na voljo številnim osebam.

## **92 Zemljevidi**

## **Sinhroniziranje Priljubljenih**

Načrtujte izlet v svojem računalniku na spletnem mestu storitve Zemljevidi Ovi, sinhronizirajte shranjene kraje in poti s svojo mobilno napravo in dostopajte do načrta na poti.

Če želite sinhronizirati kraje ali poti med svojo mobilno napravo in internetno storitvijo Zemljevidi Ovi, morate biti prijavljeni v svoj račun Nokia.

## **Sinhroniziranje shranjenih krajev in poti**

Izberite **Priljubljene** > **Sinhroniziraj z Ovi**. Če nimate računa Nokia, vas naprava pozove, da ga ustvarite.

## **Nastavitev naprave za samodejno sinhronizacijo Priljubljenih**

Izberite > **Sinhronizacija** > **Sinhronizacija** > **Ob zagonu in ugašanju**. Naprava zažene sinhronizacijo, ko odprete ali zaprete aplikacijo Zemljevidi.

Za sinhronizacijo je potrebna aktivna internetna povezava, pri čemer je možno, da bo naprava prenašala velike količine podatkov po mobilnem omrežju vašega ponudnika storitev. Informacije o stroških prenosa podatkov dobite pri ponudniku storitev.

Če želite uporabljati internetno storitev Zemljevidi Ovi, obiščite spletno mesto [www.ovi.com](http://www.ovi.com).

#### **Glasovno vodenje**

Če je glasovno vodenje na voljo v vašem jeziku, vam pomaga najti pravo pot do cilja, sami pa lahko uživate v vožnji.

Izberite **Meni** > **Zemljevidi** in **Vožnja** ali **Hoja**.

Ko prvič uporabite avtomobilsko navigacijo ali navigacijo za pešce, morate izbrati jezik za glasovno vodenje in prenesti ustrezne datoteke.

Če izberete jezik, ki vključuje imena ulic, bodo tudi slednja izrečena na glas. Glasovno vodenje morda ni na voljo v vašem jeziku.

## **Spreminjanje jezika glasovnega vodenja**

V glavnem prikazu izberite in **Navigacija** > **Navodila za vožnjo** ali **Navodila za hojo** ter ustrezno možnost.

# **Izklop glasovnega vodenja**

V glavnem prikazu izberite in **Navigacija** > **Navodila za vožnjo** ali **Navodila za hojo** ter **Brez**.

# **Ponovitev glasovnega navodila pri avtomobilski navigaciji**

V prikazu navigacije izberite **Možnosti** > **Ponovi**.

# **Prilagajanje glasnosti glasovnega vodenja pri avtomobilski navigaciji** V prikazu navigacije izberite **Možnosti** > **Glasnost**.

#### **Uporaba kompasa**

Ko je kompas v napravi omogočen, se puščica kompasa in prikaz zemljevida samodejno zasukata v smer, v katero smer je obrnjen vrh naprave.

Izberite **Meni** > **Zemljevidi** in **Moj položaj**.

## **Omogočenje kompasa**

Izberite <sup>.</sup>.

## **Onemogočenje kompasa**

Ponovno izberite **(A)**. Zemlievid je obrnien proti severu.

Zelena barva označuje, da je kompas omogočen. Rdeča ali rumena barva označuje, da je treba kompas umeriti.

## **Umerjanje kompasa**

Obračajte napravo okoli osi, dokler se obroba kompasa ne obarva zeleno.

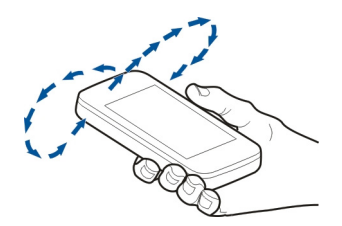

Natančnost kompasa je omejena. Zmanjšajo jo lahko tudi elektromagnetna polja, veliki kovinski predmeti in druge okoliščine. Kompas mora biti vedno pravilno umerjen.

## **Vožnja do cilja**

Ko potrebujete podrobna navodila med vožnjo, vam aplikacija Zemljevidi pomaga prispeti na cilj.

Izberite **Meni** > **Zemljevidi** in **Vožnja**.

# **Vožnja do cilja**

Izberite **Nastavi cilj** in ustrezno možnost.

## **Vožnja domov**

Izberite **Vožnja domov**.

Ko prvič izberete **Vožnja domov** ali **Hoja domov**, morate določiti domačo lokacijo. Če želite pozneje spremeniti domačo lokacijo, naredite naslednje:

- 1 V glavnem prikazu izberite  $\mathcal{L}$ .
- 2 Izberite **Navigacija** > **Domača lokacija** > **Znova določite**.
- 3 Izberite ustrezno možnost.

**Nasvet:** Če želite voziti brez nastavljenega cilja, izberite **Zemlj.**. Vaša lokacija je prikazana na sredini zemljevida, medtem ko se premikate.

## **Spreminjanje prikazov med navigacijo**

Potegnite po zaslonu in izberite **2D-prikaz**, **3D-prikaz**, **Puščični prikaz** ali **Preglej pot**.

Upoštevajte vse zakone, ki veljajo v državi, kjer se nahajate. Med vožnjo imejte vedno proste roke, da boste lahko upravljali vozilo. Misliti morate predvsem na varnost na cesti.

#### **Navigacijski prikaz**

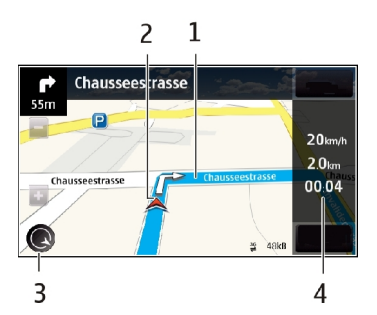

**1** Pot

- **2** Lokacija in smer
- **3** Kompas

**4** Vrstica z informacijami (hitrost, razdalja, čas)

#### **Pridobivanje prometnih in varnostnih informacij**

Svojo vožnjo izboljšajte z informacijami o dogodkih v prometu v realnem času, prikazom prometnih pasov in opozorili na omejitve hitrosti, če so na voljo za vašo državo ali območje.

Izberite **Meni** > **Zemljevidi** in nato **Vožnja**.

## **Prikaz dogodkov v prometu na zemljevidu**

Pri avtomobilski navigaciji izberite **Možnosti** > **Prom. info.**. Dogodki so prikazani kot trikotniki in črte.

## **Posodobitev prometnih informacij**

Izberite **Možnosti** > **Prom. info.** > **Posodobi promet. inf.**.

Pri načrtovanju poti lahko napravo nastavite tako, da ne bo prikazovala dogodkov v prometu, kot je gneča ali delo na cesti.

#### **Izogibanje dogodkom v prometu**

V glavnem prikazu izberite > **Navigacija** > **Sprem. pot zaradi prom.**.

Med navigacijo so lahko na poti prikazane lokacije merilnikov hitrosti, če je ta funkcija omogočena. Nekatere zakonodaje prepovedujejo ali urejajo uporabo podatkov o lokacijah merilnikov hitrosti. Nokia ni odgovorna za pravilnost podatkov o lokacijah merilnikov hitrosti ali za posledice njihove uporabe.

#### **Hoja do cilja**

Ko med hojo potrebujete navodila za pravo smer, vas aplikacija Zemljevidi vodi čez trge, skozi parke, območja za pešce in celo nakupovalne centre.

Izberite **Meni** > **Zemljevidi** in **Hoja**.

## **Hoja do cilja**

Izberite **Nastavi cilj** in ustrezno možnost.

#### **Hoja domov**

Izberite **Hoja domov**.

Ko prvič izberete **Vožnja domov** ali **Hoja domov**, morate določiti domačo lokacijo. Če želite pozneje spremeniti domačo lokacijo, naredite naslednje:

## **96 Zemljevidi**

- 1 V glavnem prikazu izberite  $\blacktriangle$ .
- 2 Izberite **Navigacija** > **Domača lokacija** > **Znova določite**.
- 3 Izberite ustrezno možnost.

**Nasvet:** Če želite hoditi brez nastavljenega cilja, izberite **Zemlj.**. Vaša lokacija je prikazana na sredini zemljevida, medtem ko se premikate.

#### **Načrtovanje poti**

Načrtujte potovanje ter ustvarite pot in si jo oglejte na zemljevidu, preden se odpravite.

Izberite **Meni** > **Zemljevidi** in **Moj položaj**.

## **Ustvarjanje poti**

- 1 Tapnite lokacijo začetne točke. Če želite poiskati določen naslov ali kraj, izberite **Išči**.
- 2 Tapnite območie z informacijami o lokaciji (**O)**.
- 3 Izberite **Dodaj na pot**.
- 4 Če želite dodati še eno točko na poti, izberite **Dodaj novo točko na poti** in ustrezno možnost.

## **Spreminjanje vrstnega reda točk na poti**

- 1 Izberite točko na poti.
- 2 Izberite **Premakni**.
- 3 Tapnite mesto, kamor želite premakniti točko na poti.

# **Urejanje lokacije točke na poti**

Tapnite točko na poti in izberite **Uredi** ter ustrezno možnost.

## **Ogled poti na zemljevidu**

Izberite **Prikaži pot**.

# **Navigacija do cilja**

Izberite **Prikaži pot** > **Možnosti** > **Začni voziti** ali **Začnite hoditi**.

# **Spreminjanje nastavitev poti**

Nastavitve poti vplivajo na vodenje pri navigaciji in način prikaza poti na zemljevidu.

- 1 V prikazu načrtovalca poti odprite kartico Nastavitve. Če ste v prikazu navigacije in želite odpreti prikaz načrtovalca poti, izberite **Možnosti** > **Točke na poti** ali **Seznam postaj na poti**.
- 2 Način prevoza nastavite na **Vožnja** ali **Hoja**. Če izberete možnost **Hoja**, se enosmerne ulice obravnavajo kot običajne ulice, prav tako lahko uporabljate

pešpoti ter druge poti, namenjene pešcem, na primer poti skozi parke in nakupovalne centre.

3 Izberite želeno možnost.

## **Izbira načina hoje**

Odprite kartico Nastavitve in izberite **Hoja** > **Zaželena pot** > **Ulice** ali **Zračna razdalja**. Način **Zračna razdalja** je uporaben na terenih izven urejenih poti, saj kaže smer hoje.

# **Uporaba hitrejše ali krajše vozne poti**

Odprite kartico Nastavitve in izberite **Vožnja** > **Izbira poti** > **Hitrejša pot** ali **Krajša pot**.

## **Uporaba optimizirane vozne poti**

Odprite kartico Nastavitve in izberite **Vožnja** > **Izbira poti** > **Optimalna povezava**. Optimizirana vozna pot združuje prednosti krajše in hitrejše vozne poti.

Izberete lahko tudi, ali želite dovoliti ali se izogniti uporabi avtocest, cest s cestnino ali trajektov.

# **Povezljivost**

Naprava ponuja več možnosti za povezovanje z internetom ali združljivimi računalniki in drugimi napravami.

#### **Podatkovne povezave in dostopne točke**

Naprava podpira paketne podatkovne povezave (omrežna storitev), na primer GPRS v omrežju GSM. Kadar uporabljate napravo v omrežjih GSM in 3G, je hkrati lahko aktivnih več podatkovnih povezav, eno podatkovno povezavo pa lahko uporablja več dostopnih točk. V omrežju 3G ostanejo podatkovne povezave aktivne tudi med glasovnimi klici.

Uporabljate lahko tudi podatkovne povezave z brezžičnimi omrežji (WLAN). Povezani ste lahko samo z eno dostopno točko WLAN naenkrat, vendar lahko to točko uporablja več aplikacij.

Za vzpostavitev podatkovne povezave potrebujete dostopno točko. Določite lahko različne vrste dostopnih točk, na primer:

- dostopno točko MMS za pošiljanje in prejemanje večpredstavnostnih sporočil;
- internetno dostopno točko (IAP) za pošiljanje in prejemanje e-pošte ter za povezavo z internetom.

Pri ponudniku storitev se pozanimajte, kakšno dostopno točko potrebujete za želeno storitev. Več informacij o razpoložljivosti in naročanju paketnih podatkovnih storitev lahko dobite pri ponudniku storitev.

#### **Omrežne nastavitve**

Izberite **Meni** > **Nastavitve** in **Povezovanje** > **Omrežje**.

Vaša naprava lahko samodejno preklaplja med omrežjema GSM in UMTS. Omrežja GSM označuje ikona  $\overline{Y}$ . Omrežia UMTS označuje ikona  $\overline{3}$ 

Izberite med naslednjim:

**Omrežni način** — Izberite, katero omrežje želite uporabljati. Če izberete **Dvojni način**, bo naprava samodejno izbrala omrežje GSM ali UMTS, skladno s parametri omrežja in pogodbami o gostovanju med mobilnimi operaterji. O podrobnostih in stroških gostovanja se lahko pozanimate pri svojem ponudniku mobilnih storitev. Ta možnost je prikazana samo, če jo podpira ponudnik mobilnih storitev.

Pogodba o gostovanju je pogodba med dvema ali več mobilnimi operaterji, ki omogoča, da naročniki enega operaterja uporabljajo tudi storitve drugih.

**Izbira operaterja** — Izberite **Samodejno**, da bo naprava poiskala in izbrala eno od razpoložljivih omrežij, ali **Ročno**, če želite sami izbrati omrežje s seznama. Ko naprava izgubi povezavo z ročno izbranim omrežjem, predvaja ton za napako in zahteva, da izberete novo omrežje. Za izbrano omrežje mora biti z omrežjem vašega operaterja podpisana pogodba o gostovanju.

**Informacije o celici** — Nastavite napravo tako, da bo pokazala, kdaj je prijavljena v mobilno omrežje, ki temelji na tehnologiji MCN, in vključila prejemanje informacij o celici.

#### **Omrežje WLAN**

Naprava lahko najde brezžična lokalna omrežja (WLAN) in se z njimi poveže. Z uporabo omrežij WLAN jo lahko povežete z internetom in združljivimi napravami, ki podpirajo to funkcijo.

## **O omrežju WLAN**

Povezavo WLAN lahko uporabljate, če je na lokaciji, kjer ste, na voljo omrežje in če je naprava z njim povezana. Nekatera omrežja WLAN so zaščitena in se lahko z njimi povežete samo, če od ponudnika storitev dobite ključ za dostop.

**Opomba:** Uporaba povezave WLAN je morda omejena v nekaterih državah. V Franciji je na primer uporaba povezav WLAN dovoljena samo v zaprtih prostorih. Več informacij dobite pri lokalnih pristojnih službah.

Funkcije, ki uporabljajo omrežje WLAN ali ki lahko delujejo v ozadju med tem, ko uporabljate druge funkcije, povečujejo porabo energije in skrajšajo čas delovanja baterije.

Naprava podpira naslednje funkcije WLAN:

- Standarda IFFF 802.11 b/g in WAPI
- Delovanje pri 2,4 GHz
- Zasebnost kot v žičnem omrežju (WEP) s ključi do 128 bitov, zaščiteni brezžični dostop (WPA) in metode overjanja 802.1x. Te funkcije je mogoče uporabljati samo, če jih podpira omrežje.

**Pomembno:** Uporabite šifriranje, da povečate varnost povezave WLAN. S šifriranjem boste zmanjšali nevarnost, da bi nepooblaščene osebe dostopale do vaših podatkov.

#### **Povezave WLAN**

Če želite uporabljati omrežje WLAN, morate zanj ustvariti internetno dostopno točko (IAP). Dostopno točko uporabljajte za aplikacije, ki potrebujejo povezavo z internetom.

Povezava WLAN se vzpostavi, kadar ustvarite podatkovno povezavo z uporabo internetne dostopne točke WLAN. Dejavna povezava WLAN se prekine, ko končate podatkovno povezavo.

Omrežje WLAN lahko uporabljate med glasovnim klicem ali paketnim prenosom podatkov. Sočasno ste lahko povezani samo z eno napravo za dostopno točko WLAN, vendar lahko isto internetno dostopno točko uporablja več aplikacij.

Omrežje WLAN (če je na voljo) lahko uporabljate tudi, kadar je naprava v profilu za uporabo brez povezave. Ko vzpostavljate in uporabljate povezave WLAN, upoštevajte vsa ustrezna varnostna priporočila.

**Nasvet:** Če želite preveriti enolični naslov MAC (Media Access Control), ki identificira vašo napravo, odprite klicanje in vnesite **\*#62209526#**.

## **Čarovnik za WLAN**

Izberite **Meni** > **Nastavitve** in **Povezovanje** > **Omrežje WLAN**.

Čarovnik za WLAN vam pomaga vzpostavljati in upravljati povezave z omrežji WLAN.

Če naprava najde omrežja WLAN, izberite povezavo in **Začni brskanje**, da ustvarite internetno dostopno točko in zaženete spletni brskalnik.

### **100 Povezljivost**

Če izberete zaščiteno omrežje WLAN, morate vnesti ustrezno geslo. Če se želite povezati s skritim omrežjem, morate vnesti pravilno ime omrežja (SSID).

Če je brskalnik že zagnan in uporablja aktivno povezavo WLAN, se vrnete v brskalnik tako, da izberete **Nadaljuj brskanje**.

Aktivno povezavo končate tako, da izberete povezavo in **Prekini povezavo WLAN**.

## **Internetne dostopne točke WLAN**

Izberite **Meni** > **Nastavitve** in **Povezovanje** > **Omrežje WLAN**.

## **Filtriranje omrežij WLAN na seznamu najdenih omrežij**

Izberite **Možnosti** > **Filtriraj omrežja WLAN**. Ko bo aplikacija naslednjič iskala omrežja WLAN, izbrana omrežja ne bodo prikazana.

# **Ogled podrobnosti omrežja**

Izberite **Možnosti** > **Podrobnosti**. Če izberete aktivno povezavo, se prikažejo podrobnosti o povezavi.

## **Načini delovanja**

Brezžično lokalno omrežje (WLAN) deluje v dveh načinih: infrastrukturnem in ad hoc.

Infrastrukturni način delovanja omogoča dve vrsti komunikacije: brezžične naprave so prek naprave za dostopno točko WLAN povezane med sabo ali pa so prek naprave za dostopno točko WLAN povezane z žičnim lokalnim omrežjem.

V načinu ad hoc si lahko naprave podatke izmenjujejo (pošiljajo in prejemajo) neposredno.

#### **Določanje nastavitev omrežja WLAN**

V nastavitvah omrežja WLAN lahko določite, ali je prikazan kazalnik WLAN, ko je na voljo omrežje, in kako pogosto naprava išče omrežje. Določite lahko tudi, ali se opravi preizkus internetne povezljivosti in kako, prav tako pa si lahko ogledate napredne nastavitve omrežja WLAN.

Izberite **Meni** > **Nastavitve** in **Povezovanje** > **Omrežje WLAN** > **Možnosti** > **Nastavitve**.

# **Prikaz ikone , ko je na voljo omrežje WLAN**

Izberite **Prikaz razp. omrež. WLAN** > **Da**.

# **Pogostost iskanja razpoložljivih omrežij WLAN v napravi**

Izberite **Prikaz razp. omrež. WLAN** > **Da** in **Iskanje omrežij**.

# **Določanje nastavitev preizkusa internetne povezljivosti**

izberite **Preizkus povez. z intern.** in ali želite preizkus zagnati samodejno oz. po potrditvi ali nikoli. Če je preizkus uspešen, se dostopna točka shrani v internetne cilje.

# **Ogled naprednih nastavitev**

Izberite **Možnosti** > **Dodatne nastavitve**.

Spreminjanje naprednih nastavitev omrežja WLAN ni priporočljivo.

#### **Dostopne točke Ustvarjanje nove dostopne točke**

Izberite **Meni** > **Nastavitve** in **Povezovanje** > **Cilji**.

Nastavitve za dostopno točko vam lahko pošlje ponudnik storitev v sporočilu. Ponudnik storitev je lahko v vaši napravi nastavil nekatere ali vse dostopne točke, ki jih morda ne boste mogli zamenjati, urediti, odstraniti ali ustvariti novih.

- 1 Izberite **Dostopna točka**.
- 2 Naprava vpraša, ali želite preveriti, če so na voljo povezave. Po iskanju se prikažejo povezave, ki so že na voljo in ki si lahko delijo novo dostopno točko. Če izpustite ta korak, morate izbrati način povezave in določiti nastavitve, ki jih potrebujete.

Če si želite ogledati dostopne točke, shranjene v napravi, izberite skupino dostopnih točk. Različne skupine dostopnih točk so:

- 3600
- Internetne dostopne točke
- Dostopne točke za večpredstavnostna sporočila
- Dostopne točke WAP
- Dostopne točke brez kategorije

Različne vrste dostopnih točk so označene tako:

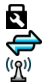

Zaščitena dostopna točka

Dostopna točka za paketni prenos podatkov

Dostopna točka brezžičnega omrežja LAN (WLAN)

# **Upravljanje skupin dostopnih točk**

Če nočete izbrati posamezne dostopne točke vsakič, ko naprava vzpostavlja omrežno povezavo, lahko ustvarite skupino različnih dostopnih točk za povezovanje z istim omrežjem in določite vrstni red, v katerem se uporabljajo. V skupino internetnih dostopnih točk lahko na primer dodate dostopne točke za brezžično omrežje LAN

## **102 Povezljivost**

(WLAN) in paketno podatkovno povezavo ter skupino uporabljate za brskanje po spletu. Če daste največjo prednost povezavi WLAN, se bo naprava povezala z internetom po povezavi WLAN, če bo na voljo, sicer pa po paketni podatkovni povezavi.

Izberite **Meni** > **Nastavitve** in **Povezovanje** > **Cilji**.

## **Ustvarjanje nove skupine dostopnih točk**

Izberite **Možnosti** > **Upravljaj** > **Nov cilj**.

## **Dodajanje dostopnih točk skupini dostopnih točk**

Izberite skupino in **Možnosti** > **Nova dostopna točka**.

# **Kopiranje obstoječe dostopne točke iz druge skupine**

Izberite skupino, se pomaknite na dostopno točko, ki jo želite kopirati, in izberite **Možnosti** > **Razvrsti** > **Kopiraj v drug cilj**.

# **Spreminjanje prednosti dostopne točke v skupini**

Izberite **Možnosti** > **Razvrsti** > **Spremeni prednost**.

## **Nastavitve dostopne točke za paketni prenos podatkov**

Izberite **Meni** > **Nastavitve** in **Povezovanje** > **Cilji** > **Dostopna točka** ter sledite navodilom.

# **Urejanje dostopne točke za paketni prenos podatkov**

Izberite skupino dostopnih točk in dostopno točko, označeno z  $\ominus$ . Upoštevajte navodila, ki ste jih dobili pri ponudniku storitev.

Izberite med naslednjim:

**Ime dostopne točke** — Ime dostopne točke dobite pri svojem ponudniku storitev.

**Uporabniško ime** — Za vzpostavitev podatkovne povezave boste morda potrebovali uporabniško ime, ki ga dobite od ponudnika storitev.

**Zahtevaj geslo** — Če morate ob vsaki prijavi v strežnik vnesti geslo ali če gesla ne želite shraniti v napravo, izberite **Da**.

**Geslo** — Za vzpostavitev podatkovne povezave boste morda potrebovali geslo, ki ga običajno dobite pri ponudniku storitev.

**Preverjanje** — Če želite vedno poslati šifrirano geslo, izberite **Zaščiteno**. Če želite poslati šifrirano geslo, kadar je to mogoče, izberite **Običajno**.

**Domača stran** — Vnesite spletni naslov ali naslov centra za večpredstavnostna sporočila, odvisno od tega, na katero dostopno točko se nanaša nastavitev.

**Uporaba dostopne točke** — Nastavite napravo tako, da se poveže s ciljem prek te dostopne točke po potrditvi ali samodejno.

**Spreminjanje dodatnih nastavitev dostopne točke za paketni prenos podatkov** Izberite **Možnosti** > **Dodatne nastavitve**.

Izberite med naslednjim:

**Vrsta omrežja** — Izberite vrsto internetnega protokola za prenos podatkov v napravo in iz nje. Druge nastavitve so odvisne od izbrane vrste omrežja.

**Naslov IP telefona** (samo za IPv4) — Vnesite naslov IP svoje naprave.

**Naslovi DNS** — Vnesite naslova IP glavnega in dodatnega strežnika DNS, če to zahteva ponudnik storitev. Ta naslova dobite pri ponudniku internetnih storitev.

**Naslov posredn. strežnika** — Vnesite naslov posredniškega strežnika.

**Št. vrat posred. strežnika** — Vnesite številko vrat posredniškega strežnika.

#### **Nastavitve dostopne točke WLAN**

Izberite **Meni** > **Nastavitve** in **Povezovanje** > **Cilji** > **Dostopna točka** ter sledite navodilom.

# **Urejanje dostopne točke brezžičnega omrežja LAN (WLAN)**

Izberite skupino dostopnih točk in dostopno točko, označeno z $\langle \hat{R} \rangle$ . Upoštevajte navodila, ki ste jih dobili pri ponudniku storitev WLAN.

Izberite med naslednjim:

**Ime omrežja WLAN** — Izberite **Ročni vnos** ali **Poišči omrežja**. Če izberete obstoječe omrežje, se omrežni način WLAN in varnostni način WLAN določita skladno z nastavitvami naprave za dostopno točko.

**Stanje omrežja** — Izberite, ali naj bo ime omrežja prikazano.

**Način omrežja WLAN** — Izberite **Ad hoc**, če želite ustvariti omrežje ad hoc in dovoliti napravam, da si neposredno pošiljajo in prejemajo podatke; naprava za dostopno točko WLAN ni potrebna. V omrežju ad hoc morajo vse naprave uporabljati enako ime omrežja WI AN.

**Varnostni način WLAN** — Izberite šifriranje, ki ga želite uporabljati: **WEP**, **802.1x** ali**WPA/WPA2** (možnosti 802.1x in WPA/WPA2 nista na voljo za začasna omrežja). Če izberete **Odprto omrežje**, se šifriranje ne uporablja. Funkcije WEP, 802.1x in WPA lahko uporabljate samo, če jih podpira omrežje.

**Domača stran** — Vnesite spletni naslov začetne strani.

**Uporaba dostopne točke** — Nastavite napravo, da vzpostavi povezavo prek te dostopne točke samodejno ali po potrditvi.

Možnosti, ki so na voljo, so lahko različne.

## **104 Povezljivost**

#### **Prikaz aktivnih podatkovnih povezav**

Izberite **Meni** > **Nastavitve** in **Povezovanje** > **Nadzor. povezav**.

V prikazu aktivnih podatkovnih povezav lahko vidite podatkovne povezave:

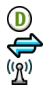

podatkovni klici paketne podatkovne povezave povezave WLAN

**Prekinitev povezave** Izberite **Možnosti** > **Prekini**.

**Prekinitev vseh vzpostavljenih povezav** Izberite **Možnosti** > **Prekini vse**.

**Prikaz podrobnosti povezave** Izberite **Možnosti** > **Podrobnosti**.

#### **Sinhronizacija**

Z aplikacijo Sinhronizacija lahko med napravo in oddaljenim strežnikom sinhronizirate svoje beležke, sporočila, vizitke in druge informacije.

Izberite **Meni** > **Nastavitve** > **Povezovanje** > **Prenos podatkov**.

Ponudnik storitve vam lahko pošlje sinhronizacijske nastavitve v nastavitvenem sporočilu.

Sinhronizacijski profil vsebuje nastavitve, ki jih potrebujete za sinhronizacijo. Ko odprete aplikacijo, se prikaže privzeti sinhronizacijski profil ali tisti, ki ste ga nazadnje uporabili.

**Vključevanje ali izključevanje vrst vsebin**

Izberite vrsto vsebine.

## **Sinhronizacija podatkov**

Izberite **Možnosti** > **Sinhroniziraj**.

**Ustvarjanje novega profila za sinhronizacijo**

Izberite **Možnosti** > **Nov profil za sinhroniz.**.

# **Urejanje profilov za sinhronizacijo**

Izberite **Možnosti** in želeno možnost.

### **Sinhronizacija podatkov s storitvijo Sinhronizacija Ovi**

Izberite **Meni** > **Aplikacije** > **Sinh. Ovi**.

Ko prvič odprete aplikacijo, vam čarovnik za sinhronizacijo pomaga določiti nastavitve in izbrati vsebino, ki jo želite sinhronizirati.

Izberite med naslednjim:

**Nastavitev sinhronizacije** — Določite nastavitve sinhronizacije.

**Naloži varnostno kopijo** — Obnovite vizitke, koledarske vpise in beležke iz Ovi v svoji napravi. Posodobitve, opravljene od prejšnje sinhronizacije, se ohranijo.

**Prek. naroč. na sinh. Ovi** — Deaktivirajte Sinh. Ovi.

Na voljo so lahko drugačne možnosti.

#### **Povezovanje z uporabo tehnologije Bluetooth O povezavi Bluetooth**

Z uporabo tehnologije Bluetooth lahko svojo napravo brezžično povezujete z združljivimi napravami, kot so mobilne naprave, računalniki, slušalke in avtokompleti.

Po povezavi lahko pošiljate predmete iz svoje naprave, prenašate datoteke iz združljivega računalnika in jih tiskate z združljivim tiskalnikom.

Izberite **Meni** > **Nastavitve** in **Povezovanje** > **Bluetooth**.

Naprave, ki podpirajo brezžično tehnologijo Bluetooth, se sporazumevajo po radijskih valovih, zato ni treba, da so med seboj v neposrednem vidnem polju. Poskrbeti morate samo za to, da napravi nista oddaljeni več kot 10 m, vendar pa lahko povezavo kljub temu motijo ovire, kot so zidovi, ali druge elektronske naprave.

Ta naprava je združljiva s specifikacijo Bluetooth 2,0 + EDR in podpira naslednje profile: Advanced Audio Distribution, Audio/Video Remote Control, Basic Imaging, Basic Printing, Device ID, Dial-up Networking, File Transfer, Generic Audio/Video Distribution, Generic Access, Generic Object Exchange, Handsfree, (Human Interface Device) Headset, Object Push, Phone Book Access, Serial Port in SIM Access. Da bi zagotovili delovanje z drugimi napravami, ki podpirajo tehnologijo Bluetooth, uporabljajte dodatno opremo, ki jo je za uporabo s tem modelom odobrila družba Nokia. O združljivosti s to napravo se pozanimajte pri proizvajalcih drugih naprav.

Ko je naprava zaklenjena, so možne le povezave s pooblaščenimi napravami.

## **Nastavitve Bluetooth**

Izberite **Meni** > **Nastavitve** in **Povezovanje** > **Bluetooth**.

Izberite med naslednjimi možnostmi:

**Bluetooth** — Vključite povezavo Bluetooth.

**Vidnost telefona** — Če želite dovoliti svoji napravi, da je vidna drugim napravam Bluetooth, izberite **Viden vsem**. Če želite določiti čas, po katerem se vidnost nastavi iz 'viden' na 'skrit', izberite **Določite čas vidnosti**. Svojo napravo pred drugimi skrijete tako, da izberete **Skrit**.

**Ime mojega telefona** — Uredite ime naprave. Ime je prikazano drugim napravam Bluetooth.

**Način odd. kartice SIM** — Dovolite drugi napravi, kot je združljiv avtokomplet, da uporabi kartico SIM v vaši napravi za povezovanje z omrežjem.

# **Varnostni nasveti**

Izberite **Meni** > **Nastavitve** in **Povezovanje** > **Bluetooth**.

Če želite nadzorovati, kdo lahko najde vašo napravo in se z njo poveže, kadar povezave Bluetooth ne uporabljate, izberite **Bluetooth** > **Izključeno** ali **Vidnost telefona** > **Skrit**. Izklop funkcije Bluetooth ne vpliva na druge funkcije v napravi.

Svoje naprave ne seznanjate z neznanimi napravami in od njih ne sprejemajte zahtev za povezavo. Tako boste svojo napravo zaščitili pred škodljivimi vsebinami. Uporaba naprave v skritem načinu varuje vašo napravo pred škodljivo programsko opremo.

# **Pošiljanje podatkov po povezavi Bluetooth**

Hkrati je lahko aktivnih več povezav Bluetooth. Če ste na primer povezani z združljivo slušalko, lahko tudi prenašate datoteke v drugo združljivo napravo.

- 1 Odprite aplikacijo, v kateri je shranjen želeni predmet.
- 2 Pomaknite se na predmet in izberite **Možnosti** > **Pošlji** > **Po povez. Bluetooth**.

Prikažejo se naprave Bluetooth v dosegu. Ikone naprav so naslednje:

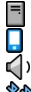

računalnik

telefon

zvočna ali video naprava

druga naprava 88

Iskanje končate tako, da izberete **Prekliči**.

- 3 Izberite napravo, s katero želite vzpostaviti povezavo.
- 4 Če druga naprava pred prenosom podatkov zahteva seznanitev, se predvaja ton, vi pa morate vnesti kodo. V obeh napravah je treba vnesti enako kodo.

Ko se vzpostavi povezava, se prikaže **Pošiljanje podatkov**.

**Nasvet:** Med iskanjem naprav so nekatere naprave prikazane le z enoličnim naslovom (naslovom naprave). Če želite poiskati enoličen naslov svoje naprave, na začetnem naslovu vnesite **\*#2820#**.

#### **Seznanjanje naprav**

Svojo napravo lahko seznanite z združljivo napravo in tako naslednjič hitreje vzpostavite povezavo Bluetooth med napravama. Pred seznanjanjem ustvarite svojo kodo (1- do 16-mestna) in se z lastnikom druge naprave dogovorite, da bo uporabil isto kodo. Naprave, ki nimajo uporabniškega vmesnika, imajo tovarniško nastavljeno geslo. Koda se uporabi samo enkrat.

Izberite **Meni** > **Nastavitve** in **Povezovanje** > **Bluetooth**.

- 1 Odprite zavihek Seznanjene naprave.
- 2 Izberite **Možnosti** > **Nova seznanj. naprava**. Prikažejo se naprave, ki so v dosegu.
- 3 Izberite napravo.
- 4 Vnesite kodo v obeh napravah.

označuje seznanjeno napravo v prikazu za iskanje naprav.

## **Povezovanje z dodatno opremo po seznanitvi**

Izberite **Možnosti** > **Poveži se z zvočno napr.**. Nekatera zvočna dodatna oprema se po seznanitvi samodejno poveže z vašo napravo.

## **Nastavitev naprave kot potrjene**

Izberite **Nastavi kot potrjeno**. Povezave med vašo in potrjeno napravo se lahko vzpostavijo brez vaše vednosti. To uporabite le za lastne naprave, kot so združljive slušalke ali računalnik, ali za naprave, ki so last nekoga, ki mu zaupate.  $\widehat{\mathbb{F}}$ loznačuje potrjene naprave v prikazu seznanjenih naprav.

## **Preklic seznanitve z napravo**

Izberite **Možnosti** > **Zbriši**.

## **Preklic vseh seznanitev**

Izberite **Možnosti** > **Zbriši vse**.

## **Prejemanje podatkov po povezavi Bluetooth**

Ko prejmete podatke po povezavi Bluetooth, naprava predvaja ton in vpraša, ali želite sprejeti sporočilo. Če ga sprejmete, se prikaže  $\Box$  informativno sporočilo o podatkih pa najdete v mapi Prejeto v meniju Sporočila. Sporočila, prejeta po povezavi Bluetooth, označuje **8**.

## **Blokiranje naprav**

Napravam lahko preprečite vzpostavljanje povezave Bluetooth z vašo napravo.

Izberite **Meni** > **Nastavitve** in **Povezovanje** > **Bluetooth**.

## **Blokiranje naprave**

Na zavihku Seznanjene naprave se pomaknite na napravo, ki jo želite blokirati, in izberite **Možnosti** > **Blokiraj**.

#### **Odblokiranje naprave**

Na zavihku Blokirane naprave se pomaknite do naprave in izberite **Možnosti** > **Zbriši**.

#### **Odblokiranje vseh blokiranih naprav**

Izberite **Možnosti** > **Zbriši vse**.

Če zavrnete zahtevo druge naprave za seznanitev, vas vaša naprava vpraša, ali želite blokirati vse prihodnje zahteve te naprave za povezavo. Če odgovorite pritrdilno, bo naprava dodana na seznam blokiranih naprav.

## **Način oddaljene kartice SIM**

V načinu oddaljene kartice SIM lahko uporabite združljiv avtokomplet. Preden lahko vključite način oddaljene kartice SIM, morate seznaniti obe napravi in začeti seznanitev z druge naprave. Pri seznanjanju uporabljajte 16-mestno kodo in drugo napravo nastavite kot potrjeno.

Izberite **Meni** > **Nastavitve** in **Povezovanje** > **Bluetooth**.

## **Vklop načina oddaljene kartice SIM**

- 1 Vključite povezavo Bluetooth. Izberite **Bluetooth**.
- 2 Vključite način oddaljene kartice SIM v svoji napravi. Izberite **Način odd. kartice SIM**.
- 3 Vključite način oddaljene kartice SIM v drugi napravi.

Če je način oddaljene kartice SIM vključen, se na začetnem zaslonu izpiše **Način odd. kartice SIM**. Povezava z brezžičnim omrežjem je prekinjena in ne morete uporabljati storitev ali funkcij kartice SIM, za katere je potrebna povezava z mobilnim omrežjem.

Ko je naprava v načinu oddaljene kartice SIM, lahko kličete ali sprejemate klice samo s povezano dodatno opremo. Naprava lahko kliče le številke za klice v sili, ki so programirane v vaši napravi.

# **Izklop načina oddaljene kartice SIM**

Pritisnite tipko za vklop/izklop in izberite **Konč. način odd. SIM**.

#### **Prenos podatkov prek kabla USB**

Izberite **Meni** > **Nastavitve** in **Povezovanje** > **USB**.
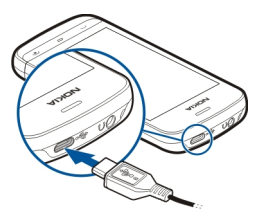

# **Izbira načina USB vedno, kadar je priključen združljiv podatkovni kabel**

Izberite **Vprašaj ob povezavi** > **Da**.

Če je možnost **Vprašaj ob povezavi** izključena ali če želite med aktivno povezavo zamenjati način USB, izberite **Način povezave USB** in med naslednjim:

**PC Suite** — Uporabite računalniške aplikacije Nokia, kot je Nokia Ovi Suite ali Nokia Software Updater.

**Masovni pomnilnik** — Prenesite podatke med svojo napravo in združljivim računalnikom.

**Prenos slik** — Natisnite slike z združljivim tiskalnikom.

**Prenos predstavnosti** — Sinhronizirajte glasbo s predvajalnikom Nokia Music ali Windows Media Player.

### **Povezave z računalnikom**

Svojo mobilno napravo lahko uporabljate z različnimi aplikacijami združljivih računalnikov in podatkovnih komunikacij. Z aplikacijo Nokia Ovi Suite lahko na primer prenašate datoteke in slike med svojo napravo in združljivim računalnikom.

Če želite aplikacijo Ovi Suite uporabljati prek povezave USB, izberite **PC Suite**.

Za več informacij o aplikaciji Ovi Suite si oglejte strani za podporo na spletnem mestu [www.ovi.com.](http://www.ovi.com)

#### **Skrbniške nastavitve**

Izberite **Meni** > **Nastavitve** in **Povezovanje** > **Skrbniške nast.**.

Trajanje povezave za podatkovne klice nastavite tako, da izberete **Podatkovni klic**. Nastavitve podatkovnega klica vplivajo na vse dostopne točke, ki uporabljajo podatkovni klic GSM.

### **Nastavitve paketne povezave**

Izberite **Meni** > **Nastavitve** in **Povezovanje** > **Skrbniške nast.** > **Paketni prenos**.

Nastavitve paketnega prenosa podatkov vplivajo na vse dostopne točke, ki uporabljajo paketno podatkovno povezavo.

# **Odpiranje paketne podatkovne povezave, kadar je omrežje na voljo**

Izberite **Povezava za paketni pr.** > **Ko je na voljo**.

Če je povezava vedno vzpostavljena, je na primer pošiljanje e-pošte hitrejše. Če naprava ni v dosegu omrežja, poskuša v rednih presledkih vzpostaviti paketno podatkovno povezavo.

# **Vzpostavitev paketne podatkovne povezave samo, kadar je to potrebno**

Izberite **Povezava za paketni pr.** > **Po potrebi**.

Vedno, kadar želite na primer poslati e-pošto, morate najprej vzpostaviti povezavo.

# **Uporaba storitve HSDPA (omrežna storitev) v omrežjih UMTS**

Izberite **Hitri paketni dostop**.

Napravo lahko uporabite kot modem za računalnik, da dostopate do interneta po paketni podatkovni povezavi.

# **Določanje dostopne točke, ko se naprava uporablja kot modem**

Izberite **Dostopna točka**.

# **Nastavitve SIP**

Nastavitve SIP (Session Initiation Protocol) potrebujete za nekatere omrežne storitve, ki uporabljajo protokole SIP. Ponudnik storitve vam lahko pošlje nastavitve v posebnem besedilnem sporočilu. Te nastavitvene profile lahko vidite, jih brišete ali ustvarjate v meniju Nastavitve SIP.

Izberite **Meni** > **Nastavitve** in **Povezovanje** > **Skrbniške nast.** > **Nastavitve SIP**.

# **Nadzor imen dostopnih točk**

S storitvijo za nadzor imen dostopnih točk lahko omejite paketne podatkovne povezave in dovolite napravi, da uporablja določene dostopne točke zanje.

Izberite **Meni** > **Nastavitve** in **Povezovanje** > **Skrbniške nast.** > **Nadzor imen DT**.

Ta nastavitev je na voljo samo, če vaša kartica SIM podpira storitev nadzora dostopnih točk.

# **Vklop storitve ali nastavitev dovoljenih dostopnih točk**

Izberite **Možnosti** in ustrezno možnost.

Če želite spremeniti nastavitve, morate vnesti kodo PIN2. Kodo dobite pri ponudniku storitev.

# **Iskanje**

#### **O aplikaciji Iskanje**

Izberite **Meni** > **Internet** > **Iskanje**.

Z aplikacijo Iskanje lahko najdete osebe, sporočila, glasbo in ostalo vsebino v napravi ali iščete po internetu (omrežna storitev). Vsebina in razpoložljivost storitev sta lahko različni.

#### **Začetek iskanja**

Izberite **Meni** > **Internet** > **Iskanje**.

Če želite poiskati vsebine svoje mobilne naprave, v iskalno polje vnesite iskane izraze ali prebrskajte kategorije vsebine. Med vnašanjem iskanih izrazov se rezultati razporedijo v kategorije. Če se najnovejši rezultati ujemajo z vašimi iskanimi izrazi, se pojavijo na vrhu seznama z rezultati.

Če želite iskati spletne strani v internetu, izberite **Poišči v internetu** in ponudnika iskanja ter vnesite iskane besede v iskalno polje. Ponudnik iskalne storitve, ki ste ga izbrali, je nastavljen kot privzeti ponudnik internetne iskalne storitve.

Če je privzeti ponudnik iskalne storitve že nastavljen, ga izberite, da začnete z iskanjem, ali pa izberite **Išči več**, da uporabite drugega ponudnika.

Privzetega ponudnika iskanja lahko zamenjate, če izberete **Možnosti** > **Nastavitve** > **Storitve iskanja**.

Če želite spremeniti nastavitve svoje države ali regije, da bi našli več ponudnikov iskalnih storitev, izberite **Možnosti** > **Nastavitve** > **Država ali regija**.

# **Druge aplikacije**

**Ura** 

### **Nastavitev ure in datuma**

Izberite **Meni** > **Aplikacije** > **Ura**.

Izberite **Možnosti** > **Nastavitve** in nato izberite med temi možnostmi:

**Čas** — Nastavite uro.

**Datum** — Nastavite datum.

**Samodejno posodablj. ure** — Nastavite omrežje tako, da bo samodejno posodabljalo uro, datum in časovni pas za napravo (omrežna storitev).

# **Budilka**

Izberite **Meni** > **Aplikacije** > **Ura**.

# **Nastavitev novega opozorila**

- 1 Izberite **Novo opozorilo**.
- 2 Določite čas alarma.
- 3 Izberite **Ponavljanje** in nastavite, ali in kdaj naj se alarm ponavlja.
- 4 Izberite **Končano**.

# **Prikaz opozoril**

Izberite **Opozorila.**  $\Omega$  označuje aktivno opozorilo.  $\mathbf{r}'$  označuje ponavljajoče se opozorilo.

# **Odstranjevanje opozorila**

Izberite **Opozorila**, pomaknite se na opozorilo in izberite **Možnosti** > **Odstrani opozorilo**.

# **Ustavitev opozorila**

Izberite **Ustavi**. Če je naprava med alarmom izklopljena, se samodejno vklopi in začne zvoniti.

# **Nastavitev dremeža opozorila**

Izberite **Dremež**.

# **Določanje časa dremeža**

Izberite **Možnosti** > **Nastavitve** > **Trajanje dremeža**.

# **Spreminjanje tona opozorila**

Izberite **Možnosti** > **Nastavitve** > **Opozorilni ton ure**.

### **Svetovna ura**

S svetovno uro lahko vidite trenutni čas na različnih lokacijah.

Izberite **Meni** > **Aplikacije** > **Ura**.

# **Prikaz ure**

Izberite **Svetovna ura**.

# **Dodajanje lokacij na seznam**

Izberite **Možnosti** > **Dodaj lokacijo**.

### **Nastavitev trenutne lokacije**

Pomaknite se na lokacijo in izberite **Možnosti** > **Nastavi za tren. lokacijo**. Ura v vaši napravi se spremeni glede na izbrano lokacijo. Poskrbite, da bo čas pravilen in se bo ujemal z vašim časovnim pasom.

#### **Koledar**

Koledar odprete tako, da izberete **Meni** > **Koledar**.

### **Prikazi v koledarju**

Med mesečnim, tedenskim in dnevnim prikazom ter prikazom opravil preklapljate tako, da izberete **Možnosti** > **Zamenjaj prikaz** in želeni prikaz.

Če želite spremeniti prvi dan v tednu, prikaz, ki se uporabi, ko odprete koledar, ali nastavitve koledarskega opozorila, izberite **Možnosti** > **Nastavitve**.

Na določen datum se premaknete tako, da izberete **Možnosti** > **Pojdi na datum**.

# **Orodna vrstica koledarja**

Izberite **Meni** > **Koledar**.

V orodni vrstici koledarja izberite med naslednjim:

- **Naslednji pogled** Izberite mesečni prikaz.
- **Naslednji pogled** Izberite tedenski prikaz.
- **Naslednji pogled** Izberite dnevni prikaz.
- **Naslednji pogled** Izberite prikaz opravil.
- **Nov sestanek** Dodaite nov opomnik za sestanek.
- **Novo opravilo** Dodajte novo opravilo.

# **Nadzornik datotek**

# **O Upravitelju datotek**

Izberite **Meni** > **Aplikacije** > **Pisarna** > **Upr. datot.**.

Z Upraviteljem datotek lahko brskate po datotekah v napravi ali združljivem zunanjem pogonu, jih upravljate in odpirate.

# **114 Druge aplikacije**

# **Iskanje in razvrščanje datotek**

Izberite **Meni** > **Aplikacije** > **Pisarna** > **Upr. datot.**.

# **Iskanje datoteke**

Izberite **Možnosti** > **Poišči**. Vnesite iskano besedilo, ki ustreza imenu datoteke.

# **Premikanje in kopiranje datotek in map**

Izberite **Možnosti** > **Razvrsti** in želeno možnost.

# **Razvrščanje datotek**

Izberite **Možnosti** > **Razvrsti po** in želeno kategorijo.

# **Urejanje pomnilniške kartice**

Podatke na pomnilniški kartici lahko zbrišete, tako da jo formatirate, ali pa jih zaščitite z geslom.

Izberite **Meni** > **Aplikacije** > **Pisarna** > **Upr. datot.**.

# **Preimenovanje ali formatiranje pomnilniške kartice**

Izberite **Možnosti** > **Možnosti pomn. kartice** in želeno možnost.

# **Zaščita pomnilniške kartice z geslom**

Izberite **Možnosti** > **Geslo pomnil. kartice**.

Te možnosti so na voljo samo, če je v napravo vstavljena združljiva pomnilniška kartica.

# **Varnostno kopiranje datotek**

Izberite **Meni** > **Aplikacije** > **Pisarna** > **Upr. datot.**.

Priporočeno je, da redno ustvarjate varnostne kopije pomnilnika naprave na pomnilniško kartico ali združljiv računalnik.

**Varnostno kopiranje podatkov iz pomnilnika naprave na pomnilniško kartico** Izberite **Možnosti** > **Varnostna kopija tel.**.

# **Obnovitev podatkov s pomnilniške kartice v pomnilnik naprave** Izberite **Možnosti** > **Povrni s pomn. kartice**.

Napravo lahko povežete tudi z združljivim računalnikom in za varnostno kopiranje podatkov uporabite program Nokia Ovi Suite.

**Quickoffice Delo z datotekami**

Izberite **Meni** > **Aplikacije** > **Pisarna**.

# **Odprite datoteko**

Odprite jeziček z datotekami in izberite datoteko s seznama.

# **Razvrščanje datotek**

Izberite **Možnosti** > **Razvrsti po**.

# **Pošiljanje datotek v združljivo napravo**

Izberite **Možnosti** > **Pošlji** in način pošiljanja.

#### **Upravitelj aplikacij O Upravitelju aplikacij**

Izberite **Meni** > **Nastavitve** in **Upravit. aplikacij**.

V Upravitelju aplikacij lahko vidite, kateri paketi programske opreme so nameščeni v vaši napravi. Ogledate si lahko podrobnosti o nameščenih aplikacijah, odstranite aplikacije in določite nastavitve namestitev.

Namestite lahko naslednje vrste aplikacij in programske opreme:

- aplikacije JME s pripono .jad ali .jar, ki temeljijo na tehnologiji Java™
- druge aplikacije in programsko opremo s pripono .sis ali .sisx, primerno za operacijski sistem Symbian
- Grafični vmesniki s datotečno končnico .wgz

Nameščajte le programsko opremo, ki je združljiva z vašo napravo.

# **Namestitev aplikacij**

Namestitvene datoteke lahko prenesete v mobilno napravo iz združljivega računalnika, naložite z brskalnikom ali jih prejmete v večpredstavnostnem sporočilu, kot prilogo epoštnemu sporočilu ali po drugi povezavi, na primer Bluetooth.

Aplikacijo lahko v napravo namestite s programom Nokia Application Installer, ki je del programske zbirke Nokia Ovi Suite.

Izberite **Meni** > **Nastavitve** in **Upravit. aplikacij**.

Namestitvene datoteke so v mapi Namestit. datot., nameščene aplikacije pa v mapi Nameščene ap..

Ikone označujejo naslednje:

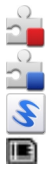

aplikacija SIS ali SISX

Aplikacija Java

Spletni programček

Aplikacija je nameščena na pomnilniški kartici

Pred nameščanjem aplikacije preverite naslednje:

- Oglejte si vrsto aplikacije, številko različice in ponudnika ali razvijalca aplikacije. Izberite **Možnosti** > **Prikaži podrobnosti**.
- Oglejte si podrobnosti varnostnega certifikata aplikacije. Izberite **Podrobnosti:** > **Certifikati:** > **Prikaži podrobnosti**. Uporabo digitalnih certifikatov lahko nadzorujete v Upravljanju certifikatov.

Če namestite datoteko, ki vsebuje posodobitev ali popravke za že nameščeno aplikacijo, lahko izvirno aplikacijo vrnete v prvotno stanje samo, če imate tudi izvirno namestitveno datoteko ali popolno varnostno kopijo. Če želite aplikacijo vrniti v prvotno stanje, jo odstranite in znova namestite iz izvirne namestitvene datoteke ali varnostne kopije.

Datoteka JAR je potrebna za nameščanje aplikacij Java. Če ni na voljo, bo naprava morda zahtevala, da jo naložite. Če za aplikacijo ni določene dostopne točke, bo naprava zahtevala, da jo določite.

# **Namestitev aplikacije**

- 1 Namestitveno datoteko poiščite v mapi Namestitvene datoteke v Upravitelju aplikacij oz. v Upravitelju datotek ali mapi Prejeto v Sporočilih.
- 2 V Upravitelju aplikacij izberite aplikacijo, ki jo želite namestiti, in nato še **Možnosti** > **Namesti**. V drugih aplikacijah izberite namestitveno datoteko, da začnete nameščanje.

Med nameščanjem naprava prikazuje informacije o poteku namestitvenega postopka. Če nameščate aplikacijo, ki ne vsebuje digitalnega podpisa ali certifikata, se prikaže opozorilo. Nameščanje aplikacije nadaljujte samo, če ste prepričani o njenem izvoru in vsebini.

# **Odpiranje nameščene aplikacije**

Izberite aplikacijo v meniju. Če aplikacija nima določene privzete mape, je nameščena v mapi Nameščene ap. v glavnem meniju.

# **Ogled nameščenih ali odstranjenih programskih paketov**

Izberite **Možnosti** > **Prikaži dnevnik**.

# **Odstranjevanje aplikacije iz naprave**

Nameščene aplikacije, ki jih ne potrebujete več, lahko odstranite, da v pomnilniku pridobite več prostora.

Izberite **Meni** > **Nastavitve** in **Upravit. aplikacij**.

- 1 Izberite **Nameščen. aplik.**.
- 2 Izberite in pridržite aplikacijo, ki jo želite odstraniti, nato pa v pojavnem meniju izberite **Odstrani**.

Odstranjeno aplikacijo lahko znova namestite samo, če imate izvirno namestitveno datoteko ali varnostno kopijo odstranjene aplikacije. Morda ne boste mogli odpreti datotek, ki ste jih ustvarili z odstranjeno aplikacijo.

Če je nameščena aplikacija odvisna od odstranjene aplikacije, bo morda nameščena aplikacija prenehala delovati. Če želite več informacij, si oglejte uporabniško dokumentacijo nameščene aplikacije.

Ko namestite aplikacije na združljivo pomnilniško kartico, ostanejo namestitvene datoteke (.sis, .sisx) v pomnilniku naprave. Zasedejo lahko veliko prostora, zato morda ne boste mogli shranjevati drugih datotek. Da bi ohranili dovolj prostora v pomnilniku, jih s programsko opremo Nokia Ovi Suite najprej varnostno kopirajte v združljiv računalnik, nato pa jih z upraviteljem datotek odstranite iz pomnilnika naprave. Če ste datoteko .sis prejeli kot prilogo sporočilu, sporočilo zbrišite iz mape Prejeto.

# **Nastavitve Upravitelja aplikacij**

Izberite **Meni** > **Nastavitve** in **Upravit. aplikacij**.

Izberite **Nastavitve namestitev** in med temi možnostmi:

**Nameščanje aplikacij** — Dovolite ali preprečite namestitev programske opreme Symbian, ki nima preverjenega digitalnega podpisa.

**Prev. certifikat ob pov.** — Pred nameščanjem aplikacije preverite spletne certifikate. **Privzeti spletni naslov** — Nastavite privzeti spletni naslov, ki ga boste uporabljali za preverjanje spletnih certifikatov.

### **RealPlayer**

RealPlayer omogoča predvajanje video posnetkov ali pretakanje predstavnostnih datotek po omrežju, ki vam jih za to ni treba shraniti v napravo.

RealPlayer morda ne podpira vseh zapisov datotek ali njihovih različic.

Izberite **Meni** > **Aplikacije** > **RealPlayer**.

# **Orodna vrstica RealPlayer**

Izberite **Meni** > **Aplikacije** > **RealPlayer**.

V prikazih Video posnetki, Povezave za pretakanje in Nazadnje predvajano so morda na voljo naslednje ikone orodne vrstice:

**Pošlji** — Pošljite video posnetek ali povezavo za pretakanje.

**Predvajaj** — Predvajajte video posnetek ali pretočni video.

**Zbriši** — Zbrišite video posnetek ali povezavo za pretakanje.

**Odstrani** — Odstranite datoteko iz seznama Nazadnje predvajano.

# **Predvajanje video posnetka**

Izberite **Meni** > **Aplikacije** > **RealPlayer**.

# **Predvajanje video posnetka**

Izberite **Video posnetki** in video posnetek.

# **Seznam zadnjih predvajanih datotek**

V glavnem pogledu izberite **Nazadnje predv.**.

Pomaknite se na video posnetek, izberite **Možnosti** in med naslednjim:

**Uporabi video posnetek** — Dodelite video posnetek vizitki ali ga nastavite za ton zvonienia.

**Označi/odznači** — Če želite poslati ali zbrisati več predmetov hkrati, jih označite ali odznačite.

**Prikaži podrobnosti** — Poglejte podrobnosti, na primer obliko zapisa, ločljivost in trajanje.

**Nastavitve** — Uredite nastavitve za predvajanje videa in pretakanje.

# **Pretakanje vsebine po omrežju**

Izberite **Meni** > **Aplikacije** > **RealPlayer**.

Pretakanje vsebine po omrežju je omrežna storitev. Izberite **Pov. za pretak.** in povezavo. Povezavo za pretakanje lahko prejmete tudi v besedilnem ali večpredstavnostnem sporočilu ali pa jo odprete na spletni strani.

Preden se vsebina v živo začne pretakati, se naprava poveže z mestom in začne nalagati vsebino. Vsebina se ne shrani v napravo.

V predvajalniku RealPlayer lahko odpirate samo povezave RTSP, vendar pa predvajalnik predvaja tudi datoteke RAM, če v brskalniku odprete povezavo HTTP do takšne datoteke.

# **Snemalnik**

 S snemalnikom lahko posnamete zvočne beležke in telefonske pogovore. Lahko pa zvočne posnetke pošljete svojim prijateljem.

Izberite **Meni** > **Glasba** > **Snemalnik**.

# **Snemanje zvočnih posnetkov**

Izberite  $\bullet$ .

# **Ustavitev snemanja zvočnega posnetka**

Izberite  $\blacksquare$ .

# **Poslušanje zvočnega posnetka**

Izberite  $\blacktriangleright$ .

# **Pošiljanje zvočnega posnetka v sporočilu**

Izberite **Možnosti** > **Pošlji**.

# **Snemanje telefonskega pogovora**

Med glasovnim klicem odprite snemalnik in izberite . Med snemaniem bosta oba udeleženca klica v rednih časovnih razmakih zaslišala pisk.

# **Izbira kakovosti snemanja in mesta za shranjevanje zvočnih posnetkov**

Izberite **Možnosti** > **Nastavitve**.

Snemalnika ne morete uporabljati med podatkovnim klicem ali kadar je vzpostavljena povezava GPRS.

# **Pisanje beležke**

- 1 Izberite **Meni** > **Aplikacije** > **Pisarna** > **Beležke**.
- 2 Izberite **Možnosti** > **Nova beležka**.
- 3 V polje za beležko vnesite besedilo.
- 4 Izberite $\mathcal{L}$ .

### **Računanje**

- 1 Izberite **Meni** > **Aplikacije** > **Pisarna** > **Kalkulator**.
- 2 Vnesite prvo številko izračuna.
- 3 Izberite funkcijo, na primer seštevanje ali odštevanje.
- 4 Vnesite drugo številko izračuna.
- 5 Izberite **=**.

# **120 Nastavitve**

### **Pretvornik**

Pretvornik omogoča pretvarjanje mer iz ene enote v drugo.

Natančnost pretvornika je omejena; zaradi zaokroževanja lahko nastanejo napake.

Izberite **Meni** > **Aplikacije** > **Pisarna** > **Pretvornik**.

#### **Slovar**

Izberite **Meni** > **Aplikacije** > **Pisarna** > **Slovar**.

Če želite prevesti besede iz enega jezika v drugega, vnesite besedilo v iskalno polje. Ko vnašate besedilo, naprava predlaga besede, ki bodo prevedene. Če želite prevesti besedo, jo izberite s seznama.

Vsi jeziki morda niso podprti.

Izberite **Možnosti** in nato izberite med temi možnostmi:

**Poslušaj** — Poslušajte izbrano besedo.

**Zgodovina** — Iskanje že prevedenih besed, ki ste jih prevedli med trenutno sejo.

**Jeziki** — Spremenite izhodiščni ali ciljni jezik, prenesite jezike z interneta ali odstranite jezik iz slovarja. Iz slovarja ni mogoče odstraniti angleškega jezika. Poleg angleškega imate lahko nameščena še dva jezika.

# **Nastavitve**

Nekatere nastavitve je morda določil že ponudnik storitev in jih ne boste mogli spremeniti.

**Nastavitve telefona**

**Nastavitve datuma in ure**

Izberite **Meni** > **Nastavitve** in **Telefon** > **Datum in čas**.

Izberite med naslednjim:

**Čas** — Vnesite trenutni čas.

**Časovni pas** — Izberite svojo lokacijo.

**Datum** — Vnesite trenutni datum.

**Zapis datuma** — Izberite zapis datuma.

**Ločilo datuma** — Izberite znak, ki loči dneve, mesece in leta.

**Zapis časa** — Izberite zapis ure.

**Ločilo časa** — Izberite znak, ki loči ure in minute.

**Vrsta ure** — Izberite vrsto ure.

**Opozorilni ton ure** — Izberite ton budilke.

**Trajanje dremeža** — Prilagodite trajanje dremeža.

**Delavniki** — Izberite delovne dneve. Bujenje lahko nato na primer nastavite le za delovne dni.

**Samodejno posodablj. ure** — Nastavite napravo tako, da bo samodejno posodabljala uro, datum in časovni pas. Ta omrežna storitev morda ni na voljo v vseh omrežjih.

### **Spreminjanje jezika**

Spremenite lahko jezik naprave in jezik, v katerem pišete sporočila in e-poštna sporočila. Aktivirate lahko tudi vnašanje besedila s predvidevanjem.

Izberite **Meni** > **Nastavitve** in **Telefon** > **Jezik**.

**Spreminjanje jezika naprave**

Izberite **Jezik telefona**.

# **Spreminjanje jezika pisanja**

Izberite **Jezik pisanja**.

# **Aktiviranje predvidevanja vnosa**

Izberite **Predvidevanje vnosa**.

### **Nastavitve zaslona**

Izberite **Meni** > **Nastavitve** in **Telefon** > **Zaslon**.

Izberite med naslednjim:

**Svetlost** — Prilagodite svetlost zaslona naprave.

**Velikost pisave** — Izberite velikost besedila in ikon na zaslonu.

**Pozdrav ali logotip** — Nastavite besedilo ali sliko, ki se bo prikazala, ko vključite napravo.

**Čas osvetlitve** — Nastavite, kako dolgo ostane luč vključena, ko napravo nehate uporabljati.

# **Glasovni ukazi**

# **Vklop glasovnih ukazov**

Pridržite klicno tipko na začetnem zaslonu in povejte ukaz. Glasovni ukaz je ime aplikacije ali profila, ki je prikazan na seznamu.

# **122 Nastavitve**

Če želite prikazati seznam glasovnih ukazov, izberite **Meni** > **Nastavitve** in **Telefon** > **Glasovni ukazi**.

Izberite **Možnosti** in nato izberite med temi možnostmi:

**Spremeni ukaz** — Uredite glasovne ukaze.

**Predvajaj** — Poslušajte sintetizirano glasovno oznako.

**Odstrani glasovni ukaz** — Odstranite glasovni ukaz, ki ste ga ročno dodali.

**Nastavitve** — Prilagodite nastavitve.

**Vadnica za glasov. ukaze** — Odprite vadnico za glasovne ukaze.

# **Nastavitve dodatne opreme**

Izberite **Meni** > **Nastavitve** in **Telefon** > **Dodatna oprema**.

Nekateri priključki za dodatno opremo označujejo, katera vrsta dodatne opreme je priključena na napravo.

Izberite dodatno opremo in med naslednjim:

**Privzeti profil** — Nastavite profil, za katerega želite, da se vključi vsakič, ko v svojo napravo priključite določeno združljivo dodatno opremo.

**Samodejni sprejem** — Nastavite napravo tako, da po petih sekundah samodejno sprejme dohodni klic. Če je vrsta zvonjenja nastavljena na **Kratek pisk** ali **Tiho**, je samodejno sprejemanje klicev onemogočeno.

**Osvetlitev** — Nastavite osvetlitev tako, da po zakasnitvi ostane vključena.

Od vrste dodatne opreme je odvisno, katere nastavitve so na voljo.

### **Nastavitve aplikacij**

Izberite **Meni** > **Nastavitve** in **Telefon** > **Nastav. aplikacij**.

V nastavitvah aplikacije lahko urejate nastavitve nekaterih aplikacij v vaši napravi.

Nastavitve lahko uredite tudi tako, da v vsaki aplikaciji izberete **Možnosti** > **Nastavitve**.

### **Posodobitve naprave**

Z aplikacijo Posodobitve naprave se lahko povežete s strežnikom in prejmete konfiguracijske nastavitve za napravo, ustvarite nove profile strežnikov, si ogledate obstoječe različice programske opreme in informacije o napravi ali pa si ogledate obstoječe profile strežnikov in jih upravljate.

Izberite **Meni** > **Nastavitve** in **Telefon** > **Upravljanje telef.** > **Posod. naprave**.

Od ponudnika storitev in oddelka za informacijsko upravljanje lahko prejmete profile strežnikov in različne konfiguracijske nastavitve. Te lahko vsebujejo povezavo in druge nastavitve, ki jih uporabljajo različne aplikacije v vaši napravi.

# **Prejemanje konfiguracijskih nastavitev**

- 1 Izberite **Možnosti** > **Profili strežnikov**.
- 2 Pomaknite se na profil in izberite **Možnosti** > **Začni konfiguracijo**.

# **Ustvarjanje profila strežnika**

Izberite **Možnosti** > **Profili strežnikov** > **Možnosti** > **Nov profil strežnika**.

# **Brisanje profila strežnika**

Izberite **Možnosti** > **Zbriši**.

#### **Varnostne nastavitve Telefon in kartica SIM**

Izberite **Meni** > **Nastavitve** in **Telefon** > **Upravljanje telef.** > **Varnost** > **Telefon in kartica SIM**.

Izberite med naslednjim:

**Zahteva po kodi PIN** — Če je vključeno zahtevanje kode PIN, jo boste morali vnesti ob vsakem vklopu naprave. Nekatere kartice SIM ne dovolijo, da izklopite zahtevanje kode PIN.

**Koda PIN** in **Koda PIN2** — Spremenite kodi PIN in PIN2. Kodi sta lahko sestavljeni le iz številk. Izogibajte se uporabi kod za dostop, podobnih številkam za klic v sili, kot je 112, da preprečite nehoteno klicanje na številke za klice v sili. Če pozabite kodo PIN ali PIN2, se obrnite na ponudnika storitev. Če pozabite kodo za zaklepanje, se obrnite na center Nokia Care ali ponudnika storitev.

**Koda za zaklepanje** — Koda za zaklepanje se uporablja za odklepanje naprave. Če želite preprečiti nepooblaščeno uporabo naprave, kodo za zaklepanje spremenite. Prednastavljena koda je 12345. Nova koda ima lahko od 4 do 255 znakov. Uporabite lahko alfanumerične znake ter znake z velikimi in malimi črkami. Naprava vas obvesti, če koda za zaklepanje ni pravilno oblikovana. Novo kodo hranite na skrivnem mestu in ločeno od naprave.

**Zakasn. samozaklep. tel.** — Nepooblaščeno uporabo lahko preprečite tako, da določite čas, po katerem se naprava samodejno zaklene. Zaklenjene naprave ni mogoče uporabljati, dokler ne vnesete pravilne kode za zaklepanje. Samodejno zaklepanje izključite tako, da izberete **Brez**.

**Zakleni ob zam. kart. SIM** — Napravo nastavite tako, da zahteva kodo za zaklepanje, ko vanjo vstavite neznano kartico SIM. Naprava hrani seznam že znanih in potrjenih kartic SIM.

**Zaklepanje tel. na daljavo** — Omogočite ali onemogočite zaklepanje na daljavo.

**Zaprta skupina uporab.** — Določite skupine oseb, ki jih lahko kličete in od katerih lahko sprejemate klice (omrežna storitev).

**Potrjevanje storitev SIM** — Napravo nastavite tako, da med uporabo storitev kartice SIM prikazuje potrditvena obvestila (omrežna storitev).

# **Upravljanje certifikatov**

Digitalni certifikati ščitijo vsebino pri prenosu zaupnih informacij. Certifikate uporabljajte, če se želite povezati s spletno banko ali drugim mestom oz. oddaljenim strežnikom, in sicer za dejanja, ki vključujejo prenos zaupnih informacij.

Uporabljajte jih tudi, če želite zmanjšati tveganje, povezano z virusi ali drugo škodljivo programsko opremo, in se prepričati o pristnosti programske opreme, kadar jo nalagate in nameščate.

Izberite **Meni** > **Nastavitve** in **Telefon** > **Upravljanje telef.** > **Varnost** > **Upravljanje certifikatov**, nato izberite želeno vrsto certifikata.

Digitalni certifikati niso jamstvo za varnost; uporabljajo se za preverjanje izvora programske opreme.

**Pomembno:** Certifikat bistveno zmanjša tveganje pri oddaljenih povezavah in namestitvi programske opreme. Če želite zagotoviti večjo varnost, morate ustrezno uporabljati certifikate, ki morajo biti pravilni, pristni in zaupanja vredni. Veljavnost certifikatov je omejena. Če potečejo ali so neveljavni, preverite, ali sta trenutni datum in ura v napravi pravilna.

# **Varnostni modul**

V varnostnem modulu so na voljo varnostne storitve za različne aplikacije.

Izberite **Meni** > **Nastavitve** in **Telefon** > **Upravljanje telef.** > **Varnost** > **Varnostni modul**, nato izberite želeni varnostni modul.

# **Ogled podrobnosti varnostnega modula**

Izberite **Možnosti** > **Varnostne podrobnosti**.

# **Obnavljanje prvotnih nastavitev**

Nekatere nastavitve boste morda želeli ponastaviti na izvirne vrednosti. Končati morate vse aktivne klice in povezave.

Izberite **Meni** > **Nastavitve** in **Telefon** > **Upravljanje telef.** > **Tovarniške nast.**. Če želite obnoviti nastavitve, morate vnesti kodo za zaklepanje.

Po ponovnem zagonu lahko traja dlje časa, da se naprava vklopi. Ponastavitev ne vpliva na dokumente in datoteke.

### **Zaščitene vsebine**

Pri vsebini z zaščito DRM (upravljanje digitalnih pravic), na primer pri nekaterih predstavnostnih datotekah, kot so slike, glasba ali video posnetki, dobite ustrezno licenco, ki določa vaše pravice za uporabo te vsebine.

Pogledate lahko podrobnosti in stanje licenc, ter jih znova aktivirate in odstranite.

# **Upravljanje licenc digitalnih pravic**

Izberite **Meni** > **Nastavitve** > **Telefon** > **Upravljanje telef.** > **Varnost** > **Zaščitena vsebina**.

# **Upravljanje digitalnih pravic**

Lastniki vsebin lahko za zaščito svoje intelektualne lastnine uporabljajo različne tehnologije za upravljanje digitalnih pravic (DRM), vključno z avtorskimi pravicami. Ta naprava uporablja različne vrste programske opreme DRM za dostop do zaščitenih vsebin DRM. S to napravo lahko dostopate do vsebin, zaščitenih s sistemi WMDRM 10, OMA DRM 1.0 in OMA DRM 2.0. Če določena programska oprema DRM ne ščiti vsebin, lahko lastniki takšni programski opremi prekličejo možnost, da dostopa do novih vsebin, zaščitenih z digitalnimi pravicami. Takšna razveljavitev lahko tudi preprečuje obnovitev zaščitene vsebine, ki je že shranjena v vaši napravi. Razveljavitev programske opreme DRM ne vpliva na uporabo vsebin, zaščitenih z drugimi vrstami digitalnih pravic, ali nezaščitenih vsebin.

# **Lučke za obveščanje**

Izberite **Meni** > **Nastavitve** in **Telefon** > **Opozorilne lučke**.

Če želite vključiti ali izključiti to lučko, ki označuje stanje pripravljenosti, izberite **Utrip. luč. v pripr.**.

Ko je počasi utripajoča lučka, ki označuje stanje pripravljenosti, vključena, se menijska tipka periodično osvetljuje.

Če želite vključiti ali izključiti lučko za obveščanje, izberite **Opozorilna lučka**.

Ko je lučka za obveščanje vključena, se prižge menijska tipka in sveti tako dolgo, kot ste določili sami, ter tako opozarja na dogodke, kot so neodgovorjeni klici ali neprebrana sporočila.

# **126 Nastavitve**

#### **Klicne nastavitve Klicne nastavitve**

S klicnimi nastavitvami lahko v napravi določite nastavitve za posamezen klic.

Izberite **Meni** > **Nastavitve** in **Klicanje** > **Klici**.

Izbirate lahko med temi možnostmi:

**Pošiljanje št. klicatelja** — Če izberete **Da**, bodo klicane osebe videle vašo telefonsko številko. Če izberete **Privzeto** (omrežna storitev), bo uporabljena nastavitev, za katero ste domenjeni s svojim ponudnikom storitev.

**Pošlji lastni ID intern. tel.** — Če izberete **Da**, bodo klicane osebe videle ID vašega internetnega telefona.

**Čakajoči klic** — Nastavite napravo, da vas med pogovorom obvesti o dohodnem klicu (omrežna storitev), ali preverite, ali je funkcija vključena.

**Čakajoči internetni klic** — Nastavite napravo, da vas med pogovorom obvesti o novem dohodnem internetnem klicu.

**Opoz. na internet. klic** — Če želite, da vas naprava opozori na dohodne internetne klice, izberite **Vključeno**. Če izberete **Izključeno**, ne boste opozorjeni, prikazalo se bo samo obvestilo o neodgovorjenem klicu.

**Zavrni klic s sporočilom** — Ko zavrnete klic, pošljite klicatelju besedilno sporočilo s pojasnilom, zakaj klica niste mogli sprejeti.

**Besedilo sporočila** — Napišite običajno besedilno sporočilo, ki bo poslano, ko zavrnete klic.

**Samodejni ponovni klic** — Nastavite napravo, da bo po neuspelem klicanju poskusila še največ desetkrat. Samodejno ponovno klicanje ustavite tako, da pritisnete tipko za konec.

**Prikaz trajanja klica** — Prikažite trajanje klica med pogovorom.

**Povzetek po klicu** — Prikažite trajanje klica po pogovoru.

**Hitro klicanje** — Vključite hitro klicanje.

**Sprej. s katero koli tipko** — Vključite sprejemanje klicev s katero koli tipko.

Možnosti, ki so na voljo, so lahko različne.

### **Preusmerjanje klicev**

Dohodne klice lahko preusmerite v svoj telefonski predal ali na drugo telefonsko številko. Več informacij dobite pri svojem ponudniku storitev.

Izberite **Meni** > **Nastavitve** in **Klicanje** > **Preusmer. klicev**.

# **Preusmeritev vseh glasovnih klicev v telefonski predal ali na drugo telefonsko številko**

- 1 Izberite **Glasovni klici** > **Vsi glasovni klici**.
- 2 Preusmeritve klicev vključite tako, da izberete **Vključi**.
- 3 Če želite preusmeriti klice v glasovni predal, izberite **V glasovni predal**.
- 4 Če želite preusmeriti klice na drugo telefonsko številko, izberite **Na drugo številko** in vnesite številko ali pa izberite **Poišči**, da poiščete številko v imeniku.

Hkrati je lahko vključenih več preusmeritev.  $\blacksquare$ na začetnem zaslonu označuje, da so preusmerjeni vsi klici.

# **Zapore klicev**

Z zaporami klicev (omrežna storitev) lahko v napravi omejite odhodne in dohodne klice. Omejite lahko na primer vse odhodne mednarodne klice ali dohodne klice, kadar ste v tujini. Če želite spremeniti nastavitve, morate ponudnika storitev prositi za geslo za zapore.

Izberite **Meni** > **Nastavitve** in **Klicanje** > **Zapore klicev**.

# **Zapore glasovnih klicev ali preverjanje stanja zapor**

Izberite želeno možnost zapor in **Vključi** ali **Preveri stanje**. Zapore klicev vplivajo na vse klice, tudi na podatkovne klice.

# **Zapore anonimnih internetnih klicev**

Izberite **Zapora anonimnih klicev**.

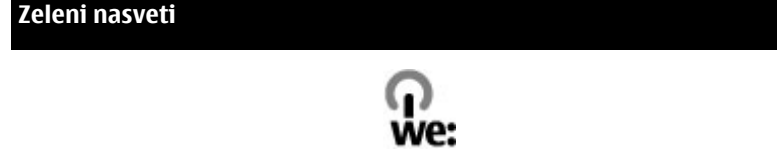

### **Varčevanje z energijo**

Baterije vam ni treba polniti tako pogosto, če naredite naslednje (če je ta možnost na voljo za vašo napravo):

- Zaprite aplikacije in prekinite podatkovne povezave (na primer povezavo Bluetooth), kadar jih ne uporabljate.
- Zmanjšajte svetlost zaslona.

# **128 Informacije o izdelku in varnostne informacije**

- Nastavite napravo tako, da po najkrajšem obdobju nedejavnosti preide v način varčevanja z energijo, če je ta možnost na voljo v napravi.
- Deaktivirajte nepotrebne zvoke, na primer tone tipkovnice.

#### **Recikliranje**

Vse materiale te naprave je mogoče ponovno uporabiti v obliki materialov in energije. Če želite več informacij o načinu recikliranja starih izdelkov Nokia, obiščite spletno mesto [www.nokia.com/werecycle](http://www.nokia.com/werecycle) ali [www.nokia.mobi/werecycle](http://www.nokia.mobi/werecycle), če uporabljate mobilno napravo.

Na lokalnih mestih za recikliranje reciklirajte ovojnino in priročnike za uporabo.

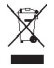

Simbol prečrtanega smetnjaka na izdelku, bateriji, v dokumentaciji ali na ovojnini pomeni, da morajo biti neuporabni električni in elektronski izdelki, baterije in akumulatorji zavrženi na posebno zbirališče odpadkov. Ta zahteva velja v Evropski uniji. Teh izdelkov ne zavrzite med navadne gospodinjske odpadke. Za več informacij o okoljskih lastnostih naprave obiščite spletno mesto [www.nokia.com/ecodeclaration.](http://www.nokia.com/ecodeclaration)

# **Informacije o izdelku in varnostne informacije**

**Dodatna oprema**

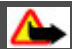

**Opozorilo:**

Uporabljajte samo baterije, polnilnike in dodatno opremo, ki jih je družba Nokia odobrila za uporabo s tem modelom. Uporaba kakšnih drugih vrst lahko izniči garancijo in možnost zamenjave ter je lahko nevarna. Predvsem lahko uporaba neodobrenih polnilnikov ali baterij povzroči požar, eksplozijo, puščanje ali drugo nevarnost.

O razpoložljivosti odobrene dodatne opreme se posvetujte s pooblaščenim prodajalcem. Ko izklapljate napajalni kabel katere koli dodatne opreme, primite in potegnite vtič, ne kabla.

#### **Omrežne storitve in stroški**

Svojo napravo lahko uporabljate v omrežjih WCDMA 2100/1900/900 in GSM/EDGE 850/900/1800/1900 MHz. Če želite uporabljati napravo, potrebujete naročnino pri ponudniku storitev.

Pri uporabi omrežnih storitev in prenosu vsebin v napravo lahko nastanejo stroški prenosa podatkov. Nekatere funkcije potrebujejo omrežno podporo in morda se boste morali naročiti nanje.

#### **Nega naprave**

Z napravo, baterijo, polnilnikom in dodatno opremo ravnajte previdno. V nadaljevanju je nekaj predlogov, s katerimi lahko zaščitite garancijo naprave.

• Skrbite, da bo naprava vedno suha. Padavine, vlaga in vse tekočine lahko vsebujejo mineralne primesi, ki povzročajo korozijo elektronskih vezij. Če se naprava zmoči, odstranite baterijo in počakajte, da se naprava posuši.

- Naprave ne uporabljajte in je ne hranite v prašnem ali umazanem okolju. Gibljivi in elektronski deli se lahko poškodujejo.
- Naprave ne hranite pri visokih temperaturah. Visoke temperature lahko skrajšajo življenjsko dobo naprave, poškodujejo baterijo in izkrivijo ali stopijo plastične dele.
- Naprave ne hranite pri nizkih temperaturah. Ko se naprava segreje na običajno temperaturo, se v notranjosti nabere vlaga, ki lahko poškoduje elektronska vezja.
- Napravo odpirajte le v skladu z navodili v priročniku za uporabo.
- Z neodobrenimi prilagoditvami lahko poškodujete napravo in kršite predpise o radijskih napravah.
- Varujte jo pred padci, udarci in tresljaji. Grobo ravnanje lahko poškoduje notranja vezja in mehanske dele.
- Površino naprave čistite samo z mehko, čisto in suho krpo.
- Naprave ne barvajte. Barva lahko zlepi gibljive dele in prepreči pravilno delovanje.
- Za najboljše delovanje napravo občasno izklopite in odstranite baterijo.
- Pazite, da naprava ne bo blizu magnetov ali magnetnih polj.
- Če želite, da so pomembni podatki na varnem, jih shranite na vsaj dve ločeni mesti, na primer v napravo, na pomnilniško kartico ali v računalnik ali pa si pomembne informacije zapišite.

Pri daljšem delovanju se naprava lahko segreje. V večini primerov je to povsem običajno. Če menite, da naprava ne deluje pravilno, jo odnesite na najbližji pooblaščeni servis.

#### **Recikliranje**

Elektronske izdelke, baterije in embalažo, ki jih ne potrebujete več, odnesite na ustrezno zbirališče. Tako boste preprečili škodljive posledice nenadziranega odlaganja odpadkov in spodbudili recikliranje materialnih virov. Okoljske informacije in navodila za recikliranje izdelkov Nokia najdete na spletnem mestu [www.nokia.com/werecycle](http://www.nokia.com/werecycle) ali [nokia.mobi/werecycle,](http://nokia.mobi/werecycle) če uporabljate mobilno napravo.

#### **O digitalnih pravicah**

Pri uporabi te naprave upoštevajte vse zakone, lokalne navade, zasebnost in zakonite pravice drugih oseb vključno z avtorskimi pravicami. Varstvo avtorskih pravic lahko prepoveduje kopiranje, spreminjanje ali prenašanje slik, glasbe in drugih vsebin.

Lastniki vsebin lahko uporabljajo različne vrste tehnologij za upravljanje digitalnih pravic (DRM), da zaščitijo intelektualno lastnino, vključno z avtorskimi pravicami. Ta naprava uporablja različne vrste programske opreme DRM za dostop do vsebin, zaščitenih z DRM. S to napravo lahko dostopate do vsebin, zaščitenih z WMDRM 10 in OMA DRM 2.0. Če določena programska oprema DRM ne zaščiti vsebine, lahko lastniki vsebin zahtevajo, da se pri takšni programski opremi DRM možnost dostopa do vsebin, zaščitenih z DRM, prekliče. Preklic lahko tudi prepreči obnovitev vsebin, zaščitenih z DRM, ki so že v napravi. Preklic takšne programske opreme DRM ne vpliva na uporabo vsebin, zaščitenih z drugimi vrstami pravic DRM, ali uporabo vsebin, ki niso zaščitene z DRM.

Z vsebino, zaščiteno z digitalnimi pravicami (DRM), dobite tudi povezano licenco, ki določa pravice za njeno uporabo.

Če je v napravi shranjena vsebina z zaščitenimi avtorskimi pravicami OMA DRM, lahko licence in vsebino varnostno kopirate tako, da uporabite ustrezno funkcijo programske opreme Nokia Ovi Suite.

Če uporabite druge načine prenosa, se licence, ki jih morate obnoviti skupaj z zaščiteno vsebino OMA DRM, da bi jo po formatiranju pomnilnika naprave še lahko uporabljali, morda ne bodo prenesle. Licence boste morda morali obnoviti tudi, če se datoteke v napravi poškodujejo.

Če je v napravi zaščitena vsebina WMDRM in formatirate pomnilnik naprave, se bodo licence in vsebina zbrisali. Licence ali vsebino lahko izgubite tudi, če se datoteke v napravi poškodujejo. Izguba licenc ali vsebine lahko omejuje ponovno uporabo te vsebine v napravi. Več informacij lahko dobite pri svojem ponudniku storitev.

Nekatere licence so lahko povezane z določeno kartico SIM; v tem primeru je dostop do zaščitene vsebine mogoč samo, če je kartica SIM vstavljena v napravo.

#### **Baterije in polnilniki**

#### **Informacije o bateriji in polnilniku**

Ta naprava je namenjena uporabi z baterijo za ponovno polnjenje BL-4U. Nokia bo morda izdelala dodatne modele baterij, ki bodo na voljo za to napravo. Vedno uporabljajte pristne baterije Nokia.

Naprava je namenjena uporabi z naslednjimi polnilniki: AC-8, AC-15. Natančna oznaka modela polnilnika se lahko razlikuje glede na vrsto vtiča. Različico vtiča označuje ena od naslednjih oznak: E, X, AR, U, A, C, K ali B.

Baterijo je mogoče napolniti in sprazniti več stokrat, postopoma pa se vendarle izrabi. Ko sta čas pogovorov in čas pripravljenosti znatno krajša od običajnih, morate zamenjati baterijo.

#### **Zaščita baterije**

Preden odstranite baterijo, napravo vedno izklopite in jo ločite od polnilnika. Ko želite izklopiti polnilnik ali dodatno opremo, primite in potegnite vtič, ne kabla.

Ko polnilnika ne uporabljate, ga iztaknite iz električne vtičnice in naprave. Popolnoma polne baterije ne puščajte priključene na polnilnik, saj lahko prekomerno polnjenje skrajša življenjsko dobo baterije. Če popolnoma napolnjene baterije ne uporabljate, se čez nekaj časa sprazni sama od sebe.

Baterijo vedno hranite pri temperaturi med 15 in 25 °C. Izjemno visoke ali nizke temperature zmanjšujejo zmogljivost in življenjsko dobo baterije. Če je baterija v napravi vroča ali hladna, naprava morda nekaj časa ne bo delovala.

Do kratkega stika lahko pride, če se kovinski predmet dotakne kovinskih trakov na bateriji, na primer kadar prenašate rezervno baterijo v žepu. Kratki stik lahko poškoduje baterijo ali predmet, ki ga je sprožil.

Ne mečite izrabljenih baterij v ogenj, saj jih lahko raznese. Baterije zavrzite skladno z lokalnimi predpisi. Če je mogoče, jih reciklirajte. Ne odvrzite jih v smetnjak za hišne odpadke.

Celic ali baterij ne smete razstaviti, prerezati, odpreti, upogniti, prebosti ali raztrgati. Če baterija pušča, pazite, da tekočina ne pride v stik s kožo ali z očmi. Če se to zgodi, takoj izperite prizadete predele z vodo ali poiščite zdravniško pomoč.

Baterije ne spreminjajte in ne predelujte, vanjo ne skušajte vstaviti tujkov ter je ne potapljajte in ne izpostavljajte vodi ali drugim tekočinam. Poškodovane baterije lahko raznese.

Baterijo in polnilnik uporabljajte samo v predvidene namene. Nepravilna uporaba ali uporaba neodobrenih baterij ali polnilnikov lahko povzroči požar, eksplozijo ali drugo nevarnost in lahko izniči garancijo ali možnost zamenjave. Če menite, da sta baterija ali polnilnik poškodovana, ju odnesite na servis, da ju pregledajo, preden ju spet uporabite. Nikoli ne uporabljajte poškodovane baterije ali polnilnika. Polnilnik uporabljajte samo v zaprtih prostorih.

#### **Smernice za preverjanje pristnosti baterij Nokia**

Zaradi lastne varnosti vedno uporabljajte pristne baterije Nokia. Da bi zagotovo dobili pristno baterijo Nokia, jo kupite na pooblaščenem servisu ali pri pooblaščenem prodajalcu izdelkov Nokia in preverite hologramsko nalepko.

#### **Preverjanje pristnosti holograma**

1 Poglejte hologram. Iz enega kota bi morali videti značilen znak družbe Nokia z iztegnjenima rokama, iz drugega pa logotip Nokia Original Accessories.

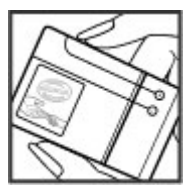

2 Nagnite hologram v levo, desno, navzdol in navzgor. Na vsaki strani bi morali videti 1, 2, 3 oz. 4 pike.

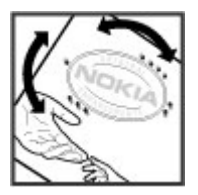

Vendar pa to še ni popolno zagotovilo, da je baterija pristna. Če ne morete preveriti pristnosti ali če menite, da baterija Nokia s hologramsko nalepko ni pristna baterija Nokia, jo prenehajte uporabljati in jo odnesite na najbližji pooblaščeni servis ali k pooblaščenem prodajalcu izdelkov Nokia.

Če želite več informacij o pristnih baterijah Nokia, obiščite spletno mesto [www.nokia.com/battery](http://www.nokia.com/battery).

#### **Dodatne varnostne informacije Klici v sili**

#### **Klicanje v sili**

- 1 Preverite, ali je naprava vklopljena.
- 2 Preverite, ali je moč signala zadostna. Morda boste morali storiti naslednje:
	- Vstavite kartico SIM.
	- Odstranite omejitve klicev, ki ste jih vključili v napravi, na primer zapore klicev, omejeno klicanje ali zaprto skupino uporabnikov.
	- Naprava ne sme biti v profilu brez povezave ali v profilu za potovanje z letalom.
	- Če so zaslon na dotik in tipke zaklenjeni, jih odklenite.
- 3 Če želite počistiti zaslon, pritiskajte tipko za konec, dokler ne dosežete želenega rezultata.
- 4 Izberite **Telefon**.
- 5 Vnesite številko za klice v sili, ki velja za vašo sedanjo lokacijo. Številke za klice v sili se razlikujejo od lokacije do lokacije.
- 6 Pritisnite klicno tipko.
- 7 Čim bolj natančno navedite potrebne podatke. Klica ne končajte, dokler vam tega ne dovoli klicana služba.

# **132 Informacije o izdelku in varnostne informacije**

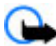

**Pomembno:** Vključite mobilne in internetne klice, če naprava slednje podpira. Naprava bo morda poskušala vzpostaviti klic v sili tako po mobilnem omrežju kot tudi prek ponudnika storitve za internetno telefonijo. Ne moremo jamčiti povezave v vseh razmerah. Kadar gre za nujne komunikacije, kot so klici za nujno zdravstveno pomoč, se nikoli ne zanašajte samo na brezžično napravo.

#### **Otroci**

Vaša naprava, baterija in dodatna oprema niso igrače. Morda vsebujejo majhne dele. Hranite jih nedosegljive otrokom.

#### **Medicinske naprave**

Delovanje radiooddajne opreme, tudi mobilnega telefona, lahko moti delovanje neustrezno zaščitenih medicinskih naprav. Povprašajte zdravnika ali proizvajalca medicinske naprave, ali je ustrezno zaščitena pred zunanjimi radiofrekvenčnimi vplivi. Izklopite napravo povsod, kjer je označeno, da je njena uporaba prepovedana, na primer v bolnišnicah.

#### **Vsajene medicinske naprave**

Proizvajalci medicinskih naprav priporočajo uporabo mobilne naprave na razdalji vsaj 15,3 centimetra (6 palcev) od vsajene medicinske naprave, kot je srčni spodbujevalnik ali kardioverter defibrilator, da bi se izognili morebitnim motnjam v zadnji. Osebe, ki uporabljajo take naprave:

- naj imajo mobilno napravo vedno vsaj 15,3 centimetra od medicinske naprave;
- naj ne nosijo mobilne naprave v prsnem žepu;
- naj držijo mobilno napravo ob ušesu na nasprotni strani od medicinske naprave;
- naj izklopijo mobilno napravo, če zaradi kakršnega koli razloga sumijo, da je prišlo do motenj;
- naj upoštevajo navodila proizvajalca vsajene medicinske naprave.

Če imate kakršna koli vprašanja o uporabi mobilne naprave skupaj z vsajeno medicinsko napravo, se obrnite na svojega zdravnika.

#### **Sluh**

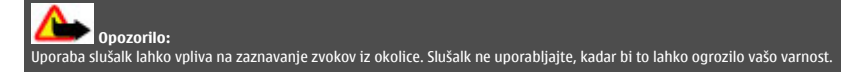

Nekatere brezžične naprave lahko motijo delovanje nekaterih slušnih aparatov.

#### **Nikelj**

Površina naprave ne vsebuje niklja.

#### **Zaščita naprave pred škodljivo vsebino**

Naprava je lahko izpostavljena virusom in drugim škodljivim vsebinam. Upoštevajte naslednje varnostne ukrepe:

- Pri odpiranju sporočil bodite previdni. Sporočila lahko vsebujejo zlonamerno programsko opremo ali so drugače škodljiva za napravo ali računalnik.
- Pri sprejemanju zahtev za povezavo, brskanju po internetu ali prenosu vsebin bodite previdni. Ne sprejemajte povezav Bluetooth iz virov, ki jim ne zaupate.
- Namestite in uporabljajte samo storitve in programsko opremo iz virov, ki jim zaupate in so varni.
- Namestite protivirusno in drugo varnostno programsko opremo v napravo in kateri koli povezan računalnik. Naenkrat uporabljajte samo eno protivirusno aplikacijo. Uporaba več aplikacij hkrati lahko vpliva na zmogljivost in delovanje naprave in/ali računalnika.

• Če dostopate do prednameščenih zaznamkov in povezav do spletnih mest tretjih oseb, upoštevajte ustrezne varnostne ukrepe. Nokia ne jamči za takšna mesta in zanje ne prevzema odgovornosti.

#### **Okolje delovanja**

Ta naprava ustreza smernicam za izpostavljenost radijskemu sevanju, kadar jo uporabljate v običajnem položaju ob ušesu ali kadar je od telesa oddaljena najmanj 1,5 centimetra (5/8 palca) . Če med uporabo napravo nosite s torbico, pasom ali držalom, naj ti ne vsebujejo kovine, izdelek pa naj bo od telesa oddaljen toliko, kot je navedeno zgoraj.

Da bi lahko ta naprava prenašala podatkovne datoteke ali sporočila, mora imeti kakovostno povezavo z omrežjem. Če ni na voljo ustrezne povezave, lahko pride do odložitve prenosa podatkovnih datotek ali sporočil. Upoštevajte navodila za razdaljo od telesa, dokler prenos ni končan.

#### **Vozila**

Radijski signali lahko motijo delovanje elektronskih sistemov v vozilu (npr. elektronsko vbrizgavanje goriva, protiblokirni zavorni sistemi, elektronski nadzor hitrosti in sistemi zračnih blazin), če so ti nepravilno vgrajeni ali neustrezno zaščiteni. Več informacij lahko dobite pri proizvajalcu vozila ali opreme zanj.

Napravo lahko vgradi v vozilo samo usposobljeno osebje. Nepravilna vgradnja ali servisiranje sta lahko nevarna in lahko izničita garancijo. Redno preverjajte, ali je vsa brezžična oprema v vašem vozilu pravilno vgrajena in ali deluje pravilno. Ne hranite in ne prenašajte vnetljivih tekočin, plinov ali eksplozivnih snovi v istem prostoru kot napravo, njene dele ali dodatno opremo. Upoštevajte, da se zračne blazine napihnejo zelo silovito. Zato ne odlagajte naprave ali dodatne opreme v območju, ki ga zasede napihnjena blazina.

Izključite napravo, še preden se vkrcate v letalo. Uporaba brezžičnih naprav v letalu je lahko nevarna za delovanje letala in nezakonita.

#### **Nevarnost eksplozije**

Na območjih, kjer lahko pride do eksplozije, napravo izklopite. Upoštevajte vse opozorilne znake. Iskre lahko na teh območjih povzročijo eksplozijo ali zanetijo požar ter povzročijo hude telesne poškodbe ali smrt. Napravo izklopite na mestih, kjer se rezervoarji polnijo z gorivom, na primer v bližini bencinskih črpalk. Upoštevajte prepovedi v skladiščih ali prostorih za distribucijo goriva, v kemičnih obratih ali tam, kier poteka razstreljevanje. Kraji, kier obstaja nevarnost eksplozije, so pogosto, vendar ne vedno, jasno označeni. Sem spadajo kraji, kjer morate po navadi ugasniti motor vozila, ladijska podpalubja, skladišča za shranjevanje in prečrpavanje kemikalij ter kraji, kjer je v zraku veliko hlapov kemikalij ali drobnih delcev, kot so zrnca, prah ali kovinski delci. Pri proizvajalcih vozil, ki za gorivo uporabljajo tekoči plin (npr. propan ali butan), preverite, ali je napravo varno uporabljati v bližini takih vozil.

#### **Informacije o potrditvi (SAR)**

#### **Ta mobilna naprava ustreza zahtevam za izpostavljenost radijskim valovom.**

Vaša mobilna naprava je radijski oddajnik in sprejemnik. Načrtovana je tako, da ne presega emisijskih omejitev za izpostavljenost radijskim valovom, kot jih priporočajo mednarodne smernice. Te smernice je razvila neodvisna znanstvena organizacija ICNIRP in vključujejo varnostno rezervo, ki zagotavlja varnost vseh oseb, ne glede na starost in zdravstveno stanje.

Smernice o izpostavljenosti za mobilne naprave uporabljajo merilno enoto, znano kot Specific Absorption Rate (specifična stopnja absorpcije, SAR). Smernice ICNIRP določajo omejitev SAR na 2,0 vata na kilogram (W/kg) na 10 gramov tkiva. Preskušanje za vrednost SAR se izvaja v standardnih položajih delovanja, pri čemer deluje oddajnik naprave z največjo močjo v vseh testiranih frekvenčnih pasovih. Dejanska vrednost SAR delujoče naprave utegne biti manjša kot največja vrednost, saj je naprava narejena tako, da oddaja samo toliko moči, kolikor je potrebno za dosego omrežja. Moč se spreminja glede na različne dejavnike, na primer oddaljenost od bazne postaje omrežja.

Najvišja vrednost SAR po smernicah ICNIRP za uporabo naprave ob ušesu je 1,36 W/kg .

Ob uporabi naprave z dodatno opremo se lahko vrednosti SAR spremenijo. Vrednosti SAR se lahko razlikujejo glede na zahtevane merilne in preizkusne postopke v državi ter glede na omrežno frekvenčno območje. Dodatne informacije o vrednostih SAR so morda na voljo na spletnem mestu [www.nokia.com](http://www.nokia.com) pri informacijah o izdelku.

# **Avtorske pravice in druga obvestila**

IZJAVA O SKLADNOSTI

# $C$   $E$   $0$ 434 $\Omega$

NOKIA CORPORATION izjavlja, da je ta izdelek RM-697 skladen z bistvenimi zahtevami in drugimi ustreznimi določbami Direktive 1999/5/ES. Kopijo izjave o skladnosti najdete na spletnem naslovu [http://www.nokia.com/phones/](http://www.nokia.com/phones/declaration_of_conformity/) [declaration\\_of\\_conformity/.](http://www.nokia.com/phones/declaration_of_conformity/)

© 2010 Nokia. Vse pravice pridržane.

Nokia, Nokia Connecting People in C5 so blagovne znamke ali zaščitene blagovne znamke družbe Nokia Corporation. Nokia tune je zvočna znamka družbe Nokia Corporation. Druga omenjena imena izdelkov in podjetij utegnejo biti blagovne znamke ali trgovska imena njihovih lastnikov.

Nobenega dela dokumenta ni dovoljeno razmnoževati, prenašati, distribuirati ali shranjevati v kakršni koli obliki brez predhodnega pisnega dovoljenja družbe Nokia. Nokia nenehno razvija svoje izdelke ter si pridržuje pravico do sprememb in izboljšav vseh izdelkov, opisanih v tem dokumentu, brez predhodne najave.

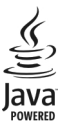

Java and all Java-based marks are trademarks or registered trademarks of Sun Microsystems, Inc.

Za ta izdelek je izdana licenca v okviru licence MPEG-4 Visual Patent Portfolio License (i) za osebno in nekomercialno uporabo podatkov, ki jih je po vizualnem standardu MPEG-4 kodiral potrošnik za osebno in nekomercialno dejavnost, ter (ii) za uporabo video posnetkov v zapisu MPEG-4, ki so na voljo pri pooblaščenih ponudnikih video vsebin. Omenjena licenca ne vključuje, ne izrecno ne vsebovano, nobene druge uporabe, razen zgoraj navedene. Dodatne informacije, vključno s tistimi, ki se nanašajo na promocijsko, interno in komercialno uporabo, lahko dobite pri podjetju MPEG LA, LLC. Obiščite stran http://www.mpegla.com.

Družba Nokia ali njeni licencedajalci pod nobenim pogojem ne prevzemajo odgovornosti za kakršno koli izgubo podatkov ali dohodka ali kakršno koli posebno, naključno, posledično ali posredno škodo, ki bi nastala na kakršen koli način, kolikor to dovoljuje veljavna zakonodaja.

Vsebina tega dokumenta je ponujena "takšna, kot je". Razen za to, kar zahteva veljavna zakonodaja, ni za natančnost, zanesljivost ali vsebino tega dokumenta nobenih jamstev, niti izrecnih niti posrednih, vključno s posrednimi jamstvi za prodajo in pripravnostjo za določen namen, vendar ne omejeno nanje. Nokia si pridržuje pravico do spremembe tega dokumenta ali njegovega umika kadar koli in brez predhodnega obvestila.

Odkrivanje tehnoloških načel delovanja programske opreme v napravi je prepovedano v obsegu, ki ga dovoljuje veljavna zakonodaja. Če ta uporabniški priročnik vsebuje kakršne koli omejitve zagotovil, jamstev, odškodnin in odgovornosti družbe Nokia, take omejitve v enaki meri omejujejo tudi zagotovila, jamstva, odškodnine in odgovornost njenih licencedajalcev. Izdelki, funkcije, aplikacije in storitve v nekaterih regijah morda niso na voljo. Več informacij dobite pri prodajalcu izdelkov Nokia ali ponudniku storitev. Ta izdelek morda vsebuje blago, tehnologijo ali programsko opremo, za katere veljajo izvozna zakonodaja in uredbe ZDA in drugih držav. Protipravno odstopanje je prepovedano.

Nokia ne daje nobenih jamstev in ne prevzema nikakršne odgovornosti za funkcionalnost, vsebino ali podporo za končnega uporabnika aplikacij tretjih oseb, ki so na voljo v napravi. Z uporabo aplikacije potrjujete, da je aplikacija ponujena takšna, kakršna je. Nokia ne daje nobenih zagotovil in jamstev ter ne prevzema nikakršne odgovornosti za funkcionalnost, vsebino ali podporo za končnega uporabnika aplikacij tretjih oseb, ki so na voljo v napravi.

Storitev Ovi ponekod ni mogoče uporabljati.

#### OBVESTILO FCC

Naprava lahko povzroči televizijske ali radijske motnje (če na primer uporabljate telefon v bližini sprejemne opreme). Če takih motenj ni mogoče odpraviti, lahko Zvezna komisija za komunikacije ZDA (FCC) zahteva prenehanje uporabe telefona. Če potrebujete pomoč, se obrnite na lokalni pooblaščeni servis. Ta naprava je skladna z določili 15. člena pravilnika FCC. Njena uporaba je dovoljena ob upoštevanju naslednjih dveh pogojev: (1) naprava ne sme povzročati škodljive interference in (2) naprava mora sprejeti vsako interferenco drugih naprav, tudi takšno, ki bi lahko povzročila neželeno delovanje. Vse spremembe, ki jih ni izrecno odobrila Nokia, lahko izničijo uporabnikovo upravičenost za uporabo te opreme.

Nekateri postopki in funkcije so odvisni od kartice SIM in/ali omrežja, storitve za večpredstavnostna sporočila ali od združljivosti naprav in podprtih oblik zapisov. Nekatere storitve se plačajo posebej.

/1.0. Izdaja SL